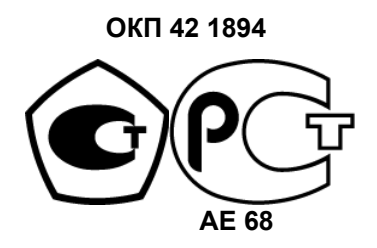

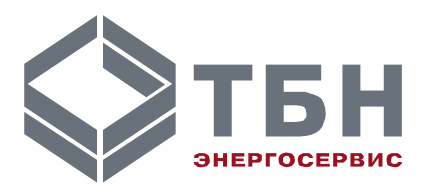

# **ТЕПЛОСЧЁТЧИК КМ-5**

## **МОДИФИКАЦИЯ КМ-5-6И**

Руководство по эксплуатации **РЭ 4218-010-42968951-2010** 

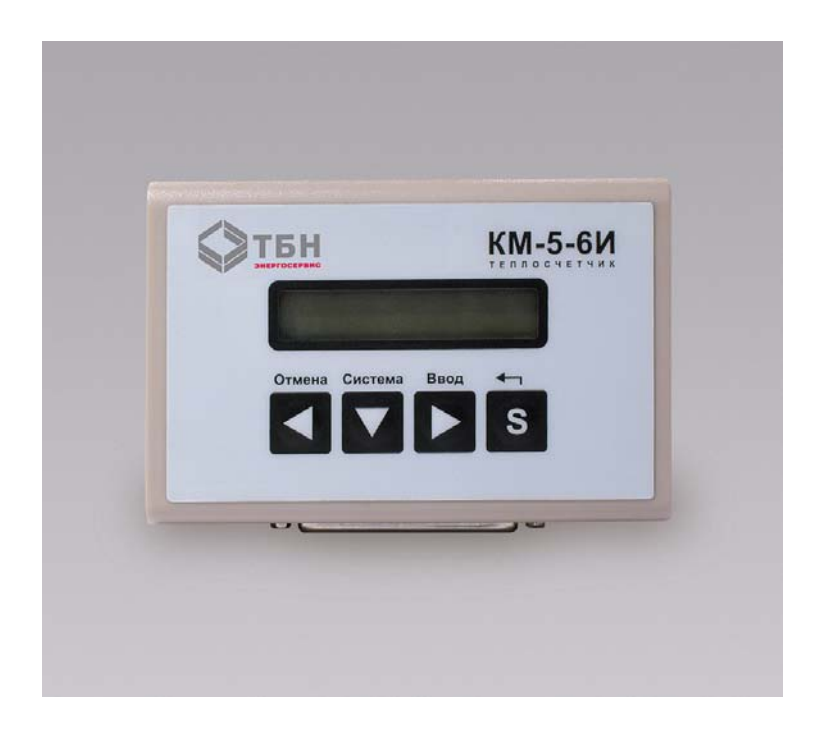

по вопросам продаж и поддержки обращайтесь: +7(843)206-01-48 (факс доб.0) tn@nt-rt.ru www.tbn.nt-rt.ru

### **Содержание**

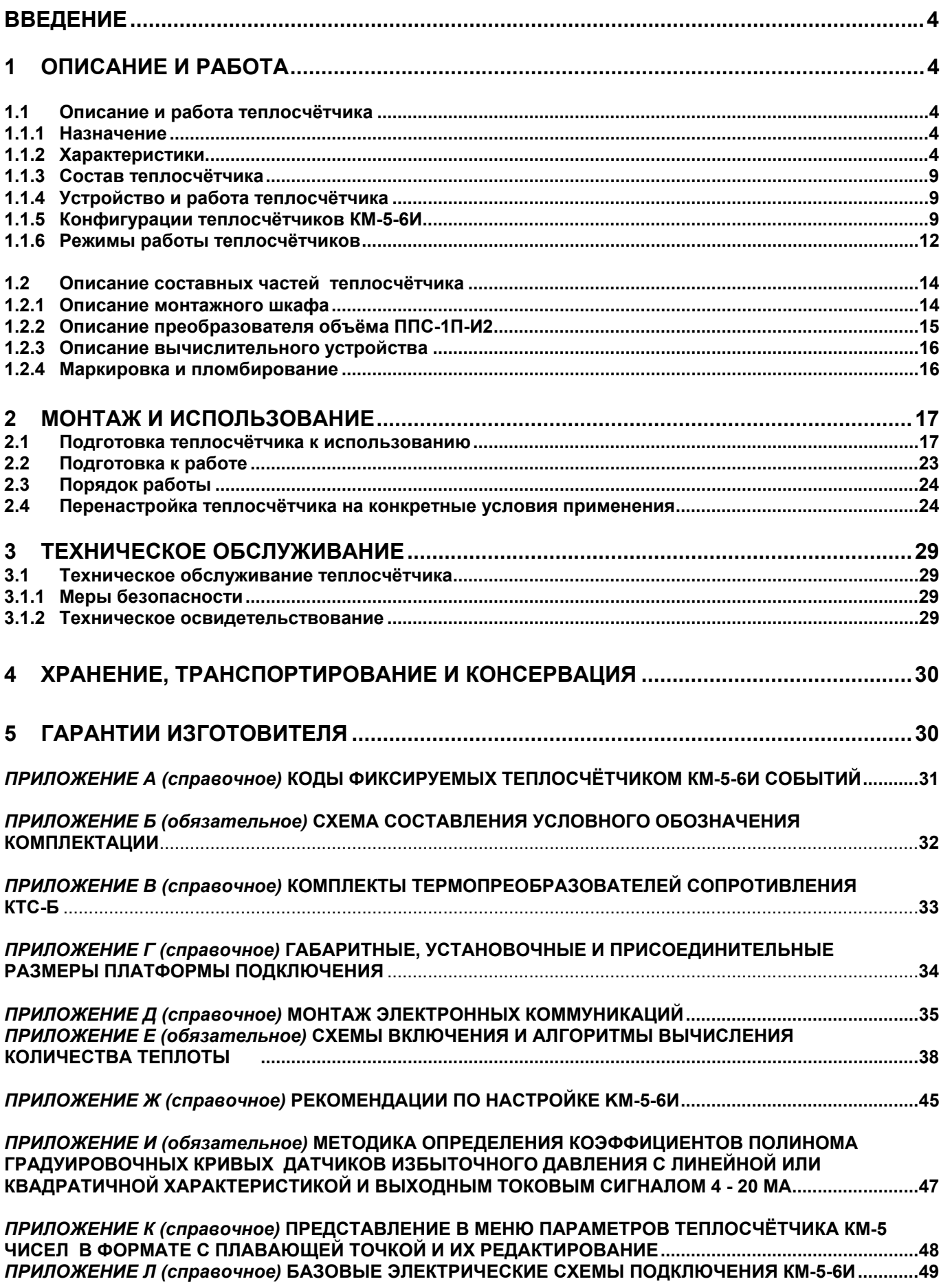

*ПРИЛОЖЕНИЕ Р (справочное)* **ТАБЛИЦА НОМЕРОВ ПАРАМЕТРОВ КМ-5-6И, ПРОШИВАЕМЫХ В EEPROM ПРИБОРА .................................................................................................................................................61**

*ПРИЛОЖЕНИЕ Т (справочное)* **ГАБАРИТНЫЕ, УСТАНОВОЧНЫЕ И ПРИСОЕДИНИТЕЛЬНЫЕ РАЗМЕРЫ ПЛАТФОРМЫ ПОДКЛЮЧЕНИЯ ПРЕОБРАЗОВАТЕЛЯ ППС-1П-И2 .............................................66**

*ПРИЛОЖЕНИЕ У (справочное)* **РАБОТА СИСТЕМЫ САМОДИАГНОСТИКИ ППС-1П-И2.............................67**

Настоящее руководство по эксплуатации теплосчётчиков КМ-5-6И (в дальнейшем КМ-5-6И) предназначено для изучения принципа действия и правил эксплуатации КМ-5-6И и содержит описание их устройства, принципа действия и технические характеристики. Руководство распространяется на КМ-5-6И аппаратно-программной версии v1a \_1.03 и выше.

В связи с постоянной работой над усовершенствованием конструкции прибора и его программного обеспечения в новых аппаратно-программных версиях КМ-5-6И возможны отличия от настоящего руководства.

Перед установкой и пуском теплосчётчика внимательно изучите настоящее руководство по эксплуатации (далее РЭ).

### **ПЕРЕЧЕНЬ ПРИНЯТЫХ СОКРАЩЕНИЙ**

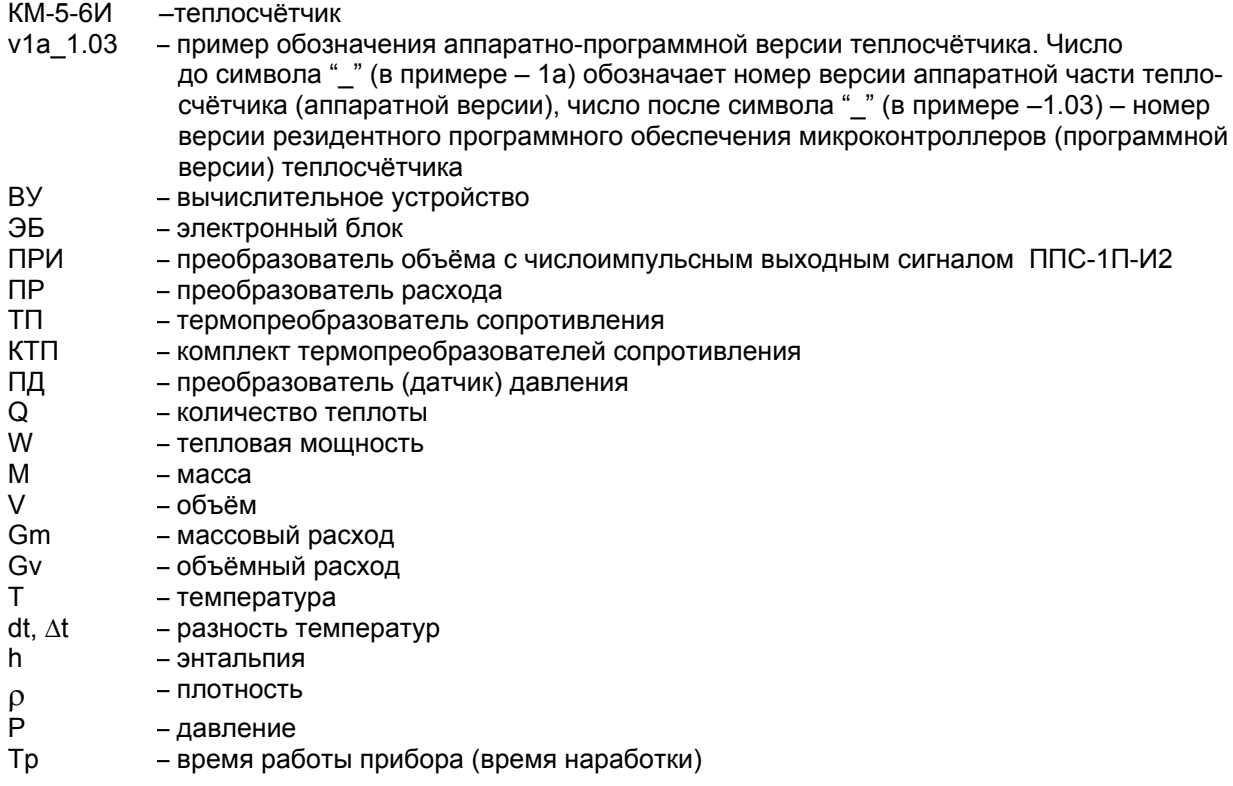

### **1 ОПИСАНИЕ И РАБОТА**

### **1.1 Описание и работа теплосчётчика**

### **1.1.1 Назначение**

Теплосчётчики модификации КМ-5-6И предназначены для измерений и учёта тепловой энергии, объёмного и массового расхода, объёма, массы и параметров теплоносителя, потребляемого жилыми, общественными, коммунально-бытовыми зданиями, промышленными предприятиями в открытых, закрытых и тупиковых водяных системах теплоснабжения (далее соответственно ОВСТ, ЗВСТ и ТВСТ), а также в системах циркуляционного и тупикового горячего и холодного водоснабжения (далее соответственно ГВС и ХВС).

Область применения КМ-5-6И: коммерческий и технологический учёт, диспетчерский, технологический и технический контроль на источниках тепловой энергии, и у потребителей.

### **1.1.2 Характеристики**

- 1.1.2.1 В базовый комплект теплосчётчика входят:
- вычислительное устройство КМ-М-6И с платой и кабелем подключения, смонтированные в шкафу монтажном;
- до шести первичных преобразователей объёма типа ППС-1П-И2 или других с импульсным выходом, из числа разрешённых в соответствии с таблицей 1;
- до шести термопреобразователей, в том числе входящих в комплекты в соответствии с таблицей 1, для измерения температур и разности температур теплоносителя (далее по тексту – КТП);
- до четырёх и более блоков питания типа БП-3В, БПи-3В или БП-5В, монтируемых в шкафу, скоммутированном для КМ-5-6И.

| Типы средств измерений, применяемых в КМ-5 и их номера в Госреестре                                                                                                    |                                                                                                    |                                                                                                    |  |  |  |  |
|----------------------------------------------------------------------------------------------------|----------------------------------------------------------------------------------------------------|----------------------------------------------------------------------------------------------------|--|--|--|--|
| Преобразователи объёма с<br>импульсным сигналом                                                                                                    | Комплекты термопреобразовате-<br>лей платиновых*                                                                | Термопреобразователи пла-<br>тиновые и датчики давления                                                                                                    |  |  |  |  |
| Омега - Р (23463-07)<br>ПРЭМ (17858-06)<br>T <sub>3</sub> M(24357-08)<br>ВСХд (23649-07)<br>ВСГд (23648-07)<br>BCT (23647-07)<br>MTK (13673-06)<br>MTW, MTH (13668-06)<br>AC-001 (22354-08)<br>UFM-005 (16882-97)<br>CBM (22484-02) | KTNTP-01 (14638-05)<br>КТСП-Н (38878-08)<br>TCN-1098-K1, K2 (19099-04)<br>КТСП-Р (22556-02)<br>KTC-5 (43096-09) | TNT-1 (14640-05)<br>ТСП-Н (38959-08)<br>ТСП-1098 (19099-04)<br>ТСП-Р (22557-04)<br>TC-Б-Р (43287-09)<br>ИД (23992-02)<br>ИД (26818-04)<br>Корунд ДИ-001 (14446-05) |  |  |  |  |

Таблица 1

П р и м е ч а н и е — \*Для применения в КМ-5-6И допускаются термопреобразователи платиновые с НСХ Pt500 или 500П. (Номинальное значение сопротивления, которых при 0 °C составляет 500 Ом).

По заказу теплосчётчик может комплектоваться:

- до шести преобразователей давления (ПД) с унифицированным выходным сигналом постоянного тока 4-20 мА типа ИД производства ООО «ТБН энергосервис»;
- преобразователем интерфейса АПИ-5;
- адаптером периферии АП-5-2(3,4);
- модемом;
- интегратором сети (ИС).

1.1.2.2 Теплосчётчики в монтажном шкафу соответствуют степени защиты IP51 по ГОСТ 14254.

1.1.2.3 Теплосчётчики обеспечивают представление информации в следующей форме:

#### *индикация на дисплее для трёх независимых систем*:

- количества теплоты Q, Гкал и МВт•ч;
- объёма V, м<sup>3</sup>, и массы М, т, теплоносителя в подающем и/или обратном трубопроводе или воды ХВС, ГВС;
- текущего значения объёмного Gv, м<sup>3</sup>/ч и массового Gm, т/ч расхода теплоносителя в подающем и/или обратном трубопроводе или воды ХВС, ГВС;
- тепловой мощности W, Гкал/ч и МВт;
- температуры теплоносителя в подающем t1и обратном t2 трубопроводах и трубопроводах горячей и холодной воды, °С;
- разности температур Δt в подающем и обратном трубопроводах,°С;
- времени наработки теплосчётчика Tp, ч;
- давления в трубопроводах, на которые установлены ПД (до шести ПД, в зависимости от комплектации КМ-5-6И), кгс/см<sup>2</sup> \* и МПа;
- $\blacksquare$  температуры внутри измерительного блока tп. °С;
- текущих даты и времени;
- информации о модификации счётчика, его настроечных параметрах и состоянии прибора.
- $*$  Величина измеренного давления в кгс/см<sup>2</sup> техническая атмосфера. Обозначение на алфавитно-цифровом дисплее, атм.

*выходной электрический сигнал в интерфейсе RS-485* (а совместно с периферийными устройствами и в интерфейсе RS-232), позволяющий получить информацию о календарном времени, времени наработки, тепловой энергии, температуре теплоносителя и воды, объёме и объёмном расходе теплоносителя и воды, массе и массовом расходе теплоносителя и воды в подающем и/или обратном трубопроводах и трубопроводах ХВС и ГВС, информации о модификации теплосчётчика, его настроечных параметрах и состоянии прибора;

**Внимание:** КМ-5-6И для обмена данными по RS-485 использует протокол КМ-5. Следует отметить, что для опроса по данному протоколу каждая измерительная система КМ-5-6И представлена виртуальным теплосчетчиком, система №1 имеет сетевой адрес равный серийному номеру КМ-5-6И, система №2 доступна по сетевому адресу 1ХХХХХХ (ХХХХХХ – серийный номер КМ-5-6И), система №3 доступна по сетевому адресу 2ХХХХХХ;

#### *архивирование в энергонезависимой памяти (EEPROM) для трёх независимых систем***:**

- почасового, посуточного и помесячного количества теплоты и времени работы (нарастающим итогом), погодового количества теплоты (за каждый год) и времени работы (за каждый год);
- среднечасовых, среднесуточных, среднемесячных и среднегодовых значений температуры и давления теплоносителя в подающем и обратном трубопроводах (архивируются средневзвешенные по массе значения температур за соответствующий период;
- почасового, посуточного и помесячного объёма и массы (нарастающим итогом), погодового объёма и массы (за каждый год) теплоносителя, прошедшего через подающий и/или обратный трубопровод или трубопроводы ХВС и ГВС;
- информации об ошибочных ситуациях и различных событиях, возникающих в процессе эксплуатации КМ-5-6И.

**Вниманию пользователей!** При монтаже и наладке КМ-5-6И в архиве событий может возникнуть Поэтому печать данных из посуточного архива необходимо начинать с суток, следующих за днём сдачи КМ-5-6И в эксплуатацию.

1.1.2.4 Глубина архива составляет не менее:

- 42 дня для почасового архива;
- 12 месяцев для посуточного архива;
- 5 лет для помесячного архива;
- 32 года для погодового архива;

- 4096 записей с информацией для архива ошибок и событий (далее архив событий).

Запись во все архивы организована по замкнутому циклу – после заполнения всей глубины архива новая запись будет сделана вместо самой первой записи в архиве, следующая новая вместо второй записи и так далее.

1.1.2.5 При отключении сетевого питания все архивы данных КМ-5-6И сохраняются в энергонезависимой памяти не менее 10 лет.

1.1.2.6 Для исключения потерь информации при переполнении интеграторов, ежегодно, 1 января в 00 ч 00 мин 00 сек или при первом включении теплосчётчика в новом году, если КМ-5-6И был выключен до наступления нового года, показания интеграторов запоминаются в последней строке погодовой базы данных и отображаются в меню в виде показаний за истекший год Qг, Mг, Vг и Трг. После этого показания интеграторов обнуляются. Обнуление исключает переполнение показаний интеграторов.

При получении распечаток почасовых, посуточных и других ведомостей учёта параметров теплопотребления с помощью адаптера периферии АП-5 или компьютера, указанное выше обнуление интеграторов **учитывается автоматически**.

При ручном расчете теплопотребления (путем съема данных с дисплея КМ-5-6И) после обнуления расчет накопленных в интеграторах значений за последний отчетный период должен производиться на основании показаний интеграторов Q, M, V и Тр с учётом Qг, Mг, Vг и Трг. Например, если теплосчётчик работал непрерывно и требуется определить количество тепла, накопленное за месяц с 10 декабря предыдущего года по 10 января текущего года, необходимо к показаниям теплосчётчика на 10 января Q(10 января) прибавить величину Qг и вычесть показания теплосчётчика на 10 декабря:

 $NQ$ мес =  $NQr + NQ(10 \text{ нваря}) - NQ(10 \text{ декабря})$ , где  $N -$  номер контура.

1.1.2.7 Пределы измерений объёмного расхода: нижний Gmin и верхний Gmax у штатных для КМ-5-6И преобразователей объёма ППС-1П-И2 в зависимости от DN, а также объёмы, соответствующие одному импульсу, для ППС-1П-И2 указаны в таблице 2.

| <b>DN</b> | Значение объёма на<br>импульс, м <sup>3</sup> /имп | Пределы измерений объёмного расхода, м <sup>3</sup> /ч |               |  |
|-----------|----------------------------------------------------|--------------------------------------------------------|---------------|--|
|           |                                                    | нижний, Gmin                                           | верхний, Gmax |  |
| 15(p)     | 0,0004                                             | 0,0025                                                 | 2,5           |  |
| 15        | 0,001                                              | 0,006                                                  | 6             |  |
| 20        | 0,0018                                             | 0,011                                                  | 11            |  |
| 25        | 0,0025                                             | 0,016                                                  | 16            |  |
| 32        | 0,005                                              | 0,030                                                  | 30            |  |
| 40        | 0,007                                              | 0,040                                                  | 40            |  |
| 50        | 0,010                                              | 0,060                                                  | 60            |  |
| 65        | 0,015                                              | 0, 10                                                  | 100           |  |
| 80        | 0,025                                              | 0, 16                                                  | 160           |  |
| 100       | 0,040                                              | 0,25                                                   | 250           |  |
| 150       | 0,10                                               | 0,60                                                   | 600           |  |
| 200       | 0, 15                                              | 1,0                                                    | 1000          |  |
| 300       | 0,40                                               | 2,5                                                    | 2500          |  |

Т а б л и ц а 2

П р и м е ч а н и я

1 В таблице 2 знаком (р) отмечено резьбовое присоединение датчика расхода к трубопроводу в отличие от фланцевого.

2 Диапазоны изменения расхода для покупных преобразователей объёма указаны в их эксплуатационных документах, однако наименьшее отношение Gmax/Gmin должно быть не менее 25.

1.1.2.8 Ёмкость отсчетного устройства при измерении объёма, массы и количества теплоты не менее семи десятичных разрядов.

1.1.2.9 Длина прямолинейного участка трубопровода без арматуры до ПРИ и после определяется типом применяемых ПРИ и оговорены в соответствующих руководствах по эксплуатации, для ПРИ типа ППС-1П-И2: три DN перед и один DN после.

1.1.2.10 Питание теплосчётчиков должно осуществляться от сети переменного тока напряжением от 187 до 242 В, частотой (50  $\pm$  1) Гц.

1.1.2.11 Мощность, потребляемая теплосчётчиком от сети без учёта потребления комплекта ПРИ, не превышает 10 В•А.

1.1.2.12 Мощность потребления одного ПРИ типа ППС-1П-И2 не более 10 В•А.

1.1.2.13 Масса КМ-М-6И не превышает 0,5 кг.

1.1.2.14 Масса ТП не должна превышать 1 кг.

1.1.2.15 Пределы допускаемой относительной погрешности каналов объёмного расхода и объёма  $\delta_{q}$ 

для ППС-1П-И2 по заказу могут нормироваться двумя способами:

1 по ГОСТ 28723 в зависимости от классов ППС-1П-И2, установленных разработчиком (по таблице 3): Таблица 3

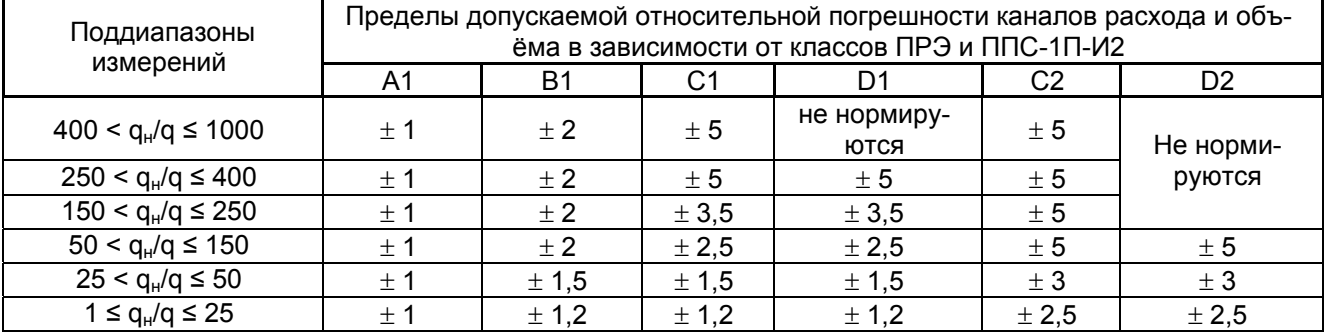

2 по ГОСТ Р ЕН 1434-1 в соответствии с требованиями международных стандартов в виде:

 $\delta_q = \pm (1 + 0.01 \text{ q}_{\text{H}}/\text{q})\%$ , но не более  $\pm 5\%$  — для класса 1;

 $\delta_q = \pm (2 + 0.02 \text{ q}_{\text{H}}/\text{q})\%$ , но не более  $\pm 5\%$  — для класса 2;

 $\delta_q$  =  $\pm$  (3 + 0,05 q<sub>н</sub>/q)%, но не более  $\pm$  5% — для класса 3;

где q — текущее значение расхода;  $q_{\text{H}}$  — верхний предел измерений расхода.

1.1.2.16 Пределы допускаемой абсолютной погрешности каналов температуры в ºС с учётом погрешности термопреобразователей вычисляются по формулам

1) для воды  $\Delta_t = \pm (0.25 + 0.0005 \text{ t})$ ,

2) для атмосферного воздуха  $\Delta_t = \pm (0.4 + 0.002 \cdot t)$ ,

где t — значение измеряемой температуры.

1.1.2.17 Пределы допускаемой относительной  $\delta_{\kappa\tau}$  или абсолютной  $\Delta_{\kappa\tau}$  погрешности каналов разности температур Δt, без учёта погрешности КТП по заказу определяются по формуле

$$
\delta_{\kappa\tau} = \pm (0.5 + \Delta \text{tmin}/\Delta t)\%,
$$

где  $\Delta t$  — измеряемое значение разности температур;  $\Delta t$  min — наименьшее допускаемое значение измеряемой разности температур, выбираемой из ряда: 1, 2, 3 ºС.

1.1.2.18 Для закрытой водяной системы теплоснабжения (ЗВСТ) пределы допускаемой относительной погрешности  $\pm\delta_0$  канала тепловой энергии КМ-5-6И в зависимости от класса вычисляются в соответствии с ГОСТ Р 51649 по формулам, приведенным в таблице 4.

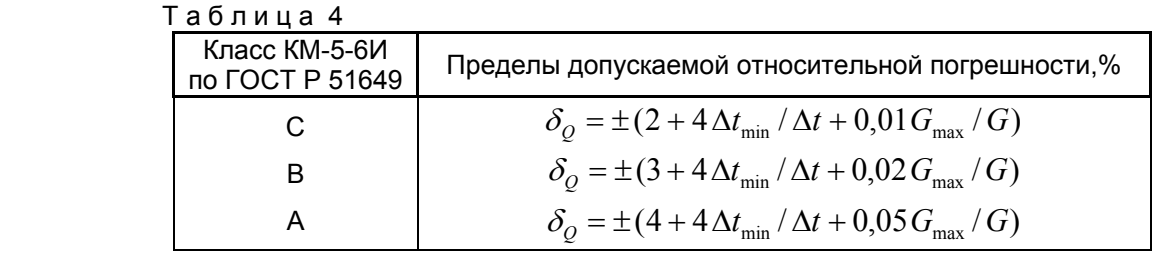

1.1.2.19 Пределы допускаемой относительной погрешности  $\pm \delta_{Q}$  канала тепловой энергии для открытой водяной системы теплоснабжения (ОВСТ) определяются по ГОСТ Р 8.591.

1.1.2.20 Пределы допускаемой относительной погрешности измерительных каналов давления для КМ-5-6И всех модификаций составляют  $\pm$  2% с учётом погрешности датчиков и  $\pm$  1% без учёта погрешности датчиков.

1.1.2.21 Пределы допускаемой относительной погрешности каналов массы для каждого трубопровода, где измеряются давление и/или температура среды, вычисляются по формуле

$$
\delta_M = \pm \sqrt{\delta_q^2 + \delta_\rho^2}
$$

где δ**ρ** — относительная погрешность измерений плотности среды ρ. При косвенном измерении плотности воды (теплофикационной, горячей и холодной) как функции давления и/или температуры, пределы допускаемой относительной погрешности канала плотности должны составлять ± 0,1% (без учёта погрешностей датчиков). Для холодной воды давление и температура могут задаваться договорными константами.

1.1.2.22 Пределы допускаемой относительной погрешности канала разности масс теплоносителя в двух трубопроводах (массы отобранного из сети теплоносителя) вычисляются по формуле

$$
\delta_{\Delta M} = \frac{\delta_{\scriptscriptstyle I} M_{\scriptscriptstyle I} - \delta_{\scriptscriptstyle 2} M_{\scriptscriptstyle 2}}{M_{\scriptscriptstyle I} - M_{\scriptscriptstyle 2}},
$$

где *δ1*, *δ2* — значения погрешностей каналов массы рассматриваемой пары трубопроводов; *М<sup>1</sup>* и *М2* значения масс теплоносителя, прошедших по рассматриваемой паре трубопроводов за отчетный период.

1.1.2.23 Пределы допускаемой относительной погрешности канала измерения времени ± 0,05%.

1.1.2.24 Пределы допускаемой относительной погрешности каналов КМ-5-6И с блоками преобразования измеренных значений величин (параметров) в стандартные выходные электрические сигналы (токовый и/ или частотный)  $\delta_B$  должны вычисляться как  $\delta_B$  =  $\pm$  (0,2 +| $\delta_k$  |), где  $\pm$   $\delta_k$  — пределы допускаемой погрешности измерительных каналов величин (параметров) без стандартного электрического выхода.

1.1.2.25 Пределы допускаемой абсолютной погрешности импульсного выхода каналов объёма с преобразователями объёма с импульсным выходом (без учёта погрешности преобразователя объёма) ± 1 импульс.

1.1.2.26 По устойчивости и прочности к воздействию атмосферного давления КМ-5-6И соответствуют группе исполнения Р1 по ГОСТ 12997.

1.1.2.27 По устойчивости и прочности к механическим воздействиям КМ-5-6И соответствуют вибропрочному исполнению, группы исполнения №3 по ГОСТ 12997.

1.1.2.28 КМ-5-6И относятся к группе 2 виду I по ГОСТ 27.003: восстанавливаемым, ремонтируемым, многофункциональным изделиям.

1.1.2.29 По устойчивости к воздействию синусоидальных вибраций КМ-5-6И являются вибропрочными в соответствии с группой исполнения №3 по ГОСТ 12997.

1.1.2.30 Датчики объёма выдерживают испытание на прочность и герметичность пробным давлением 2,5 (3,75) МПа.

1.1.2.31 Электрическое сопротивление изоляции цепей электродов ППР относительно корпуса при температуре окружающего воздуха (20  $\pm$  5) °С и относительной влажности не более 80% — не менее 100 МОм.

1.1.2.32 Электрическая изоляция цепей питания КМ-5-6И выдерживает в течении одной минуты при температуре окружающего воздуха (20 ±5 )°С и относительной влажности не более 80% испытательное напряжение 1500 В практически синусоидального переменного тока частотой 50 Гц.

1.1.2.33 Электрическое сопротивление изоляции цепей питания КМ-5 относительно корпуса при температуре окружающего воздуха (20  $\pm$  5) °С и относительной влажности не более 80% не превышает 40 МОм.

1.1.2.34 Норма средней наработки КМ-5-6И на отказ с учётом технического обслуживания, регламентируемого РЭ — 75000 ч.

1.1.2.35 Полный средний срок службы КМ-5-6И — 12 лет.

1.1.2.36 Межповерочный интервал КМ-5-6И составляет четыре года.

1.1.2.37 Межповерочные интервалы средств измерений утвержденных типов, входящих в состав КМ-5-6И, указаны в описаниях типа этих средств измерений.

#### **1.1.3 Состав теплосчётчика**

В состав теплосчётчика входят вычислительное устройство КМ-М-6И, до четырёх и более блоков питания, плата и кабель подключения, смонтированные в монтажном шкафу, до шести первичных преобразователей объёма с импульсным выходом, до трёх комплектов ТП для измерения разности температур (подобранная пара термопреобразователей КТС-Б или аналогичные), РЭ, паспорт.

По заказу теплосчётчик может комплектоваться до шести преобразователей давления (ПД) с унифицированным выходным сигналом постоянного тока 4-20 мА, преобразователем интерфейса RS-485 в RS-232 типа АПИ-5, адаптером периферии АП-5, модемом.

#### **1.1.4 Устройство и работа теплосчётчика**

Принцип работы теплосчётчика основан на приёме импульсных сигналов от первичных преобразователей объёма со стандартным числоимпульсным выходом. В данном стандарте число импульсов, принятых за определённый интервал времени и нормированный вес импульсов, измеряемый в м<sup>3</sup>/имп, содержат информацию об объёме жидкости, протекшей через первичный преобразователь за отмеченный промежуток времени. Принцип действия первичных преобразователей оказывает существенное влияние на метрологические показатели работы теплосчётчика в целом. Рекомендуемый вариант предусматривает использование электромагнитного преобразователя объёма ППС-1П-И2, как обеспечивающего наилучшие метрологические характеристики канала объёма теплосчётчика.

#### **1.1.5 Конфигурации теплосчётчиков КМ-5-6И**

В составе теплосчётчика KM-5-6И содержится три канала количества тепловой энергии W1, W2, W3 (ККТ). Каждый ККТ состоит из двух преобразователей объёма, двух термопреобразователей, двух датчиков давления, подключённых к теплосчётчику (рисунок 1).

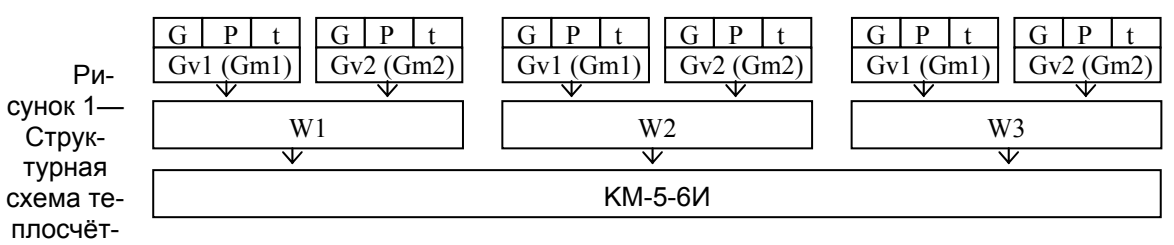

чика KM-5-6И

Каждый канал количества тепловой энергии имеет свой индивидуальный сетевой номер для работы с устройствами вывода информации: канал 1 – 00ХХХХХХ, канал 2 – 01ХХХХХХ, канал 3 – 02ХХХХХХ где: ХХХХХХ - заводской номер КМ-5-6И, записанный на шильде прибора.

В каждом ККТ может производиться обработка измерительной информации от первичных преобразователей в соответствии с алгоритмами, описываемыми следующими формулами:

**формула № 0** — реализует два независимых расходомера;

**формулы № 1 и № 2** — обеспечивают учёт тепловой энергии для закрытых систем теплоснабжения;

**формулы № 3 – № 6** — обеспечивают учёт тепловой энергии для открытых систем теплоснабжения (tx и Px программируются);

**формула № 7** — обеспечивает учёт тепловой энергии для систем ГВС;

**формулы №8 и №9** — обеспечивают учёт тепловой энергии на источниках теплоты.

**Формула № 0** (см. приложение Е, лист 1)

Система с конфигурацией № 0 реализует два независимых счётчика-расходомера, обеспечивающих учёт и накопление объёма воды. Дополнительно обеспечивается учёт и накопление массы воды по расчётной/программированной плотности воды (задаётся на заводе-изготовителе, для коррекций через меню теплосчётчика недоступна).

Определение объёма измеряемой среды V, прошедшего через ППС-1П-И2 (ППС) за время наблюдения, осуществляется в соответствии с формулой

$$
V = \sum_t K_{\rm su} \times N_{\rm u},
$$

где  $K_{\scriptscriptstyle \text{\tiny{eu}}}$  – значение объёма на импульс (вес импульса), м<sup>з</sup>/имп;

*N<sup>и</sup>* - количество импульсов за время наблюдения*.* 

Определение массы измеряемой среды *М* осуществляется в соответствии с формулой

$$
M=\sum_{t}\rho_{u}(t,P)\times K_{su}\times N_{u},
$$

где  $\rho_n(t, P)$  - средняя плотность воды на интервале приёма очередного импульса.

Средневзвешенная величина плотности теплоносителя и его энтальпия на интервале наблюдения определяется теплосчётчиком в соответствии с формулами

$$
\rho_i = \frac{1}{\tau_2 - \tau_1} \int_{\tau_1}^{\tau_2} \rho(t, P) \partial \tau ,
$$

$$
h_i=\frac{1}{\tau_2-\tau_1}\int\limits_{\tau_1}^{\tau_2}h(t,P)\partial\tau.
$$

**Формула № 1** (см. приложение Е, лист 2)

Система с конфигурацией № 1 реализует теплосчётчик и независимый счётчик-расходомер, обеспечивающий учёт объёмного или массового расхода.

Теплосчётчик построен на базе расходомера № 1 и дополнительно использует канал температуры расходомера № 2. Расходомер № 1 подключается к подающему трубопроводу. Определение тепловой энергии *Q* осуществляется в соответствии с формулой

 $Q = V_1 \cdot \rho_1 \cdot (h_1 - h_2)$ ,

где индексы 1 и 2 соответствуют подающему и обратному трубопроводам.

Независимый счётчик-расходомер может обеспечить учёт объёма (V2) и массы (M2)

$$
V_2 = \sum_t K_{\mathit{eu}} \times N_{\mathit{uun}} \, ; \, M_2 = V_2 \times \rho_2 \, .
$$

#### **Формула № 2** (см.приложение Е, лист 2)

Система с конфигурацией № 2 реализует теплосчётчик и независимый счётчик-расходомер, обеспечивающий учёт объёмного или массового расхода. Отличие от конфигурации №1 в использовании расходомера № 2 в качестве базы теплосчётчика и дополнительно канала температуры расходомера № 1. Расходомер № 2 подключается к обратному трубопроводу. Определение тепловой энергии *Q* осуществляется в соответствии с формулой

$$
Q=V_2\cdot\rho_2\cdot(h_1-h_2)\,,
$$

где индексы 1 и 2 соответствуют подающему и обратному трубопроводам.

Независимый счётчик-расходомер, может обеспечить учёт только объёма (V1) и массы (M1)

$$
V_1 = \sum_t K_{\rm au} \times N_{\rm unu} ; M_1 = V_1 \times \rho_1.
$$

**Формула № 3** (см. приложение Е, лист 3)

Система с конфигурацией № 3 реализует теплосчётчик на базе двух преобразователей объёма. Преобразователь № 1 подключается к подающему трубопроводу. Преобразователь № 2 подключается к обратному трубопроводу. Определение тепловой энергии *Q* осуществляется в соответствии с формулой

$$
Q = V_1 \cdot \rho_1 \cdot (h_1 - h_{x_0}) - V_2 \cdot \rho_2 \cdot (h_2 - h_{x_0}),
$$

где индексы 1 и 2 соответствуют подающему и обратному трубопроводам, а *хв* – подпиточному трубопроводу.

### **Формула № 4** (см.приложение Е, лист 3)

Система с конфигурацией № 4 реализует теплосчётчик на базе двух преобразователей. Преобразователь № 1 подключается к подающему трубопроводу. Преобразователь № 2 подключается к обратному трубопроводу. Определение тепловой энергии *Q* осуществляется в соответствии с формулой

$$
Q = V_1 \cdot \rho_1 \cdot (h_1 - h_2) + (V_1 \cdot \rho_1 - V_2 \cdot \rho_2) \cdot (h_2 - h_{xe}),
$$

где индексы 1 и 2 соответствуют подающему и обратному трубопроводам, а *хв* – подпиточному трубопроводу.

#### **Формула № 5** (см. приложение Е, лист 3)

Система с конфигурацией № 5 реализует теплосчётчик на базе двух преобразователей. Преобразователь № 1 подключается к подающему трубопроводу. Преобразователь № 2 подключается к обратному трубопроводу. Определение тепловой энергии *Q* осуществляется в соответствии с формулой

$$
Q = V_2 \cdot \rho_2 \cdot (h_1 - h_2) + (V_1 \cdot \rho_1 - V_2 \cdot \rho_2) \cdot (h_1 - h_{xe}),
$$

где индексы 1 и 2 соответствуют подающему и обратному трубопроводам, а *хв* – подпиточному трубопроводу.

#### **Формула № 6** (см. приложение Е, лист 3)

Система с конфигурацией № 6 реализует теплосчётчик на базе двух преобразователей. Преобразователь № 1 подключается к подающему трубопроводу. Преобразователь № 2 подключается к обратному трубопроводу. Определение тепловой энергии *Q* осуществляется в соответствии с формулой

$$
Q = V_1 \cdot \rho_1 \cdot h_1 - V_2 \cdot \rho_2 \cdot h_2 - (V_1 \cdot \rho_1 - V_2 \cdot \rho_2) \cdot h_{x\epsilon},
$$

где индексы 1 и 2 соответствуют подающему и обратному трубопроводам, а *хв* – подпиточному трубопроводу.

#### **Формула № 7** (см. приложение Е, лист 4)

Система с конфигурацией № 7 реализует теплосчётчик и независимый счётчик-расходомер, обеспечивающий учёт объёмного и массового расхода.

Теплосчётчик построен на базе преобразователя № 1, подключенного к подающему трубопроводу. Определение тепловой энергии *Q* осуществляется в соответствии с формулой

$$
Q=V_1\cdot \rho_1\cdot (h_1-h_{x_8}),
$$

где индексы 1 и 2 соответствуют подающему и обратному трубопроводам.

Независимый счётчик-расходомер может обеспечить учёт объёма (V<sub>2</sub>) и массы (M<sub>2</sub>)

$$
V_2 = \sum_t K_{\rm \scriptscriptstyle eu} \; \times \! N_{\rm \scriptscriptstyle u \rm \scriptscriptstyle w \rm \scriptscriptstyle m} \; ; \; M_2 = \! V_2 \times \rho_2 \, .
$$

**Формула № 8** (см. приложение Е, лист 5)

Система с конфигурацией № 8 реализует теплосчётчик на базе двух преобразователей. Преобразователь №1 подключается к подающему трубопроводу. Преобразователь №2 подключается к подпиточному трубопроводу. Определение тепловой энергии *Q* осуществляется в соответствии с формулой

$$
Q = V_1 \cdot \rho_1 \cdot (h_1 - h_2) + V_{\Pi} \cdot \rho_2 \cdot (h_2 - h_{x_0}),
$$

где индексы 1 и 2 соответствуют подающему и обратному трубопроводам, а «*п*» и «*хв*» – подпиточному и трубопроводу холодной воды (в качестве расходомера  $V_n$  используется  $V_2$ ).

#### **Формула № 9** (см. приложение Е, лист 6)

Система с конфигурацией № 8 реализует теплосчётчик на базе двух преобразователей. Преобразователь №1 подключается к подающему трубопроводу. Преобразователь №2 подключается к подпиточному трубопроводу. Определение тепловой энергии *Q* осуществляется в соответствии с формулой

$$
Q = V_1 \cdot \rho_1 \cdot (h_1 - h_2) + V_{\pi} \cdot \rho_{x_8} \cdot (h_2 - h_{x_8}),
$$

где индексы 1 и 2 соответствуют подающему и обратному трубопроводам, а «п» и «хв» – подпиточному и трубопроводу холодной воды (в качестве расходомера  $V_n$  используется  $V_2$ ).

Программное обеспечение теплосчётчиков позволяет аппроксимировать таблично заданные значения плотности и энтальпии воды согласно ГСССД 98-86 с относительной погрешностью не более ±0,05% в диапазоне температур от 5 до 200 °С и давлений 1 – 20 кгс/см<sup>2</sup> и не более  $\pm$  0.1 % в диапазоне температур от 0 до 4 °С и давлений 1 – 20 кгс/см<sup>2</sup>.

Плотность воды в диапазоне температур от 0 до 200 °С слабо зависит от давления. При фиксированной температуре (0 до 200 °С) и изменении давления от 1 до 20 кгс/см<sup>2</sup> плотность воды изменяется не более чем на  $\pm$  0,1 %. Таким образом, в случае воды учёт давления практически не влияет на точность определения массы и массового расхода.

Если давление не измеряется, к входным клеммам канала давления рекомендуется подсоединить резистор R= (1.1 … 2) кОм. При заводских установках настроечных коэффициентов канала давления (см. Приложение Ж) это соответствует (4.8 ... 9) кгс/см<sup>2</sup> избыточного давления. Если к входным клеммам канала давления ничего не подключено, КМ-5-6И перейдет на нижнее договорное значение Рдн (см. подробнее в Приложении М). При изготовлении КМ-5-6И значение Рдн устанавливается в диапазоне 1 ... 9 кгс/см<sup>2</sup>. Величина Рдн может быть изменена пользователем из меню (см. пункт 2.4.8).

#### **1.1.6 Режимы работы теплосчётчиков**

Теплосчётчик КМ-5-6И работает только в одном (основном) режиме работы, зависящем от конфигурации.

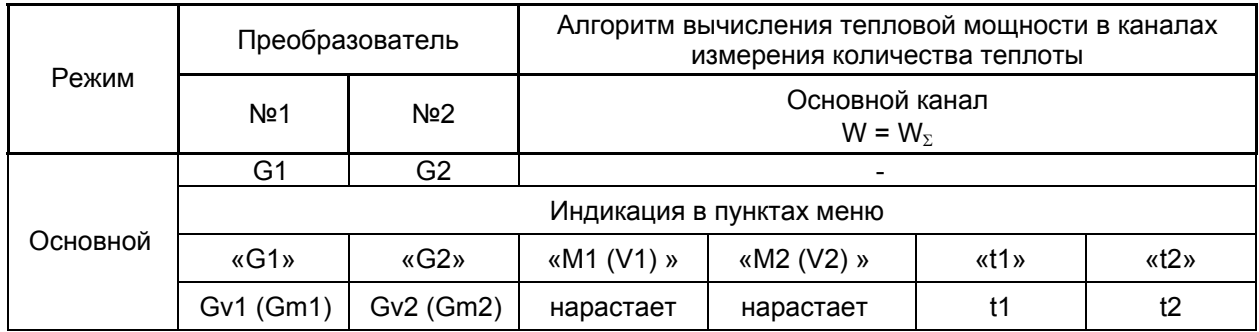

Т а б л и ц а 5.1— Режим работы теплосчётчика КМ-5-6И конфигурации 0

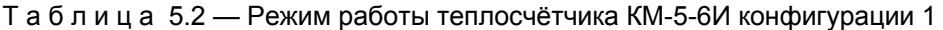

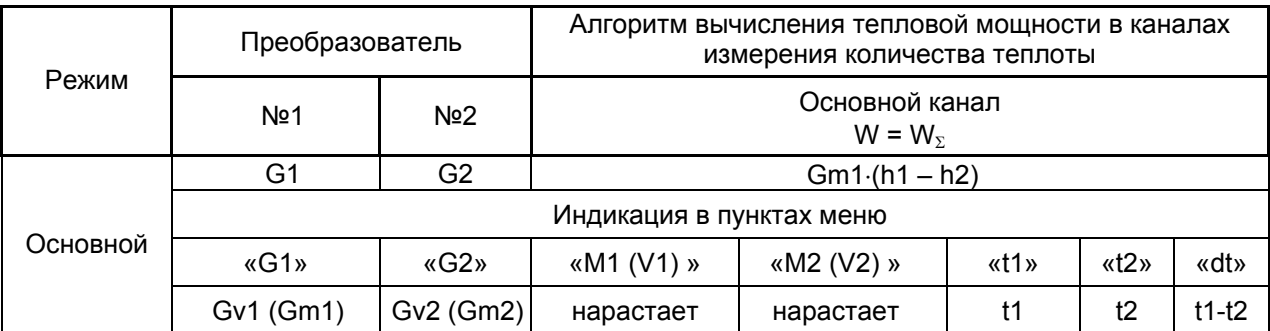

#### Т а б л и ц а 5.3 — Режим работы теплосчётчика КМ-5-6И конфигурации 2

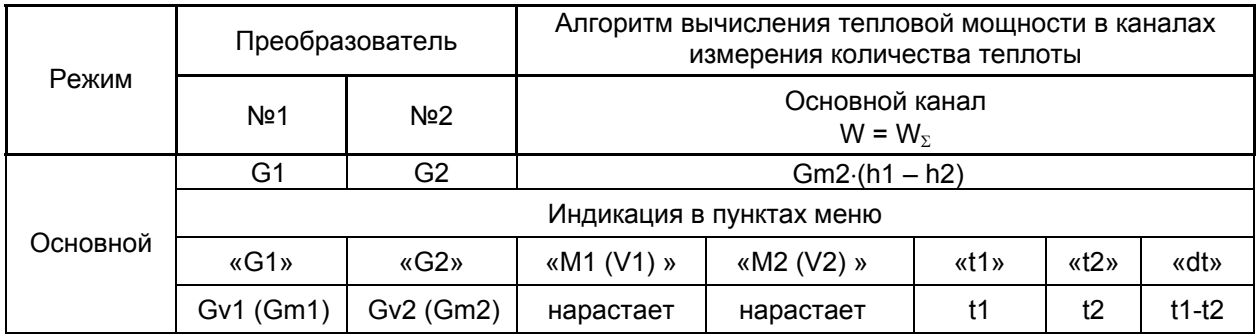

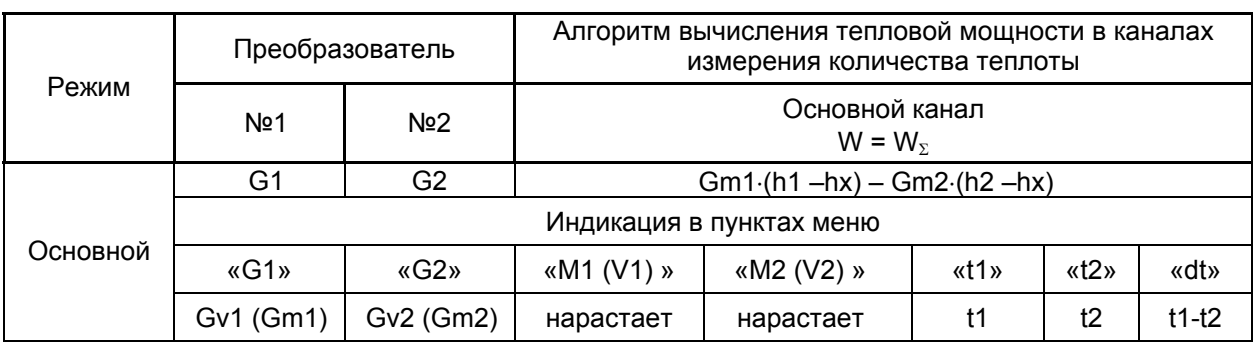

### Т а б л и ц а 5.4 —Режим работы теплосчётчика КМ-5-6И конфигурации 3

### Т а б л и ц а 5.5 — Режим работы теплосчётчика КМ-5-6И конфигурации 4

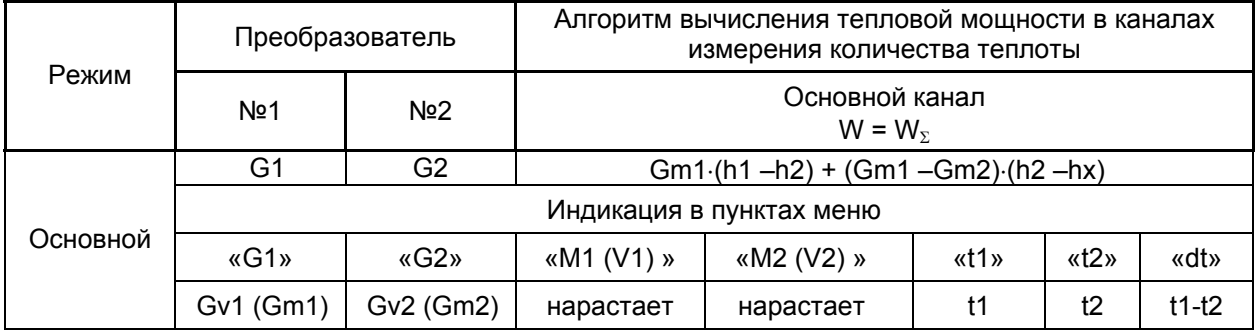

### Т а б л и ц а 5.6 — Режим работы теплосчётчика КМ-5-6И конфигурации 5

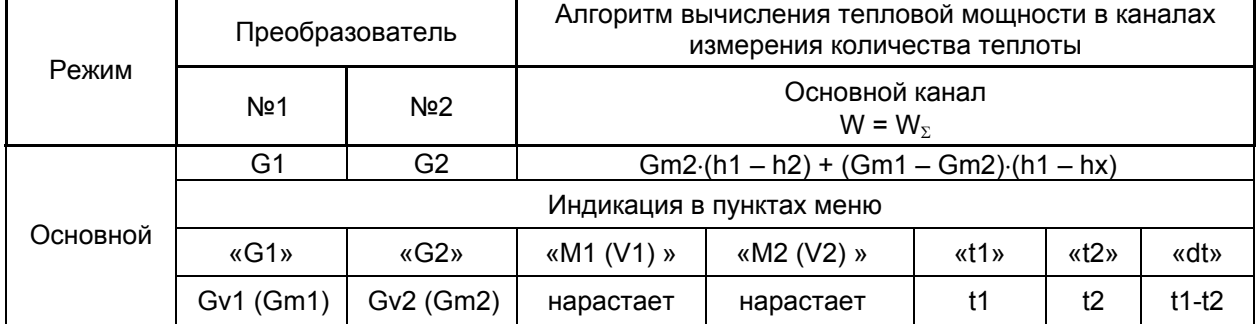

Т а б л и ц а 5.7— Режим работы теплосчётчика КМ-5-6И конфигурации 6

| Режим    | Преобразователь          |                      | Алгоритм вычисления тепловой мощности в каналах<br>измерения количества теплоты |            |      |      |         |
|----------|--------------------------|----------------------|---------------------------------------------------------------------------------|------------|------|------|---------|
|          | N <sub>2</sub> 1         | N <sub>2</sub>       | Основной канал<br>$W = W_{\Sigma}$                                              |            |      |      |         |
|          | G1                       | G2                   | $Gm1·h1 - Gm1·h2 - (Gm1 - Gm2)·hx$                                              |            |      |      |         |
|          | Индикация в пунктах меню |                      |                                                                                 |            |      |      |         |
| Основной | $\kappa$ G1»             | $\langle G2 \rangle$ | «M1 (V1) »                                                                      | «M2 (V2) » | «t1» | «t2» | «dt»    |
|          | Gv1 (Gm1)                | Gv2 (Gm2)            | нарастает                                                                       | нарастает  | t1   | t2   | $t1-t2$ |

| Режим    | Преобразователь          |                      | Алгоритм вычисления тепловой мощности в каналах<br>измерения количества теплоты |            |      |              |         |
|----------|--------------------------|----------------------|---------------------------------------------------------------------------------|------------|------|--------------|---------|
|          | N <sub>2</sub> 1         | N <sub>2</sub>       | Основной канал<br>$W = W_{\Sigma}$                                              |            |      |              |         |
| Основной | G1                       | G2                   | $Gm1·(h1 - hx)$                                                                 |            |      |              |         |
|          | Индикация в пунктах меню |                      |                                                                                 |            |      |              |         |
|          | $\kappa$ G1»             | $\langle G2 \rangle$ | «M1 (V1) »                                                                      | «M2 (V2) » | «t1» | $\kappa$ t2» | «dt»    |
|          | Gv1 (Gm1)                | Gv2 (Gm2)            | нарастает                                                                       | нарастает  | t1   | t2           | $t1-tx$ |

Т а б л и ц а 5.8 — Режим работы теплосчётчика КМ-5-6И конфигурации 7

Т а б л и ц а 5.9 — Режим работы теплосчётчика КМ-5-6И конфигурации 8

|          | Преобразователь          |                      | Алгоритм вычисления тепловой мощности в каналах<br>измерения количества теплоты |            |              |      |          |
|----------|--------------------------|----------------------|---------------------------------------------------------------------------------|------------|--------------|------|----------|
| Режим    | N <sub>2</sub> 1         | N <sub>2</sub>       | Основной канал<br>$W = W_{\Sigma}$                                              |            |              |      |          |
|          | G1                       | G2                   | $Gm1·(h1 - h2) + Gv2·p(t2, P2)·(h2 - hx)$                                       |            |              |      |          |
|          | Индикация в пунктах меню |                      |                                                                                 |            |              |      |          |
| Основной | $\kappa$ G1»             | $\langle G2 \rangle$ | «M1 $(V1)$ »                                                                    | «M2 (V2) » | $\kappa$ t1» | «t2» | $xt1-t2$ |
|          | Gv1 (Gm1)                | Gv2 (Gm2)            | нарастает                                                                       | нарастает  | t1           | t2   | $t1-t2$  |

Т а б л и ц а 5.10 - Режим работы теплосчётчика КМ-5-6И конфигурации 9

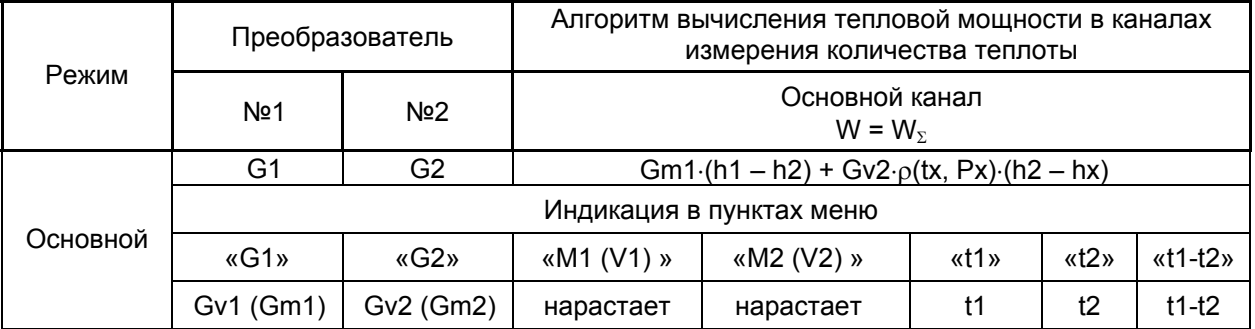

### **1.2 Описание составных частей теплосчётчика**

### **1.2.1 Описание монтажного шкафа**

Монтажный шкаф (шкаф, скоммутированный для КМ-5-6И) является основным конструктивным элементом теплосчётчика и служит для защиты входящих в теплосчётчик устройств и проводных коммуникаций от внешних климатических и механических воздействий. Кабели внешних коммуникаций попадают в шкаф через специальные монтажные окна и крепятся к направляющим и платформе подключения с помощью ленточных стяжек. Монтаж проводов осуществляется через клеммные соединения на платформе подключения. На платформе подключения размещены все необходимые клеммные колодки для соединения с первичными преобразователями объёма, температуры и давления. Платформа подключения соединяется с модулем КМ-М-6И с помощью плоского шлейфа. В монтажном шкафу кроме КМ-М-6И и платформы подключения размещены и необходимые блоки питания и пакетные выключатели сети. Внешний вид, габаритные размеры и компоновка приборов в защитном шкафу приведены на рисунке 2. Монтажный шкаф имеет приспособление для пломбирования и клеймения. Конструкция монтажного шкафа может изменяться по согласованию с заказчиком.

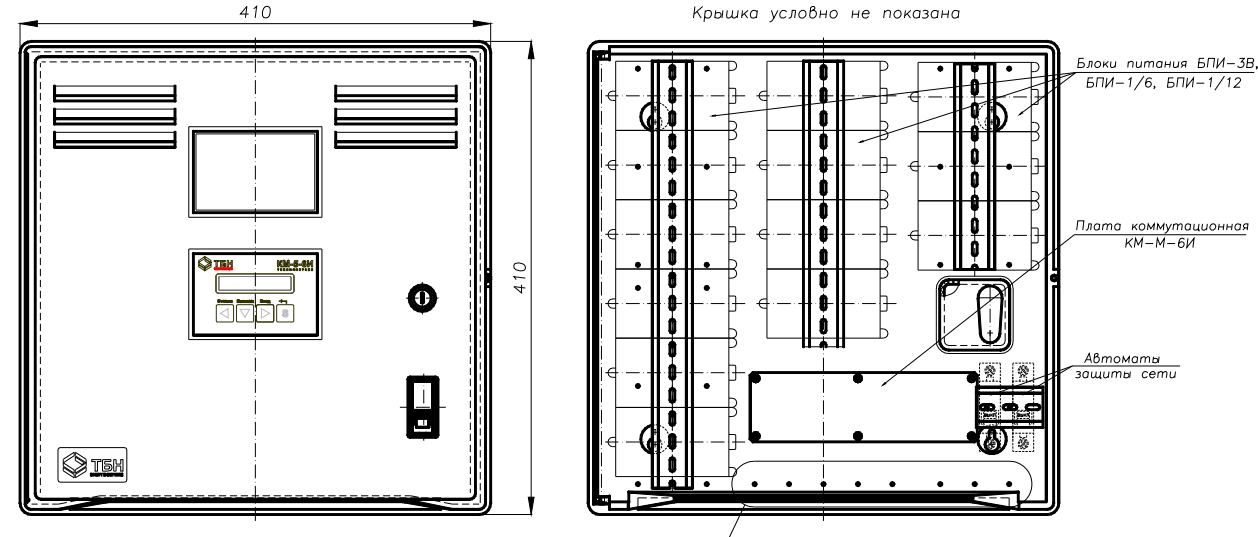

Отверстия под стяжки неоткрывающиеся

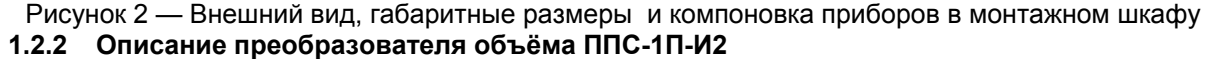

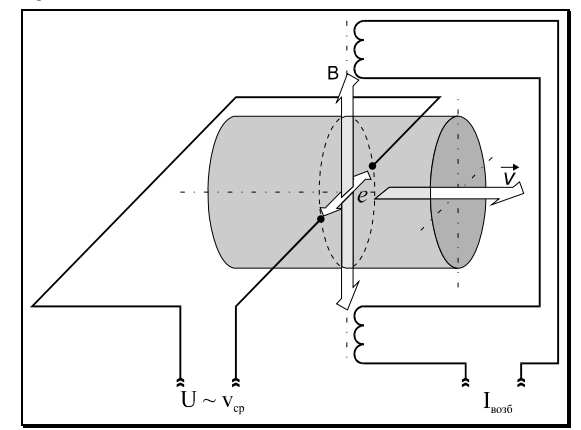

Рисунок 3 — Принцип работы преобразователя объёма

Принцип работы ППС-1П-И2 основан на явлении электромагнитной индукции (рисунок 3): при прохождении электропроводящей жидкости через магнитное поле, в ней, как в движущемся проводнике, наводится электродвижущая сила (ЭДС), пропорциональная средней скорости жидкости.

ЭДС снимается двумя электродами, расположенными диаметрально противоположно в одном поперечном сечении трубы первичного преобразователя заподлицо с её внутренней поверхностью. Сигнал от первичного преобразователя экранированными проводами подаётся на вход электронного блока, обеспечивающего его дальнейшую обработку.

Первичный преобразователь с установленным на нём электронным блоком представляет собой преобразователь ППС-1П-И2.

Первичные преобразователи объёма ППС-1П-И2 распознают отсутствие теплоносителя в измерительном трубопроводе. Отсутствие теплоносителя регистрируется в байте аппаратных ошибок доступном через команду 45 протокола шины RS-485, так же это приводит к останову генерации выходных импульсов

Электронный блок (ЭБ) представляет собой промышленный контроллер с резидентным программным обеспечением. ЭБ конструктивно выполнен в пылевлагозащищенном корпусе, размещённом непосредственно на первичном преобразователе расхода. Электронный блок выполняет измерение, оцифровку и последующую обработку выходных сигналов датчика объёма.

Вычисленный расход теплоносителя не только преобразуется в стандартный числоимпульсный выходной сигнал, но может быть передан в единицах измерения (м<sup>3</sup>/ч) на ПЭВМ, либо в информационную сеть по интерфейсу RS-485. ЭБ предназначен также для формирования питающего напряжения для катушек возбуждения электромагнитного преобразователя объёма.

Внешний вид и габаритные размеры электронного блока преобразователя объёма ППС-1П-И2 приведены на рисунке 4.

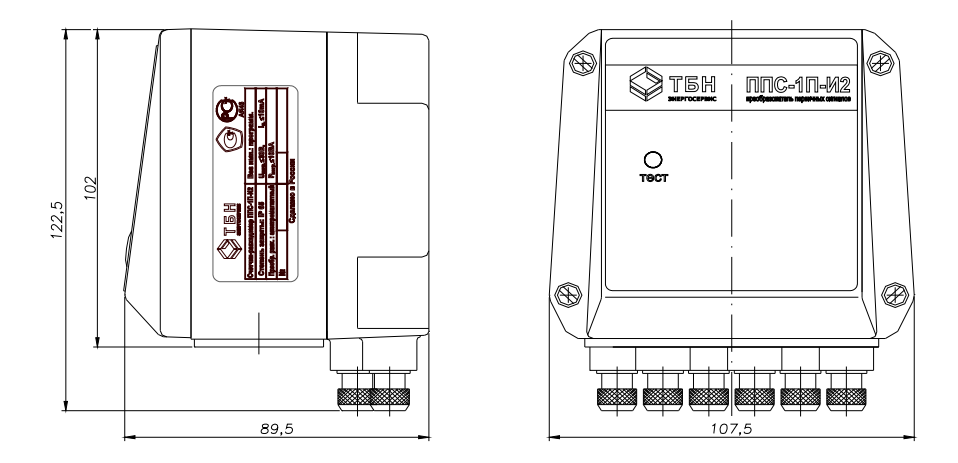

Рисунок 4 — Внешний вид и габаритные размеры электронного блока ППС-1П-И2

Описания других преобразователей объёма приведены в их эксплуатационной документации.

### **1.2.3 Описание вычислительного устройства**

 КМ-М-6И представляет собой промышленный контроллер с резидентным программным обеспечением. КМ-М-6И конструктивно выполнен в пылевлагозащищённом пластмассовом корпусе, на передней стенке которого размещены кнопки управления и экран дисплея (см. рисунок 5). В корпусе КМ-М-6И располагается печатная плата, содержащая все элементы электрической схемы. Вычислительное устройство выполняет измерение, оцифровку и последующую обработку выходных сигналов датчиков объёма, температуры и давления теплоносителя.

Вычисленные параметры теплоносителя могут быть переданы в единицах измерения (т/ч, кПа, °С ...) на ПЭВМ, либо в информационную сеть по интерфейсу RS-485. КМ-М-6И предназначен также для формирования стабилизированного тока для ТП и напряжения питания для датчиков давления.

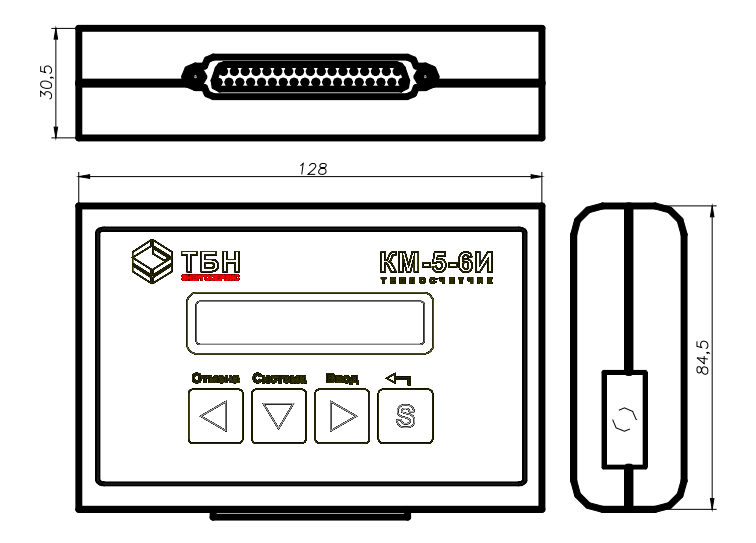

Рисунок 5 — Внешний вид, габаритные размеры КМ-М-6И

## **1.2.4 Маркировка и пломбирование**

1.2.4.1 Маркировка теплосчётчиков соответствует чертежам предприятия-изготовителя и ГОСТ 26828-86.

1.2.4.2 Маркировка сохраняется в течение всего срока службы теплосчётчиков.

- 1.2.4.3 На корпусе КМ-М-6И укреплена паспортная табличка, на которой указывается:
	- товарный знак предприятия-изготовителя;
	- порядковый номер КМ-М-6И по системе нумерации предприятия-изготовителя;
	- допустимые пределы параметров входных импульсов;
	- допустимые пределы веса входных импульсов, м<sup>3</sup>/имп;
	- диапазон разностей температур, °С;
- последние две цифры года выпуска;
- знак утверждения типа средства измерений по ПР 50.2.009-94.

1.2.4.4 На корпусе ППС-1П-И2 укреплена паспортная табличка, на которой указывается:

- товарный знак предприятия-изготовителя;
- порядковый номер ПР по системе нумерации предприятия-изготовителя;
- диаметр условного прохода (DN), мм;
- условное давление (Ру), МПа;
- верхний предел измерения расхода, м3/ч;
- последние две цифры года выпуска;
- знак утверждения типа средства измерений по ПР 50.2.009-94;
- стрелка, указывающая направление потока.

Допускается изображение стрелки, указывающей направление потока, наносить на отдельную табличку, выполнять гравированием, либо литьем на корпусе первичного преобразователя расхода.

1.2.4.5 На корпусе блока питания (БП) укреплена паспортная табличка, на которой указывается:

- товарный знак предприятия-изготовителя;
- порядковый номер БП по системе нумерации предприятия-изготовителя;
- напряжение, В, и частота, Гц, тока питания;
- последние две цифры года выпуска.

1.2.4.6 На упаковке должен быть прикреплен ярлык, содержащий следующие сведения:

- товарный знак предприятия-изготовителя;
- наименование и условное обозначение изделия.

1.2.4.7 Монтажный шкаф имеет приспособление для пломбирования и клеймения.

### **2 МОНТАЖ И ИСПОЛЬЗОВАНИЕ**

### **2.1 Подготовка теплосчётчика к использованию**

2.1.1 Распаковка

При получении теплосчётчика проверьте сохранность тары. В зимнее время вскрытие ящиков можно проводить только после выдержки их в течение двух часов в тёплом помещении.

После вскрытия ящиков теплосчётчик освободите от упаковочного материала и протрите.

Проверьте комплектность согласно паспорту.

2.1.2 Установка теплосчётчика

Прежде всего, установите первичные преобразователи объёма на необходимые трубопроводы в соответствии с требованиями инструкций по эксплуатации на эти преобразователи.

Первичный преобразователь объёма ППС-1П-И2 устанавливается на горизонтальном, вертикальном или наклонном трубопроводе при условии, что весь объём трубы первичного преобразователя в рабочих условиях заполнен измеряемой средой (рисунок 6), а линия электродов первичного преобразователя горизонтальна (рисунок 7).

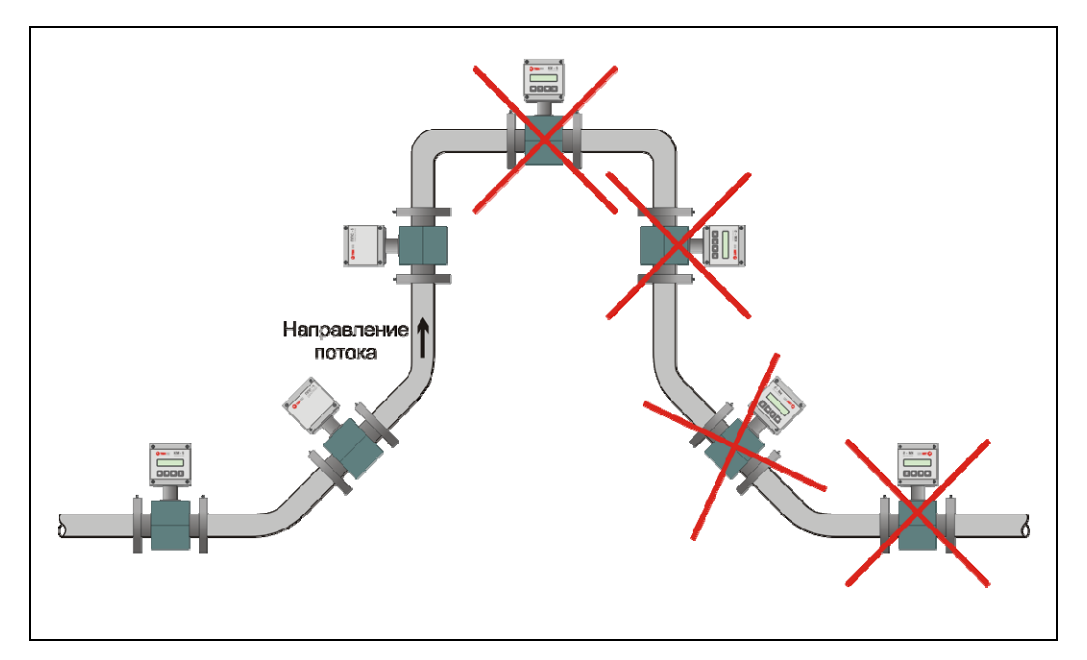

Рисунок 6 — Варианты установки первичного преобразователя

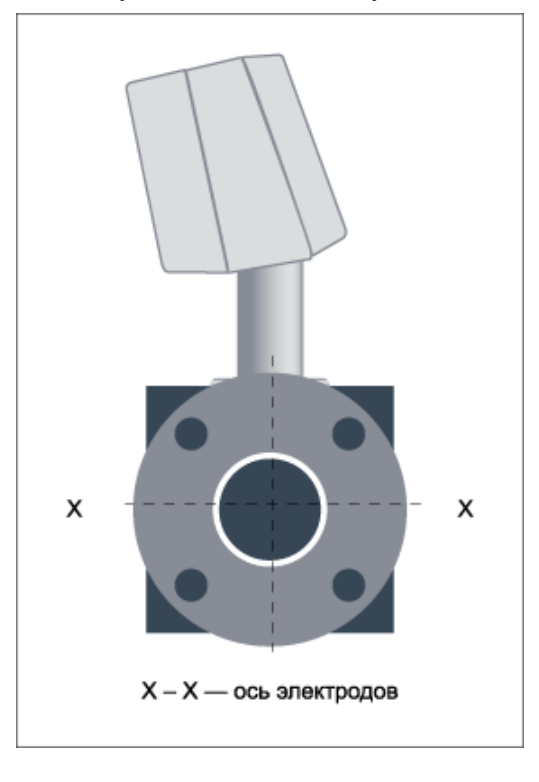

Рисунок 7 — Ориентация первичного преобразователя относительно продольной оси

Монтаж первичного преобразователя бесфланцевой конструкции производить с помощью шпилек. Фланцы трубопроводов при монтаже первичного преобразователя должны быть соосны и плоскопараллельны друг другу.

Максимально допустимое отклонение фланцев трубопровода от параллельности не должно превышать Lmax - Lmin < 0,5 мм (рисунок 8).

Затяжку шпилек и гаек, крепящих первичный преобразователь на трубопроводе, производить равномерно в порядке, указанном на рисунке 9, осуществляя за первый проход затяжку крутящим моментом 0,5 Mкр, за второй проход - 0,8 Mкр и за третий проход – 1,0 Mкр.

Значения Mкр приведены в таблице 6.

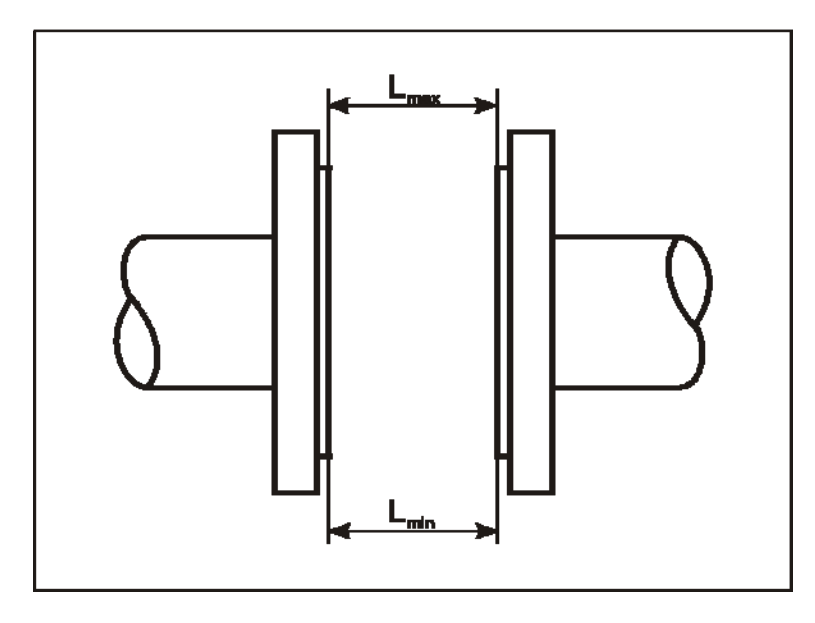

Рисунок 8 — Максимально допустимое отклонение фланцев трубопровода от параллельности

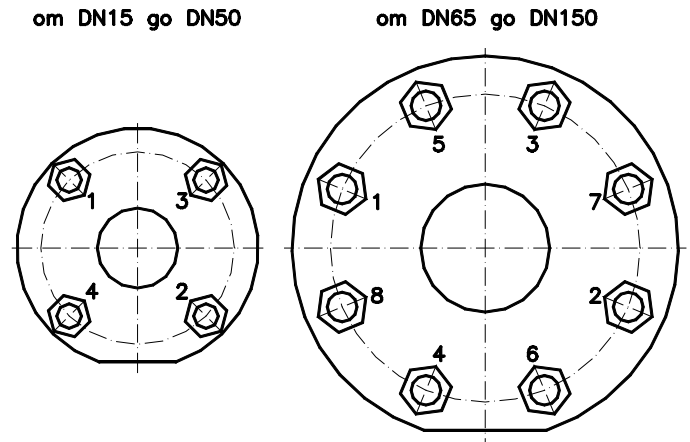

**DN200** 

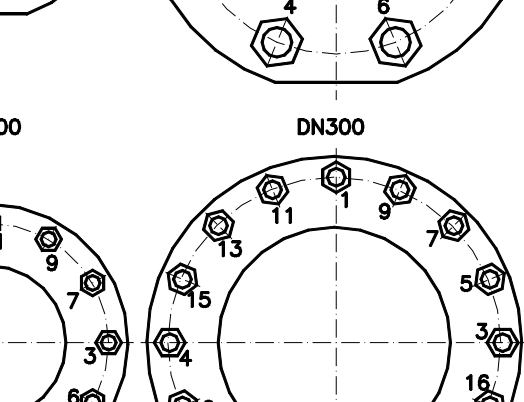

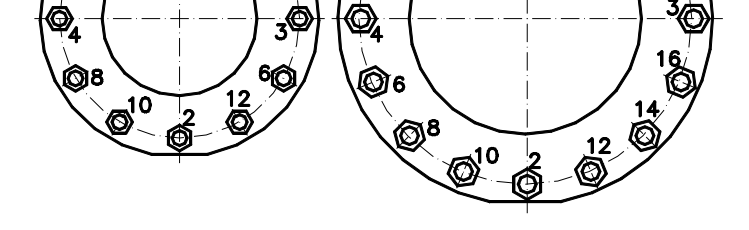

 Рисунок 9 — Порядок затяжки гаек при установке преобразователя Т а б л и ц а 6

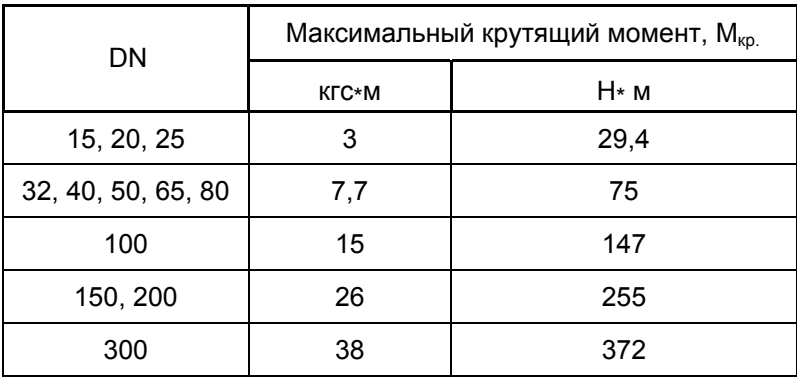

Монтаж первичного преобразователя с фланцами производить с помощью стандартных болтов и гаек, соответствующих фланцам трубопровода и первичного преобразователя. Фланцы трубопровода должны соответствовать ГОСТ 12820-80.

Диаметр трубопровода должен быть равен DN первичного преобразователя.

Допускается установка первичного преобразователя на трубопроводе с меньшим или большим диаметром с использованием концентрических переходов по ГОСТ 17378-83.При установке следите, чтобы стрелка на корпусе первичного преобразователя совпадала с направлением движения измеряемой среды в трубопроводе.

При подаче жидкости вверх наилучшее заполнение всего сечения трубы обеспечивается при вертикальном положении первичного преобразователя. При возможности выпадения осадка из измеряемой среды первичный преобразователь также должен устанавливаться вертикально.

В случае горизонтальной установки рекомендуется размещать первичный преобразователь в наиболее низкой или наклонной части трубопровода (рисунок 10), где сечение трубы первичного преобразователя будет заполнено жидкостью.

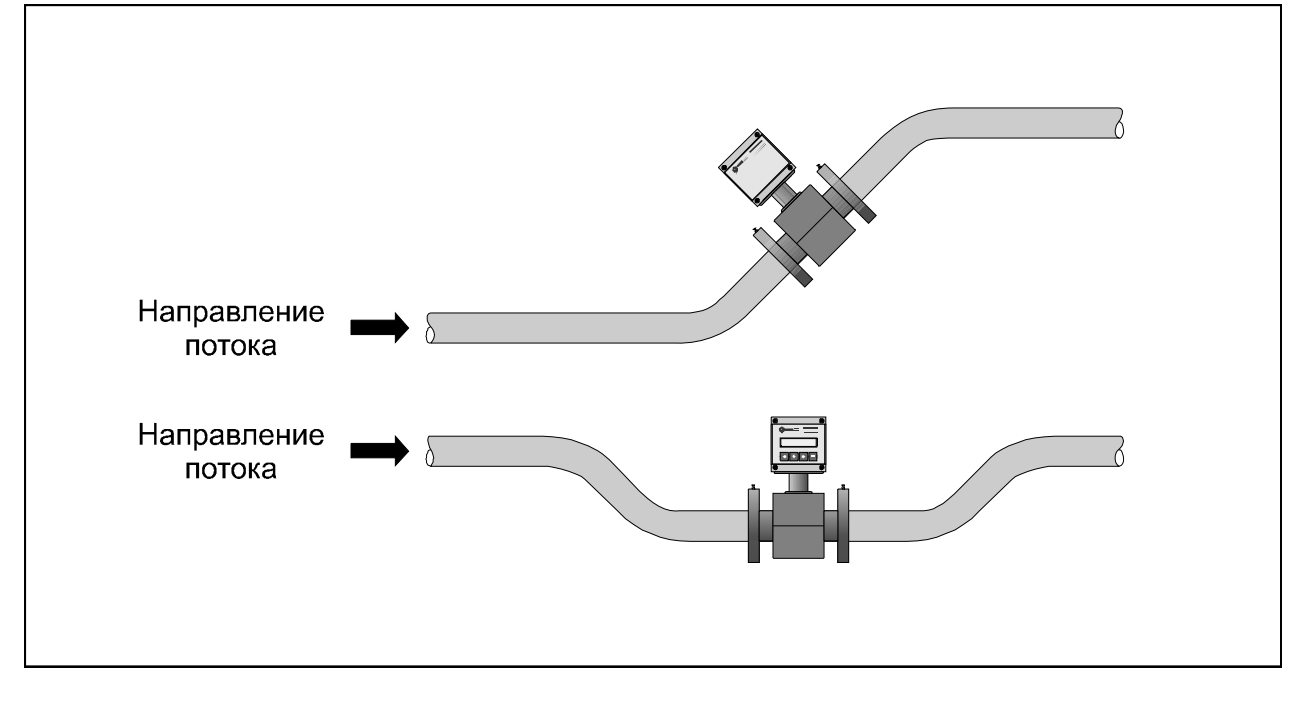

Рисунок 10 — Рекомендованное размещение первичных преобразователей на горизонтальном трубопроводе

Следует иметь в виду, что первичный преобразователь будет давать сигнал расхода и при незаполненном сечении, если уровень жидкости достаточен для поддержания контакта между электродами, однако частичное заполнение трубы первичного преобразователя будет вносить в измерения значительную ошибку. В этом случае необходимо перейти к вертикальной установке первичного преобразователя.

Сигнал первичного преобразователя пропорционален полному объёмному расходу измеряемой среды, включая возможные пузырьки газа и твердые частицы; поэтому при наличии воздуха в трубопроводе рекомендуется устанавливать первичный преобразователь по схеме, приведенной на рисунке 11.

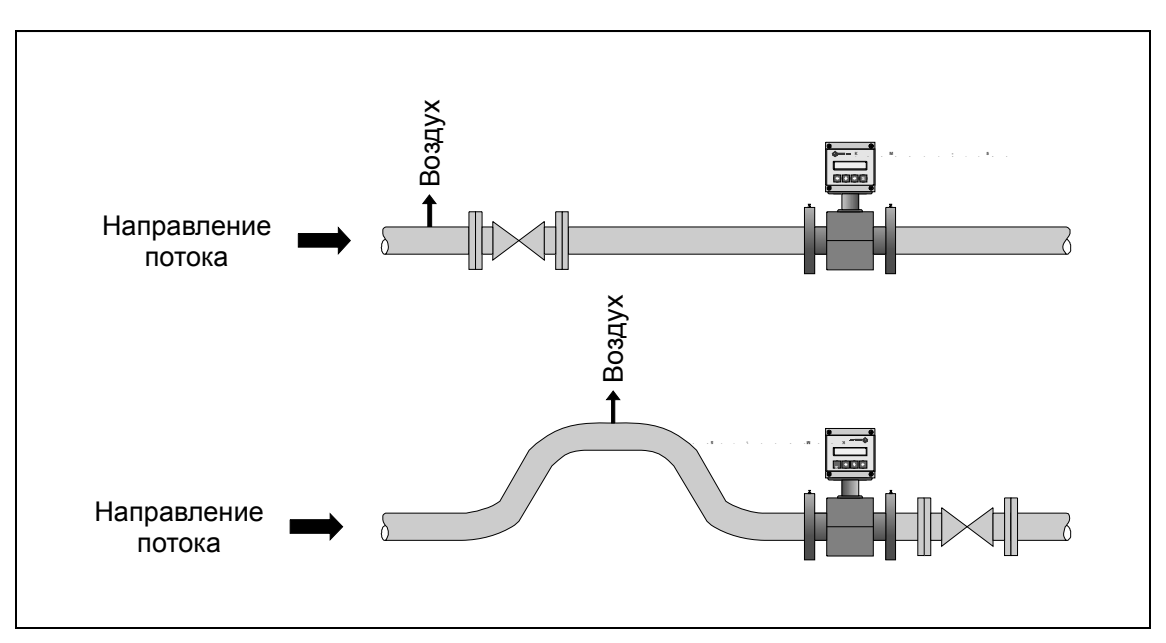

Рисунок 11 — Установка первичного преобразователя расхода при наличии в трубопроводе воздуха

При возможной вибрации трубопровода в диапазоне частот и амплитуд (ускорений), превышающих допускаемые для исполнения теплосчётчика значения, трубопровод до и после первичного преобразователя должен опираться на неподвижное основание.

В случаях измерения расхода закрученных потоков или потоков с сильно искаженной эпюрой скорости рекомендуется увеличить длину прямолинейных участков трубопровода до и после первичного преобразователя или предусмотреть установку струевыпрямителя перед первичным преобразователем на расстоянии не менее трёх DN.

#### 21 Теплосчётчик КМ-5. Модификация КМ-5-6И. Руководство по эксплуатации

При монтаже первичного преобразователя необходимо электрически соединить его фланцы между собой, а также каждый его фланец с соответствующим ответным фланцем трубопровода (рисунок 12).

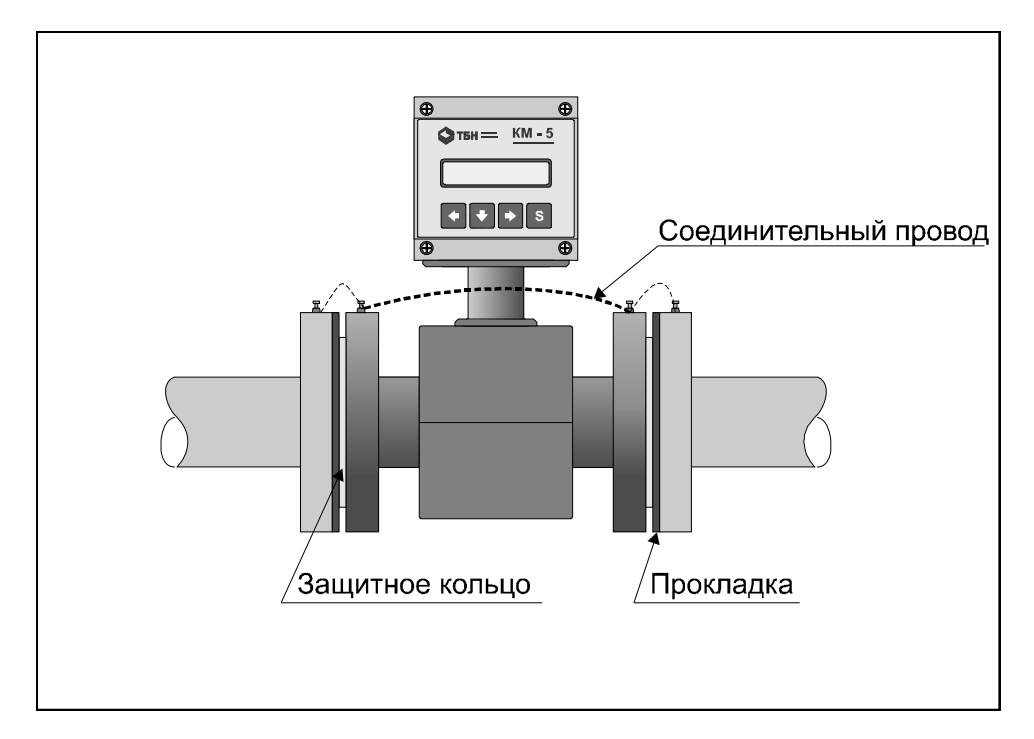

Рисунок 12 — Монтаж первичного преобразователя

 Другие преобразователи объёма устанавливаются на трубопроводы в соответствии с требованиями их эксплуатационной документации.

Монтажный шкаф теплосчётчика закрепите на плоской вертикальной поверхности стены в четырёх точках задней стенки.

2.1.3 Монтаж термопреобразователей сопротивления на измерительных участках трубопроводов

При установке ТП на измерительных участках трубопроводов должны соблюдаться требования, основанные на международных и межгосударственных стандартах ГОСТ Р EN 1434-97, МОЗМ Р 75 и ГОСТ 8.586.5

Термопреобразователи сопротивления могут устанавливаться как в гильзу (согласно классификации международных стандартов — тип Р\*, где под символом \* подразумевается буквенный знак, обозначающий конкретную модификацию преобразователя, например, тип PL означает, ТП в гильзе с головкой и т. д.), так и без гильзы (тип D\*) Для трубопроводов диаметром до 25 мм следует применять ТП только специальной конструкции (тип DS) с короткой погружной частью и устанавливаемые в соответствующие фитинги — расширители.

На измерительном участке трубопровода ТП должны устанавливаться преимущественно в радиальном направлении (рисунок 13).

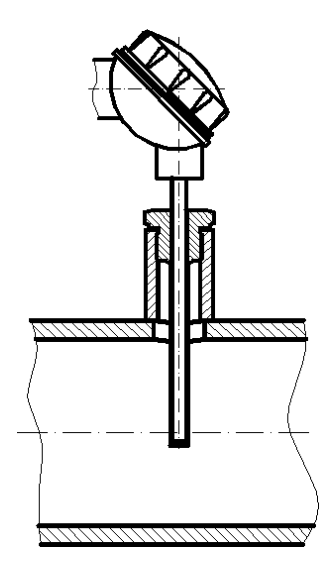

Рисунок 13— Вертикальная установка термопреобразователей

Если КМ-5-6И применяются в системах теплоснабжения и горячего водоснабжения, то необходимо также теплоизолировать места установки ТП на трубопроводах и выступающие части самих ТП с тем, чтобы максимально устранить теплоотвод и приблизить профиль температур к прямоугольному, для того, чтобы уменьшить погрешность измерений.её среднего интегрального значения в измерительном сечении. Термоизоляцию следует проводить по СНиП 41-03-2003 «Тепловая изоляция оборудования и трубопроводов».

Если радиальная установка ТП невозможна, то они устанавливаются наклонно (рисунок 14).

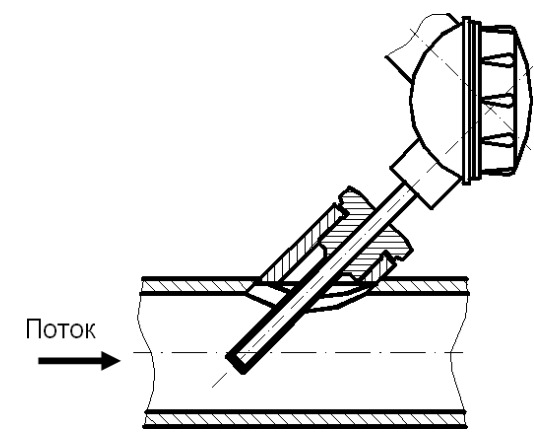

Рисунок 14 — Наклонная установка термопреобразователей

Допускается установка ТП в колено, чувствительный элемент при этом должен быть направлен навстречу потоку (рисунок 15).

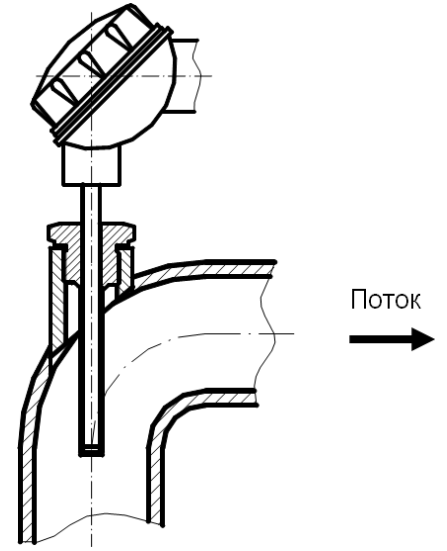

Рисунок 15 — Установка термопреобразователей в колено

Глубина погружения чувствительных элементов ТП в поток должна составлять 0,5-0,7 диаметра трубопровода.

Между преобразователями расхода и температуры не должно находиться никаких местных сопротивлений (в том числе фильтров).

2.1.4 Монтаж электрических цепей

Электрические цепи к модулю КМ-М-6И подключаются через платформу подключения, установленную в монтажном шкафу.

Монтаж электрических цепей теплосчётчиков КМ-5-6И производить в соответствии со схемой, приведенной в приложении К.

Внешний вид и габаритные размеры платформы подключения преобразователя объёма ППС-1П-И2 приведены в приложении Т.

Термопреобразователи сопротивления и интерфейс RS-485 рекомендуется подключать кабелем STP-2ST (две витые пары в экране, сечением 0,22мм<sup>2</sup>). В качестве сигнального кабеля преобразователя давления рекомендуется использовать кабель КММ 2х0,35 или аналогичный двухжильный кабель в эк-.<br>ране с сечением жил не менее 0,22мм<sup>2</sup>. Блоки питания к модулям КМ-5-6И и ПР подключать кабелем .<br>STP-4ST (четыре витые пары в экране, сечением 0,22мм<sup>2</sup>). Смонтированные кабели необходимо закрепить на платформе подключения с помощью ленточных зажимов.

Кабели STP-2ST и STP-4ST можно заменить на аналогичные с изолированным экраном и сечением не менее 0,22мм<sup>2</sup> для кабелей питания и с сечением не менее 0,12мм<sup>2</sup> для остальных кабелей. При использовании кабелей указанных выше типов рекомендуемые длины кабелей блоков питания, импульсных расходомеров и преобразователей давления не должны превышать 100 м, длины кабелей RS-485 не должны превышать 800 м, кабелей ТП – не более 60 м.

Наружный монтаж кабелей рекомендуется для лучшей механической защиты производить в пластмассовых или металлорукавах с наружным диаметром 12÷13,5 мм. Допускается монтаж в металлорукавах меньшего диаметра.

#### **Внимание!!!**

**Экраны сигнальных кабелей термопреобразователей сопротивления подключаются только к клеммам «Gnd» в платформах подключения и не должны иметь контакта с металлорукавами, а также с трубами, на которых установлены эти термопреобразователи сопротивления.** 

**Клеммы заземления блоков питания БПи-3В должны быть надёжно соединены одножильным медным проводом сечением не менее 0,22 мм² с клеммой защитного заземления шкафа.** 

### **2.2 Подготовка к работе**

2.2.1 Проверить правильность монтажа электрических цепей в соответствии с электрической схемой подключения теплосчётчика, приведенной в Приложении Л.

2.2.2 В случае отсутствия необходимости измерения температуры теплоносителя по каким либо каналам из t1…t6 теплосчётчика на их клеммы подключения платформы необходимо смонтировать имитаторы термопреобразователей из резисторов 510 Ом ±10% мощностью от 0,1 Вт.

2.2.3 Подсоединить платформу подключения к КМ-М-6И. Закрыть крышку (крышки) блоков питания.

2.2.4 Включить расход теплоносителя под рабочим давлением в направлении, указанном стрелкой на первичных преобразователях, проверить герметичность соединения первичных преобразователей объёма, давления и защитных гильз термопреобразователей сопротивления с трубопроводом. Течь и просачивание не допускаются.

2.2.5 Включить питание теплосчётчика и убедиться, что включилась подсветка индикатора и на индикаторе появилась надпись

$$
"1Q = \dots \text{Гкал" или ("1Q = \dots \text{MBT4"})
$$

2.2.6 Теплосчётчики КМ-5-6И имеют интуитивно понятный, дружественный интерфейс. Пользуясь структурой меню, приведенной в приложении М, несложно освоить управление теплосчётчиком.

Переход между пунктами меню по горизонтали осуществляется нажатием кнопок «←» или «→», по вертикали – нажатием кнопки «↓». Переходы между пунктами меню по горизонтали и вертикали закольцованы.

Кнопка «S» предназначена для изменения назначения остальных кнопок.

Нажатие кнопки «←» при удерживаемой кнопке «S» подает прибору команду «Отмена», нажатие кнопки «→» – команду «Ввод», нажатие кнопки «↓» – команду «Система».

Например, чтобы переключить систему единиц или размерность необходимо подать команду «Система» (при нажатой клавише «S» нажать и отпустить клавишу «↓»).

2.2.7 Нажимая кнопки «←», «↓», «→» и «S» на передней панели электронного блока, убедиться, что на индикаторе появляются в соответствии со структурой меню (см. приложение М) значения температуры, количества теплоты, массы, тепловой мощности, расхода и т.д.

2.2.8 Проверить исправность и правильность работы теплосчётчика, используя встроенные средства диагностики. Для этого выйти на третью строку меню и выбрать пункт «САМОДИАГНОСТИКА». Подать команду «Ввод» и кнопкой «←» или «→» пройти по всем контролируемым значениям, фиксируя состояние исправности в соответствии с приложением М.

2.2.9 Для двухпроводных термопреобразователей сопротивления, используемых в КМ-5-6И, необходимо в случае любых операций с их монтажем, в том числе и после монтажа преобразователей, прошедших повторную метрологическую аттестацию, провести калибровку сопротивлений линии связи по методике приложения Ж п.2.

**ВНИМАНИЕ!** Теплосчётчик поставляется с остановленным режимом счета. Необходимо войти в пункт меню «Вкл. Счета» или «Состояние: стоп» и, удерживая клавишу «S», нажать «→».

### **2.3 Порядок работы**

2.3.1 Перед началом измерений рекомендуется включить теплосчётчик и ППС-1П-И2, произвести их прогрев в течение 20-30 мин.

2.3.2 Теплосчётчик не требует специальной настройки. После прогрева по п. 2.3.1 теплосчётчик обеспечивает показания параметров согласно приложению М.

Если в течение 5 минут не нажимать никаких клавиш, то подсветка индикатора автоматически выключится.

Для включения подсветки необходимо однократно нажать любую клавишу.

При нормальной работе преобразователя объёма ППС-1П-И2 светодиод Test на его лицевой панели должен непрерывно светиться.

2.3.3 Теплосчётчик КМ-5-6И работает с нормированными метрологическими характеристиками в номинальном диапазоне измерения исходных величин: объёмного расхода (расходов) Gv, температур t, разности температур Δt и давлений.

В процессе работы теплосчётчика возможны ситуации, когда значения одной или нескольких величин выходят за пределы номинального диапазона.

Причиной этого может быть либо отказ соответствующего первичного преобразователя либо нарушения в работе системы теплоснабжения (теплопотребления). КМ-5-6И фиксирует как аппаратные неисправности самого теплосчётчика, так и ошибки, связанные с выходом параметров за номинальные диапазоны измерений. При этом в архиве ошибок фиксируется код, дата и время начала или окончания ошибки.

КМ-5-6И может по-разному реагировать на фиксируемые ошибки. В зависимости от типа ошибки, КМ-5-6И может либо прекращать накопление во всех интеграторах величин тепла, объёмов и масс, либо прекращать накопление только в части из них, либо только фиксировать ошибку, не прекращая накопления интеграторов. Реакцию теплосчётчика на ошибки, связанные с выходом величин за номинальные диапазоны измерений, можно настраивать путем коррекции набора параметров, записанных при изготовлении КМ-5-6И в энергонезависимую память EEPROM и влияющих на обработку измеренных величин Gv, t, P перед их дальнейшем использованием при вычислении Q, V, М.

### **2.4 Перенастройка теплосчётчика на конкретные условия применения**

2.4.1 При изготовлении теплосчётчиков КМ-5-6И некоторые параметры записываются в память кодов и в процессе эксплуатации не могут быть изменены, остальные параметры записываются в энергонезависимую память EEPROM и могут быть скорректированы. К параметрам теплосчётчика относятся дата, время, заводской номер теплосчётчика и числовые константы, используемые при обработке измеренных величин по описанным ниже правилам. Полный список параметров приведен в приложении М **(Описание структуры меню)**.

2.4.2 Перенастройка теплосчётчика сводится к вводу в память EEPROM значений параметров.

Перед перенастройкой необходимо проделать следующие операции:

- отключить питание теплосчётчика;
- перевести переключатель ЕР, расположенный на платформе подключения, в положение ON (для снятия аппаратной защиты записи параметров в EEPROM);
- включить питание теплосчётчика.

Ввод значений параметров наиболее удобно производить с помощью компьютера, используя поставляемое по дополнительному заказу программное обеспечение. При отсутствии компьютера или невозможности его использования, процедуру ввода можно произвести вручную с помощью клавиатуры и дисплея КМ-5-6И.

Процедура ручного ввода стандартна для всех параметров, записанных в EEPROM. Для примера, ниже описывается ввод даты. Значения остальных параметров вводятся аналогично.

Для ввода даты необходимо:

- в меню КМ-5-6И перейти на пункт «Дата» в строке параметров;
- перейти в режим редактирования путем подачи команды «Ввод»: «S» + «→» (при нажатой клавише «S» нажать и отпустить клавишу «→»). При этом в первой позиции для редактирования появится курсор.

**Внимание!** Без снятия аппаратной защиты записи вход в режим редактирования невозможен!

- клавишами «→» и «←» подвести курсор под редактируемую цифру;
- клавишами «↓» (пошаговое увеличение цифры на 1) или «S» + «↓» (пошаговое уменьшение цифры на 1) установить новое значение цифры;
- повторить предыдущие 2 пункта для всех цифр, которые необходимо изменить;
- выйти из режима редактирования путем подачи команды «Ввод»: «S» + «→» (для сохранения введенных значений) или «Отмена»: «S» + «←» (выход без сохранения введенных значений);
- если введенное значение имеет неправильный формат (например, для даты 32-01-99), то на дисплее на короткое время выводится сообщение об ошибке ввода и происходит возврат в редактор. При этом курсор будет установлен под неправильно введенной цифрой. После этого необходимо повторить ввод.

После ввода значения параметров необходимо проделать следующие операции:

- отключить питание теплосчётчика;
- перевести переключатель ЕР, расположенный на платформе подключения, в положение, противоположное ON (для включения аппаратной защиты записи в EEPROM);
- включить питание теплосчётчика.

#### **ВНИМАНИЕ!**

При попытке редактирования (изменения) любого параметра теплосчётчик автоматически переходит в режим останова счета. Для возобновления счета необходимо перейти в пункт меню «Вкл. Счета» и при нажатой клавише «S» нажать и отпустить клавишу «→».

2.4.3 Правила обработки измеренных величин и используемые при этом параметры

Каждая описываемая величина X имеет своё измеренное значение Хизм и обработанное значение Хобр (в дальнейшем индекс «обр» будет опускаться: Х=Хобр). Номинальный диапазон измерения величины Х ограничен её минимальным и максимальным значениями Хmin и Хmax (или минимум Х и максимум Х). В номинальном диапазоне Х=Хизм, при Хизм<Хmin обработанное значение величины Х приравнивается нижнему договорному значению: Х=Хдн, при Хизм>Хmax обработанное значение величины Х приравнивается верхнему договорному значению: Х=Хдв. Рисунок 16 иллюстрирует правила обработки величины Х.

Коды фиксируемых теплосчётчиком КМ-5-6И ошибок и их расшифровка приведены в приложении А.

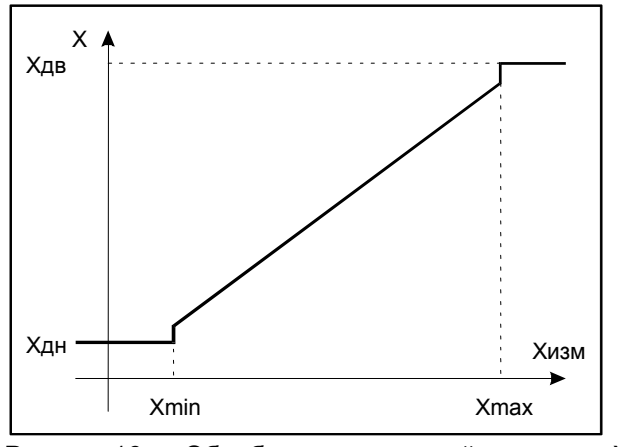

Рисунок 16 — Обработка измеренной величины Х

2.4.4 Правила обработки измеренного значения объёмного расхода Gv

Правила обработки измеренного значения объёмного расхода Gv иллюстрируются рисунком 17. В таблице 5 приведены значения параметров при использовании первичного преобразователя объёма типа ППС-1П-И1 с DN50.

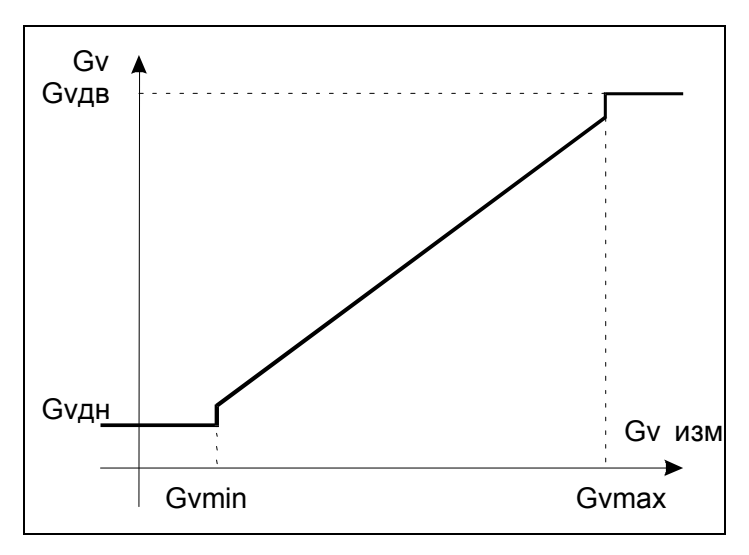

Рисунок 17 — Обработка измеренной величины Gv

В таблице 7 приведены значения параметров по Gv, записанных при изготовлении КМ-5-6И, для теплосчётчика с первичным преобразователем, определяющим конкретные значения Gvmin и Gvmax. Таблица 8 иллюстрирует реакцию теплосчётчика на события, связанные с выходом Gv за номинальный диапазон измерений в зависимости от договорных значений Gvдн и Gvдв.

Таблица 7

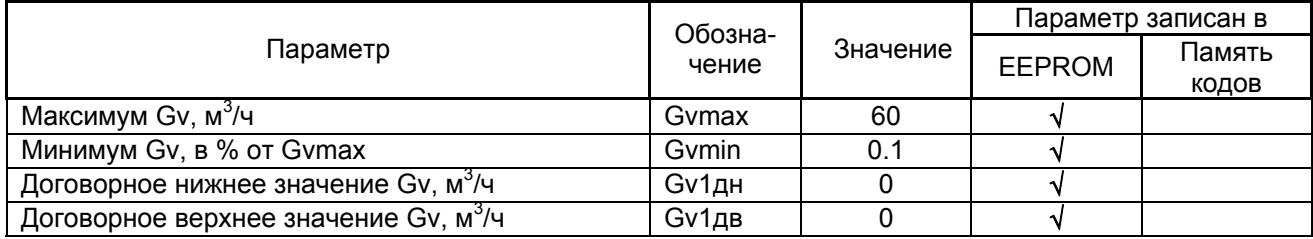

Т а б л и ц а 8

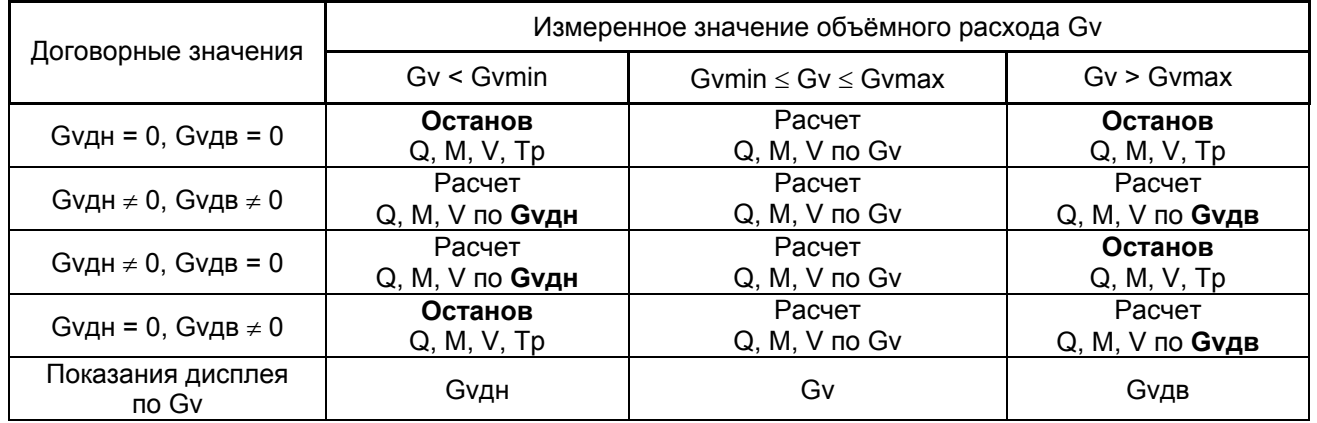

П р и м е ч а н и е — Если в пункте «Управление анализом ошибок» анализ соответствующей ошибки выключен, то независимо от установленных значений Gvдн останов счета не производится.

#### 2.4.5 Правила обработки измеренного значения температуры теплоносителя.

Правила обработки измеренного значения температур в прямом t1, обратном t2 трубопроводах (далее ti, где i =1, 2) иллюстрируются рисунком 18.

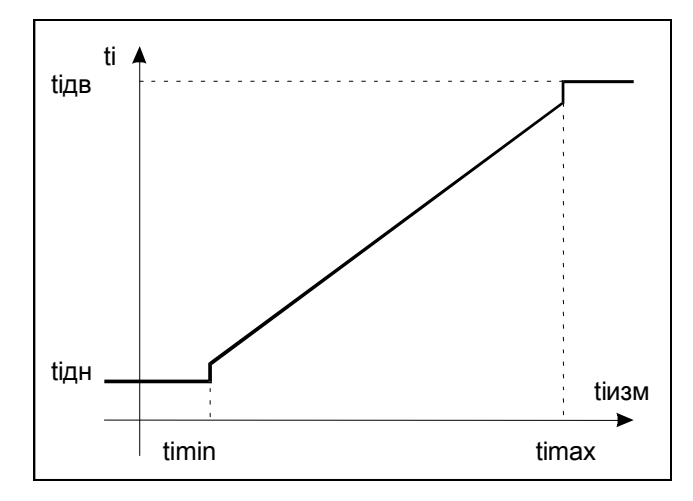

Рисунок 18 — Обработка измеренной величины ti

В таблице 9 приведены значения параметров по ti, записанных при изготовлении КМ-5-6И. Таблица 10 иллюстрирует реакцию теплосчётчика на события, связанные с выходом ti за номинальный диапазон измерений в зависимости от договорных значений tiдн и tiдв.

#### Таблица 9

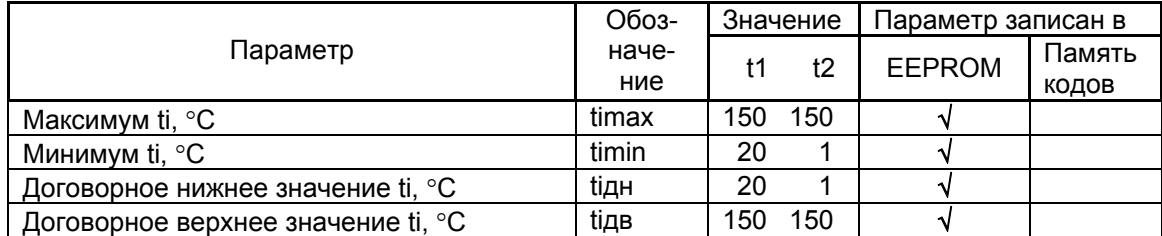

**Внимание!** Значение timin устанавливать не менее 1 °C!

П р и м е ч а н и е — Если в пункте «Управление анализом ошибок» анализ соответствующей ошибки выключен, то независимо от установленных значений tiдн останов счета не производится.

#### Т а б л и ц а 10

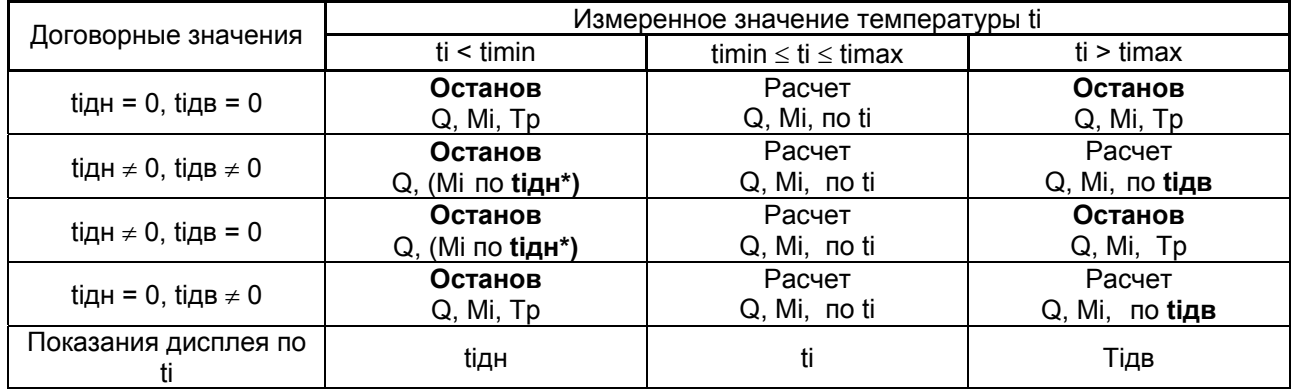

\* Синхронизация интеграторов выключена.

П р и м е ч а н и е — При отказе термопреобразователя ti расчёт Mi и Q, по формуле включающей ti,Tр останавливается.

2.4.6 Правила обработки измеренного значения разности температур в прямом и обратном трубопроводах.

Правила обработки измеренного значения разности температур в прямом и обратном трубопроводах dt иллюстрируются рисунком 19.

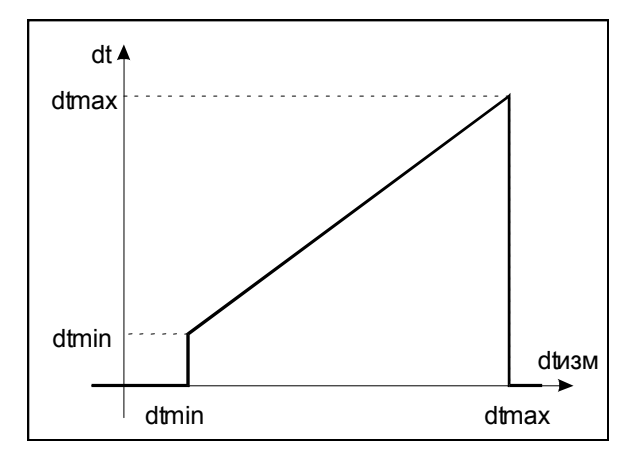

Рисунок 19 — Обработка измеренной величины dt

В таблице 11 приведены значения параметров, связанных с dt, записанных при изготовлении КМ-5-6И.

Таблица 12 иллюстрирует реакцию теплосчётчика на события, связанные с выходом dt за номинальный диапазон измерений.

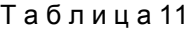

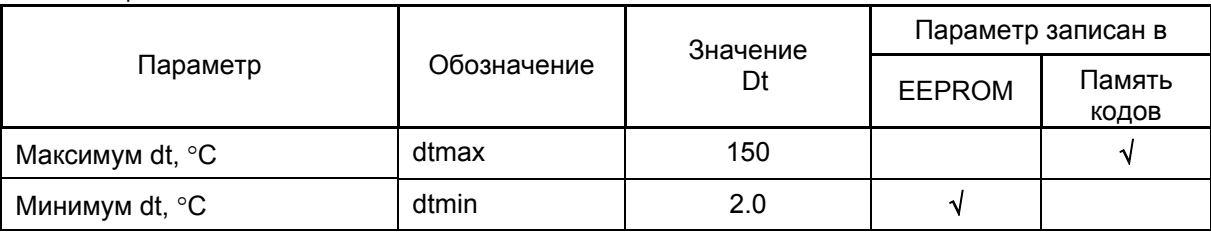

Т а б л и ц а 12

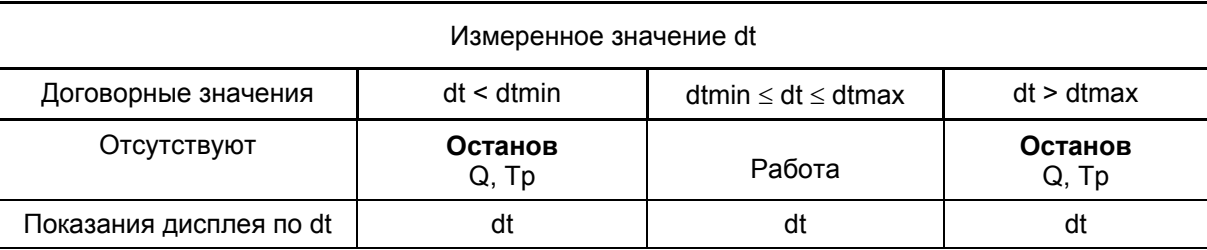

2.4.7 Правила обработки измеренного значения давления.

Правила обработки измеренного значения давления (избыточного) в прямом P1 и обратном P2 трубопроводах (далее Pi, где i =1, 2) иллюстрируются рисунком 20.

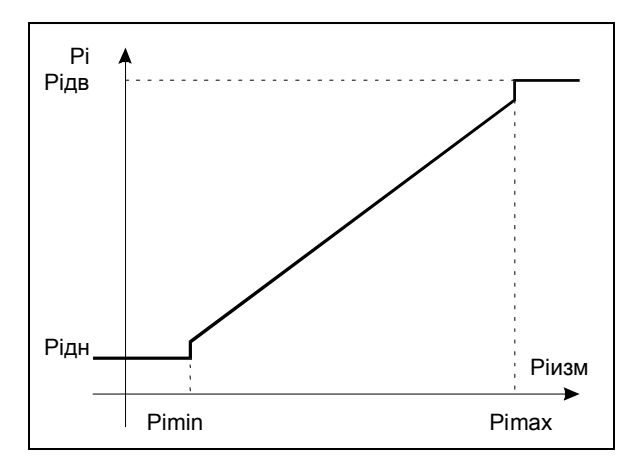

Рисунок 20 — Обработка измеренной величины Pi

В таблице 13 приведены значения параметров, связанных с Pi, записанных при изготовлении КМ-5-6И. Таблица 14 иллюстрирует реакцию теплосчётчика на события, связанные с выходом Pi за номинальный диапазон измерений.

Т а б л и ц а13

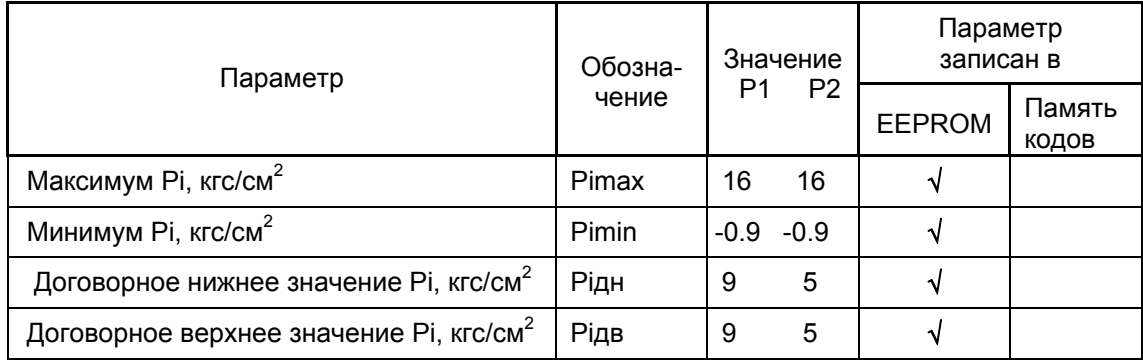

### Т а б л и ц а 14

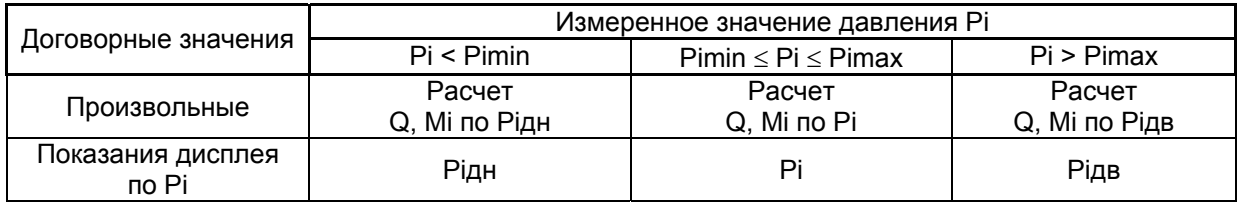

П р и м е ч а н и е — При изготовлении КМ-5-6И может быть установлено другое значение Рдн и Рдв из диапазона 1 ... 16 кгс/см $^2$ .

### **3 ТЕХНИЧЕСКОЕ ОБСЛУЖИВАНИЕ**

### **3.1 Техническое обслуживание теплосчётчика**

Теплосчётчик КМ-5-6И не требует специального обслуживания.

Введённый в эксплуатацию КМ-5-6И требует периодического осмотра с целью:

- o соблюдения условий эксплуатации КМ-5-6И;
- o отсутствия внешних повреждений составных частей КМ-5-6И;
- o проверки надежности электрических и механических соединений;
- o проверки наличия пломб на составных частях КМ-5-6И;
- o проверки наличия напряжения питания;
- o проверки работоспособности КМ-5-6И.

Периодичность осмотра зависит от условий эксплуатации, но не должна быть реже одного раза в неделю.

Работоспособность преобразователя объёма ППС-1П-И2 может проверяться по свечению светодиода Test на его передней панели в соответствии с описанием в приложении У.

### **3.1.1 Меры безопасности**

При эксплуатации и обслуживании теплосчётчика необходимо соблюдать «Правила эксплуатации электроустановок потребителем» и «Межотраслевых правил по охране труда (правил безопасности) при эксплуатации электроустановки».

### **ЗАПРЕЩАЕТСЯ!**

*Устранять дефекты первичного преобразователя, не убедившись в отсутствии давления и опасных температур теплоносителя в магистрали.* 

*Отсоединять шлейф платформы подключения от ЭБ при включённом питании.* 

 *Проведение монтажных работ с включёнными приборами.* 

### **3.1.2 Техническое освидетельствование**

Теплосчётчик подвергается обязательной первичной поверке, а также периодической поверке не реже одного раза в четыре года или в случае, когда его показания вызывают сомнения в исправной работе самого теплосчётчика. Поверка теплосчётчиков проводится по методике МП 4218-010-42968951- 2010.

### **4 ХРАНЕНИЕ, ТРАНСПОРТИРОВАНИЕ И КОНСЕРВАЦИЯ**

4.1 Условия транспортирования теплосчётчиков соответствуют условиям хранения 5 по ГОСТ 15150-69.

4.2 Теплосчётчики транспортируются всеми видами транспорта (авиационными в отапливаемых герметизированных отсеках) в крытых транспортных средствах.

4.3 Хранение теплосчётчиков в упаковке соответствует условиям хранения 1 по ГОСТ 15150-69.

4.4 Срок пребывания теплосчётчиков в соответствующих условиях транспортирования не более одного месяца.

4.5 Консервация

Подготовка к процедуре консервации и консервация производятся в соответствии с ГОСТ 9.014-8.

### **5 ГАРАНТИИ ИЗГОТОВИТЕЛЯ**

Изготовитель гарантирует соответствие теплосчётчиков требованиям технических условий при соблюдении потребителем условий эксплуатации, хранения, транспортирования и монтажа. Гарантийный срок эксплуатации – 18 месяцев со дня продажи теплосчётчика.

#### *ПРИЛОЖЕНИЕ А (справочное)*

### **КОДЫ ФИКСИРУЕМЫХ ТЕПЛОСЧЁТЧИКОМ КМ-5-6И СОБЫТИЙ**

Для теплосчётчика KM-5-6И коды фиксируемых ошибок совпадают с соответствующими кодами ошибок теплосчётчика KM-5.

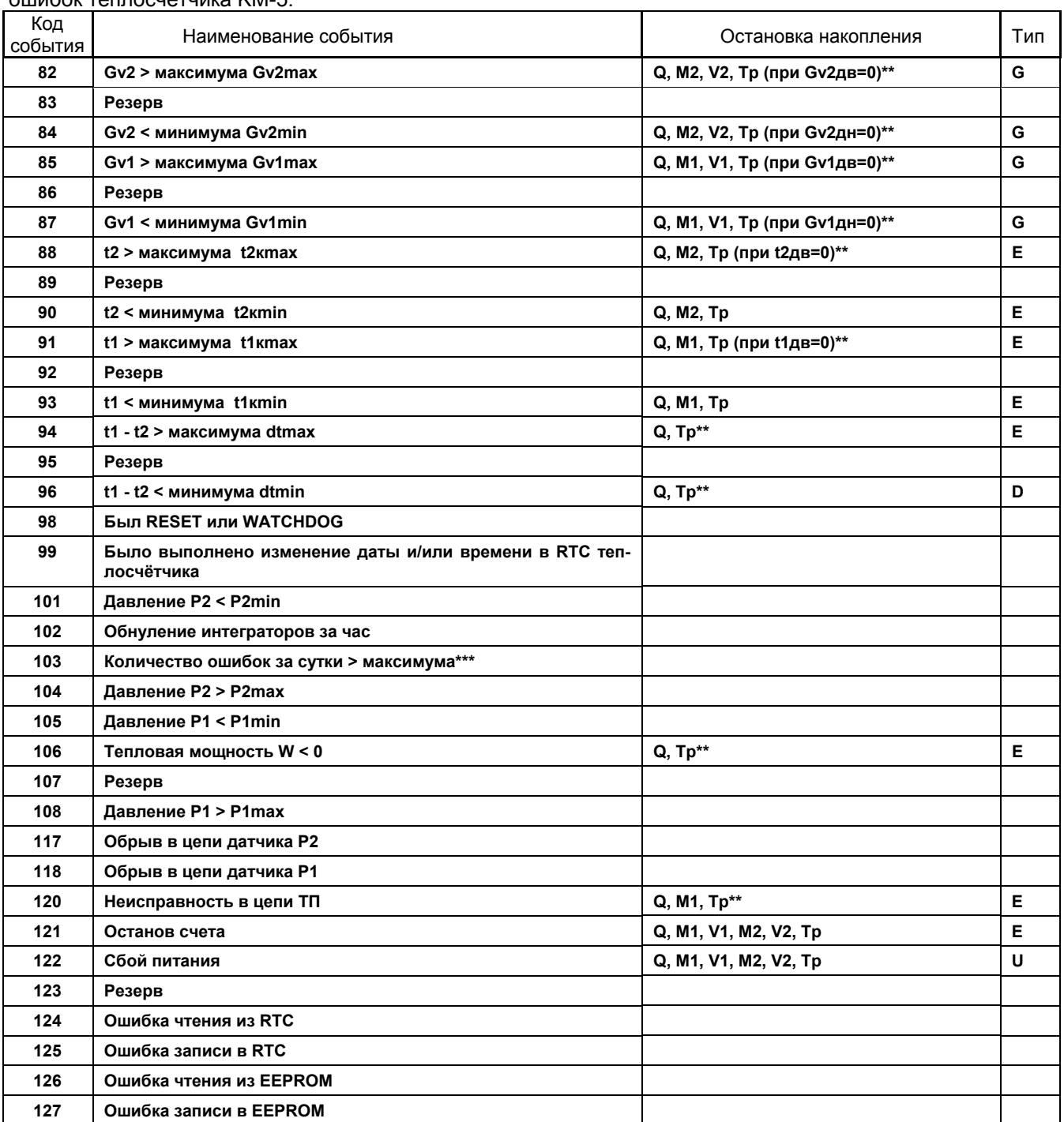

\*\* Если включен режим «СИНХР. ИНТЕГРАТОРОВ», то всегда при останове накопления Q и Tp останавливается накопление M1, M2, V1 и V2.

\*\*\* Появление этого сообщения свидетельствует о том, что возникло периодически повторяющееся сообщение или ошибка (например, сообщение « t1 - t2 < минимума dtmin»). Необходимо выяснить и устранить причину возникающих сообщений. При входе в пункт меню «ВКЛЮЧЕНИЕ СЧЕТА» счётчик ошибок за сутки обнуляется, этим обстоятельством можно воспользоваться для получения за сутки произвольного количества сообщений.

Типы событий, классифицируемые программами учёта параметров теплопотребления:

- U период отключения питания;
- E период функционального отказа;
- D период t1 t2 < минимума;
- G период Gv < минимума и Gv > максимума.

### *ПРИЛОЖЕНИЕ Б (обязательное)*

### **СХЕМА СОСТАВЛЕНИЯ УСЛОВНОГО ОБОЗНАЧЕНИЯ КОМПЛЕКТАЦИИ ПОЛНОПРОХОДНОЙ МОДИФИКАЦИИ КМ-5-6И**

При составлении условного обозначения комплекта модификации КМ-5-6И должны быть указаны требования к комплектации измерительными компонентами обслуживаемых трубопроводов водяных систем теплоснабжения (ВСТ) и/или систем горячего водоснабжения (ГВС) и/или холодного водоснабжения (ХВС)

**КМ-5-6И —** — **Х\*ПО — Х Кt — X t — X P 1 2 3 4 5** 

1 класс теплосчётчика по ГОСТ Р 51649:С,В или А;

2 количество преобразователей объёма (от одного до шести);

3 количество комплектов термопреобразователей сопротивления (до трех);

4 количество одиночных термопреобразователей сопротивления (до шести);

5 количество преобразователей (датчиков) давления (до шести).

Пример — Обозначение теплосчётчика КМ-5-6И, с первичными преобразователями объёма – 3шт, с двумя комплектами ТП, подобранными в пару и одним ТП, двумя преобразователями давления:

### **КМ-5-6И - С – 3\*ПО – 2 Kt – 1t – 2 P**

По заказу теплосчётчик дополнительно может комплектоваться преобразователем интерфейса RS-485⇔RS-232 или АПИ-5, устройством переноса данных (УПД), предназначенным для беспроводного переноса информации из архивов теплосчётчиков КМ-5-6И на персональный компьютер, модемом и адаптером периферии АП-5.

### *ПРИЛОЖЕНИЕ В (справочное)*  **Комплекты термопреобразователей сопротивления КТС-Б для установки в защитные гильзы, с креплением винтом Термопреобразователи**

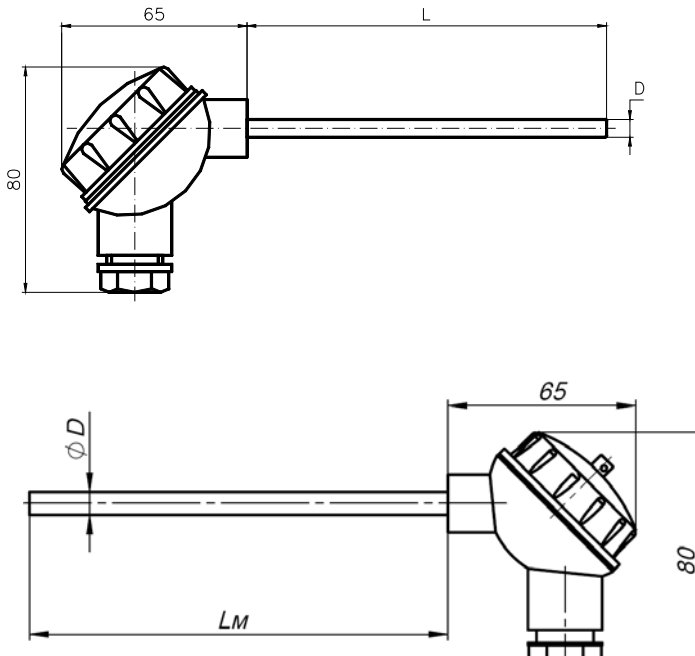

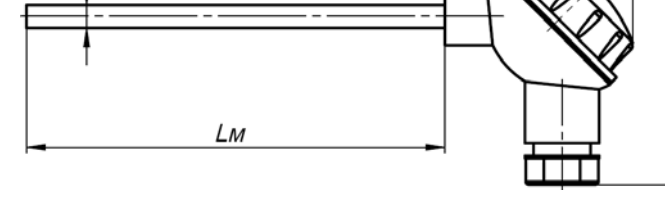

Диаметр монтажной части D, мм: 6; 8

Стандартный ряд длин монтажной части Lм, мм: 100; 110; 130;150; 170; 210; 250; 300; 370; 450; 550. **Гильзы защитные**

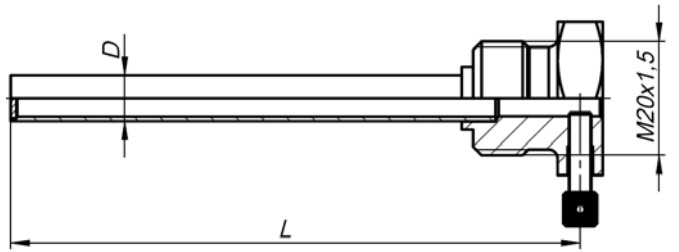

Гильза ГЦР.105

Диаметр D, мм: 8; 10 для установки термопреобразователей с диаметрами монтажной части 6 и 8 мм соответственно.

Стандартный ряд монтажных длин L, мм: 50; 60; 80; 100; 120; 160; 200; 250; 320; 400; 500 Условное давление Ру = 2,5 МПа

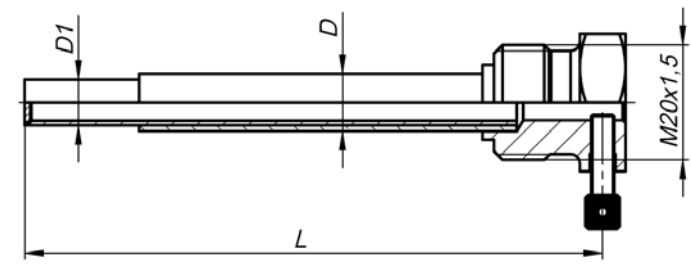

Гильза ГЦР.106 усиленная

Диаметр D1, мм: 8; 10 для установки термопреобразователей с диаметрами монтажной части 6 и 8 мм соответственно.

Диаметр D, мм: 10; 12

Стандартный ряд монтажных длин L, мм: 50; 60; 80; 100; 120; 160; 200; 250; 320; 400; 500 Условное давление Ру = 6,3 МПа

### *ПРИЛОЖЕНИЕ Г (справочное)*

### **ГАБАРИТНЫЕ, УСТАНОВОЧНЫЕ И ПРИСОЕДИНИТЕЛЬНЫЕ РАЗМЕРЫ ПЛАТФОРМЫ ПОДКЛЮЧЕНИЯ**

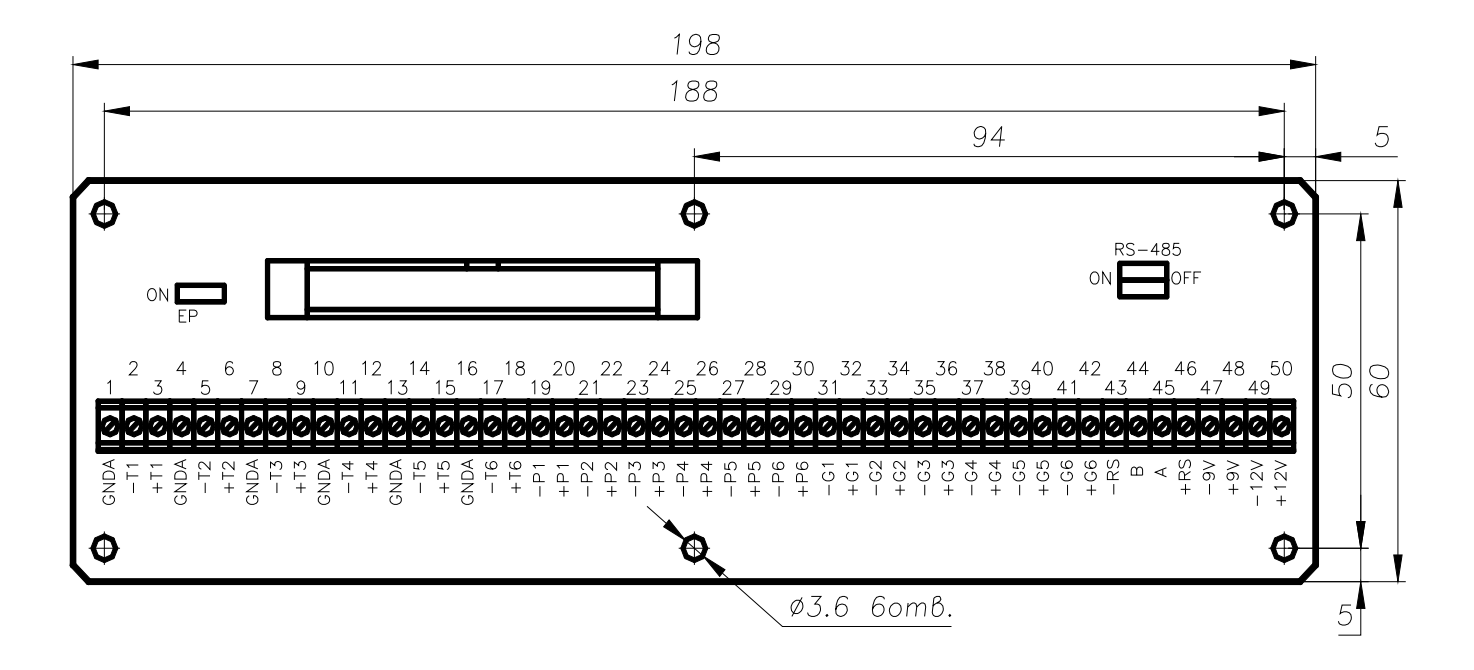

### *(справочное)*

### **МОНТАЖ ЭЛЕКТРОННЫХ КОММУНИКАЦИЙ**

Подключение устройства переноса данных УПД-32/64 или персонального компьютера к КМ-5-6И для считывания мгновенных значений показаний и баз данных выполняется с использованием дополнительного периферийного оборудования.

Подключение возможно в следующих вариантах:

- подключение через преобразователь интерфейса RS-485/RS-232 версии 3;
- подключение через адаптер периферии АП-5, АПИ-4 или АПИ-5;
- подключение через стационарный щиток.

Стационарный щиток является монтажным вариантом двух других случаев подключения и выполняется на базе одного из них.

### 1 Соединение через преобразователь интерфейса

Для соединения с отдельным прибором КМ-5-6И или сетью через преобразователь интерфейса АПИ-5 необходим монтаж кабеля с 9-контактным разъемом для соединения КМ-5-6И с преобразователем интерфейса.

Монтаж кабеля необходимо выполнить в соответствии с разводкой контактов преобразователя и КМ-5-6И, как представлено на рисунке Д.1.

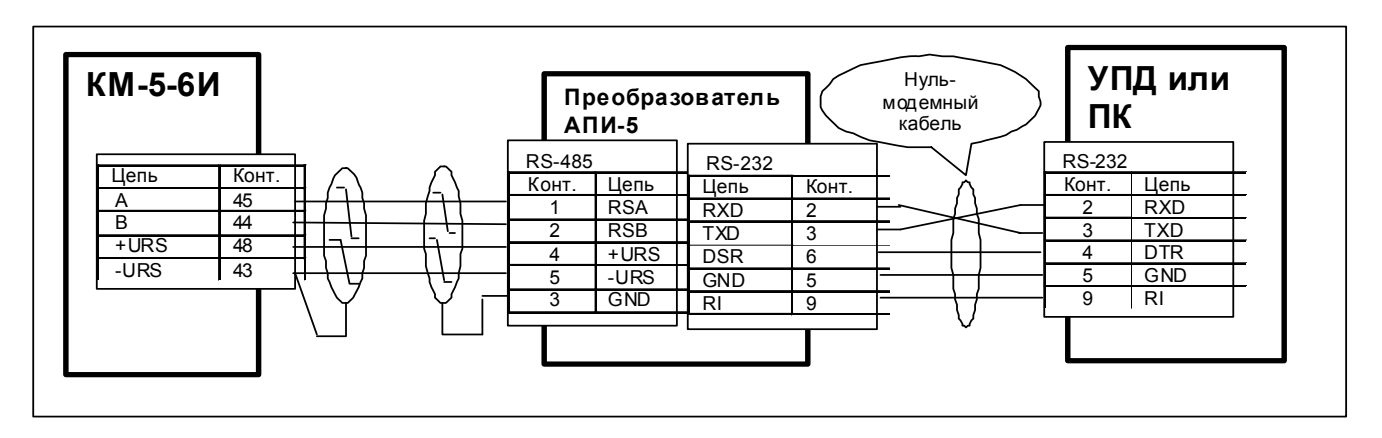

Рисунок Д.1 — Схема монтажа для подключения через преобразователь интерфейса

Через этот кабель должны быть соединены сигналы фазы A и B интерфейса RS-485, общий провод и подано питание.

УПД или ПК соединяется с преобразователем через нуль-модемный кабель. При этом питание +6...9В должно передаваться от КМ-5-6И транзитом через преобразователь интерфейса на разъем УПД. При подключении ПК этот вывод не используется и на работу компьютера не влияет.

Таким образом, монтажный разъем (щиток) для съема данных может быть двух типов: вилка DB-9M RS-485, когда преобразователь не монтируется вместе с разъемом, или вилка DB-9M RS-232.

Предпочтительнее закончить монтаж на RS-485, тогда на месте эксплуатации монтируются только кабели и разъем, а преобразователь интерфейса эксплуатируется совместно с УПД или переносным компьютером на нескольких подобных объектах.

### 2 Соединение через адаптер периферии АП-5 или АПИ-5

Среди многих функций адаптера периферии АП-5 предусмотрена функция адаптера связи: трансляция данных из интерфейса RS-485 в интерфейс RS-232 и обратно.

При использовании АП-5 для обеспечения связи с КМ-5-6И с программного или аппаратного обеспечения снимается задача управления полудуплексной линией связи. В результате появляется возможность использовать не приспособленные к этому стандартные модемы, адаптеры и операционные системы (например, Windows).

Схема монтажа для подключения через адаптер периферии представлена на рисунке Д.2.

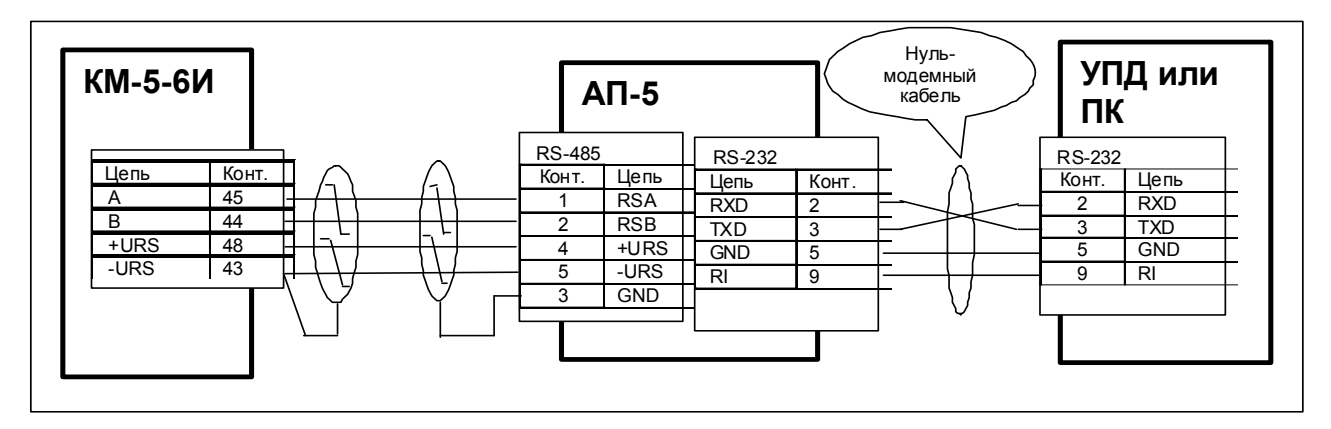

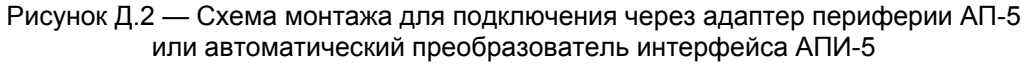

Для связи УПД или ПК с АП-5 (АПИ-5) необходим нуль-модемный кабель с 9-ти контактными разъемами, который транслирует сигналы от АП-5 (АПИ-5) на УПД или ПК.

В этом случае монтажный разъем (щиток) для съема данных также может быть двух типов: вилка DB-9M RS-485, когда АП-5 не монтируется стационарно, или вилка DB-9M RS-232.

Вариант со стационарным АП-5 удобен в сетевой конфигурации. Смонтированный в более доступном и удобном, чем теплосчётчики, месте, АП-5 может выполнять не только коммуникационные функции, но и функции пульта управления и адаптера печати сразу для всей совокупности приборов.

При снижении напряжения в питающей сети ниже установленных норм блок питания БПи-3В может не обеспечивать нормальную работу АП-5 совместно с КМ-5. В этом случае необходимо применять блок питания БП-3В или автономный блок питания для АП-5.

При подключении УПД к АП-5, не имеющем вывода питания на разъеме RS-232, УПД необходимо запитывать от автономного блока питания.

### 3 Монтаж сетевой конфигурации

Для получения сетевой конфигурации цепи A и B отдельных КМ-5-6И соединяются параллельно витой парой, как показано на рисунке Д.3*.*

При этом у одного из приборов, которым заканчивается линия связи, предусмотренные конструкцией перемычки на резисторы, согласующие линию связи, сохраняются, а у остальных – удаляются.

Представленная на рисунке схема показывает вариант соединения приборов через контакты платформы подключения. Аналогично выполняется соединение через свободные контакты блока питания (см. рисунки Л.1 и Л.2 приложения Л).

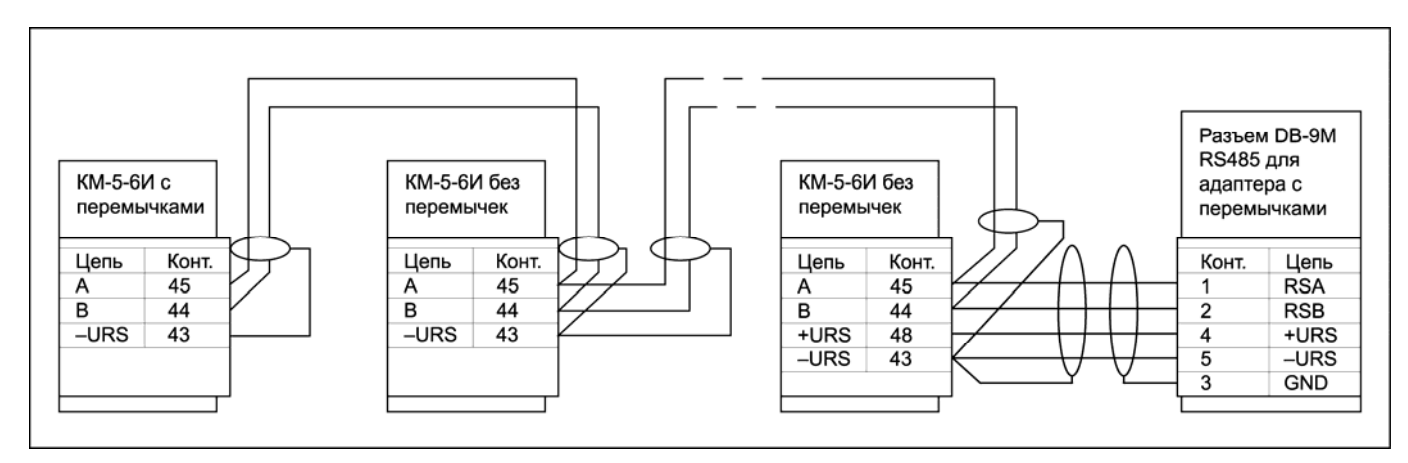

Рисунок Д.3 — Типовая схема сетевого соединения КМ-5-6И

При монтаже сетевой конфигурации необходимо соблюдать следующие ограничения:

- общая длина информационных линий связи не должна превышать 1000 м;
- длина линии питания адаптера не должна превышать 200 м.

### 4 Соединение через модемы

Стандартные Hayes-совместимые внешние модемы можно использовать для связи с отдельным КМ-5-6И или с несколькими КМ-5-6И, объединенными сетью по линии связи RS-485.

Для этого в качестве преобразователя интерфейса RS-485 в RS-232 необходимо использовать адаптер периферии АП-5 или АПИ-5.

Кроме того, установленный со стороны КМ-5-6И модем необходимо запрограммировать на пассивную работу.

Для этого необходимо подключиться к модему с персонального компьютера в режиме терминала на скорости 9600 Бод без контроля четности и командами модема в соответствии с руководством на модем выполнить следующие действия:

- отключить эхо и выдачу ответов;
- отключить реакцию на сигналы DTR и RTS;
- установить тип линии связи (коммутируемая или выделенная);
- для коммутируемой линии установить автоматический переход к соединению и в режим данных после определенного количества звонков;
- отключить буферизацию MNP;
- сохранить регистры модема в его энергонезависимой памяти в одном из профилей загрузки и установить этот профиль в качестве профиля по умолчанию.

Модем соединяется с АП-5 кабелем-удлинителем.

Схема организации модемных связей приведена на рисунке Д.4.

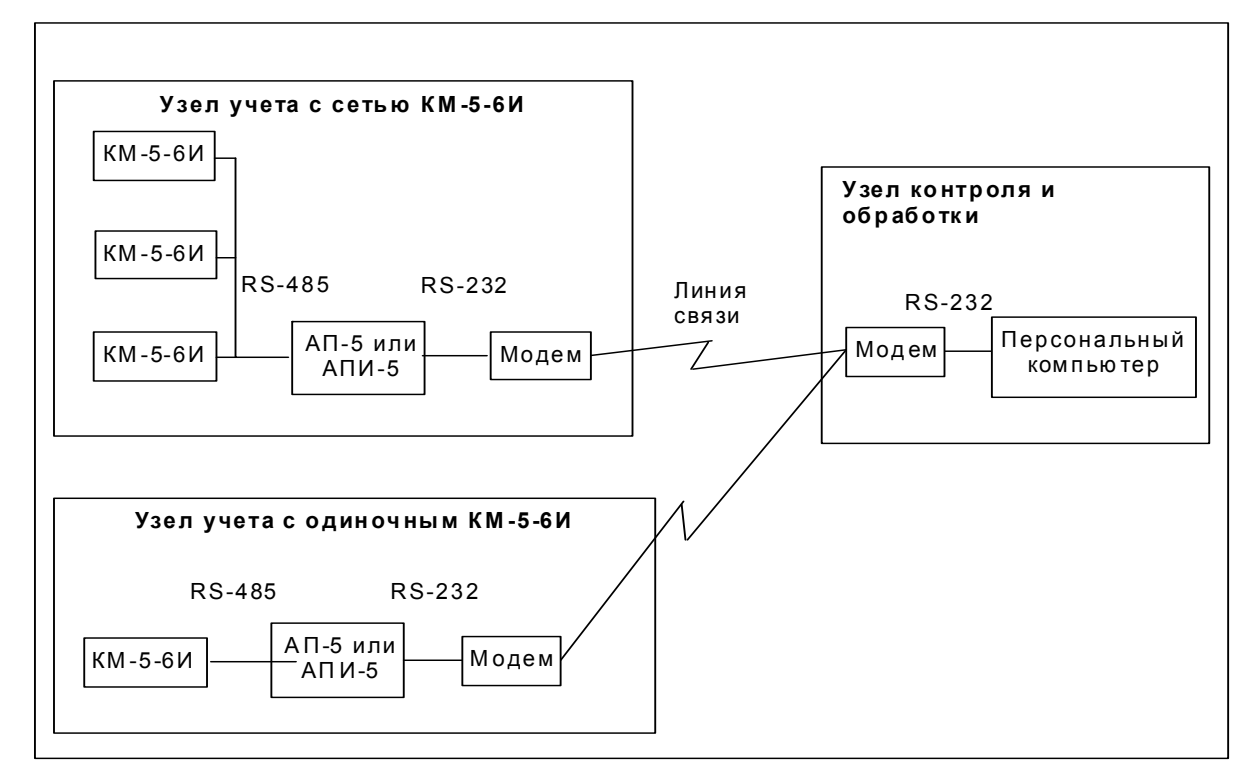

Рисунок Д.4 — Схема организации модемных связей

#### *ПРИЛОЖЕНИЕ Е, лист 1 (обязательное)*

### **СХЕМЫ ВКЛЮЧЕНИЯ И АЛГОРИТМЫ ВЫЧИСЛЕНИЯ КОЛИЧЕСТВА ТЕПЛОТЫ Двухканальный счётчик-расходомер**

В данном режиме контур теплосчётчика используется как два независимых счётчика-расходомера. Расчет количества теплоты не проводится. Измеренные значения температуры t и давления P потока в трубопроводе используются только для расчета массового расхода Мi.

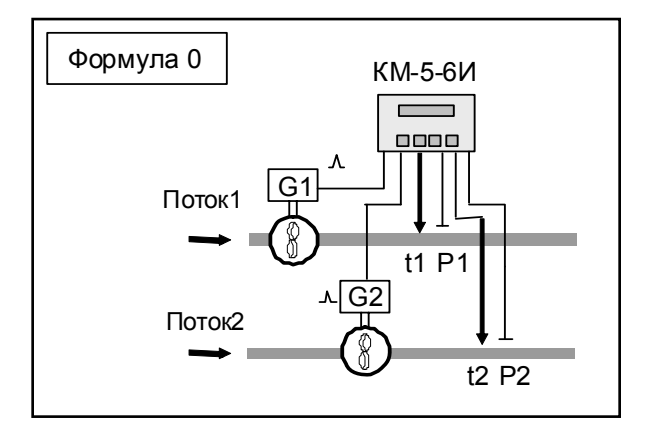

#### **Формула 0:**

#### **Архивируемые величины:**

- $M1$ , V1 масса и объём теплоносителя, прошедшего через преобразователь объёма G1, т и м<sup>3</sup>
- $-M2$ , V2 масса и объём теплоносителя, прошедшего через преобразователь объёма G2, т и м<sup>3</sup>
- t1 температура потока 1, °С
- $t2$  температура потока 2,  $°C$
- $\blacksquare$  P1 давление теплоносителя в первом трубопроводе, кгс/см<sup>2</sup> (атм)
- **•** Р2 давление теплоносителя во втором трубопроводе, кгс/см<sup>2</sup> (атм)
- Тр время работы прибора, ч.

### *ПРИЛОЖЕНИЕ Е, лист 2*

### **СХЕМЫ ВКЛЮЧЕНИЯ И АЛГОРИТМЫ ВЫЧИСЛЕНИЯ КОЛИЧЕСТВА ТЕПЛОТЫ**

### **Формулы для закрытых систем теплоснабжения**

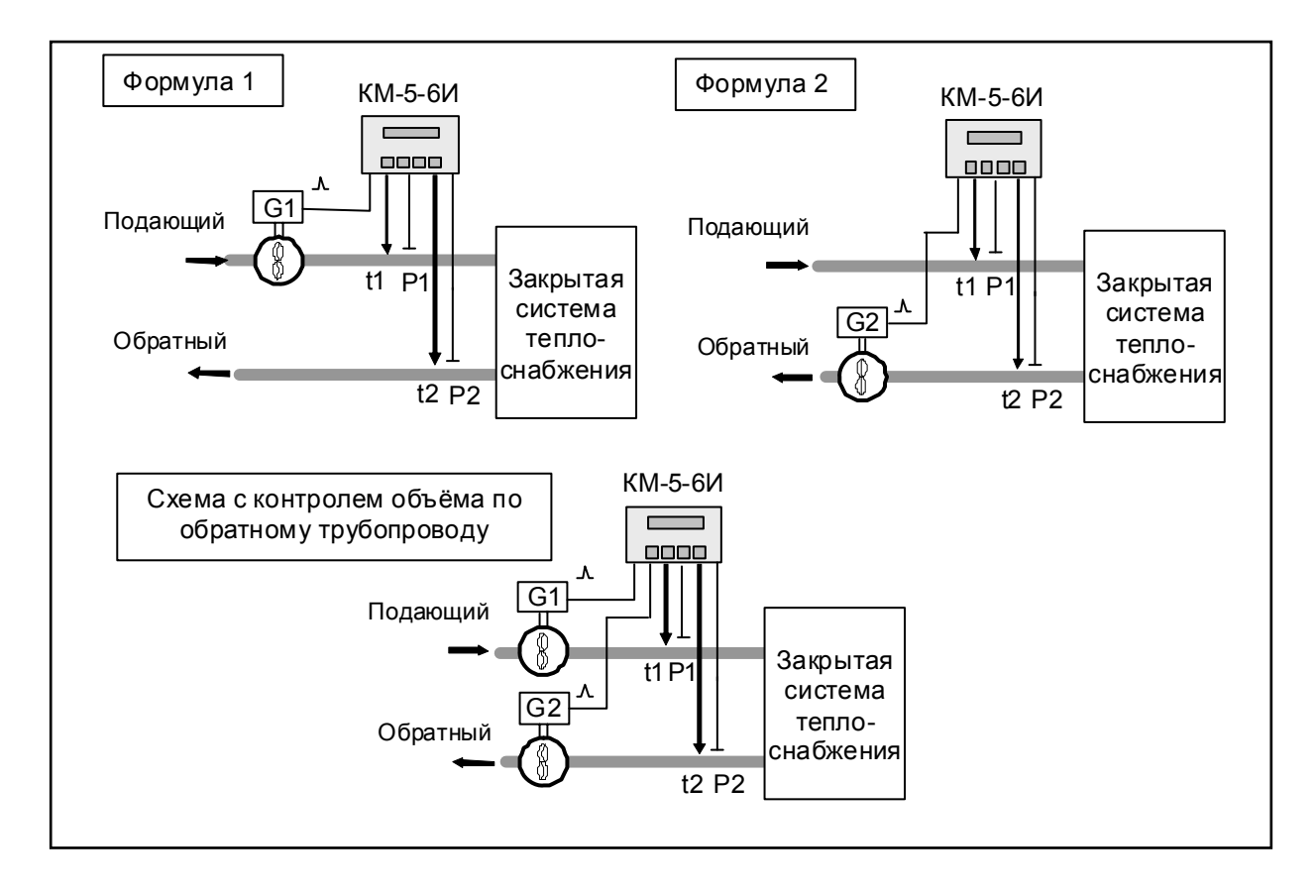

### **Алгоритм вычисления количества теплоты:**

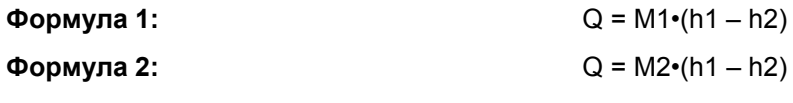

### **Архивируемые величины:**

- Q количество теплоты, Гкал
- M1, V1 масса и объём теплоносителя, прошедшего через преобразователь объёма G1, т и м<sup>3</sup>
- M2, V2 масса и объём теплоносителя, прошедшего через преобразователь объёма G2, т и м<sup>3</sup>
- t1, t2 температура теплоносителя в подающем и обратном трубопроводах, °С
- $P1$ , P2 давление теплоносителя в подающем и обратном трубопроводах, кгс/см<sup>2</sup> (атм)
- Тр время работы прибора, ч.

П р и м е ч а н и е — По желанию потребителя возможно подключение второго преобразователя объёма для контроля потока в обратном трубопроводе (см. Схема с контролем объёма по обратному трубопроводу).

### **СХЕМЫ ВКЛЮЧЕНИЯ И АЛГОРИТМЫ ВЫЧИСЛЕНИЯ КОЛИЧЕСТВА ТЕПЛОТЫ Формулы для открытых систем у потребителя (tx и Px программируются)**

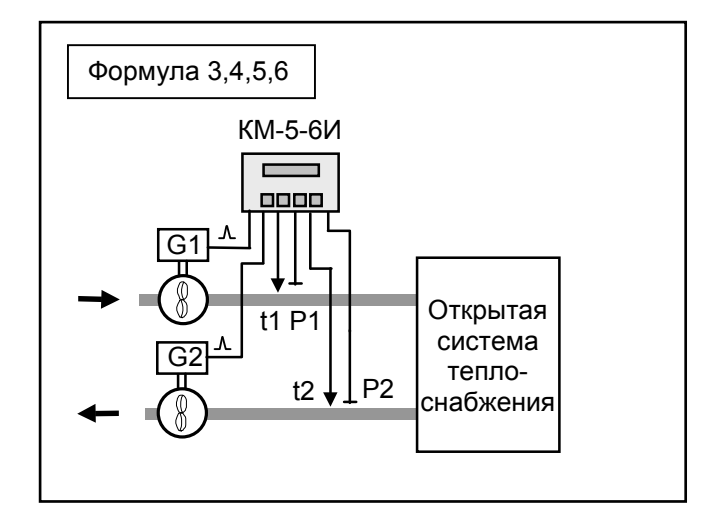

**Алгоритм вычисления количества теплоты:** 

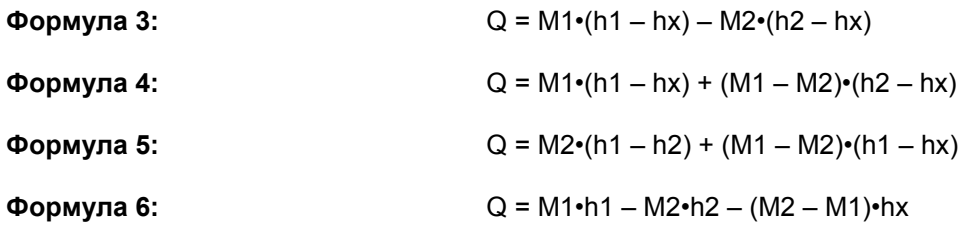

### **Архивируемые величины:**

- **•** Q количество теплоты по основному каналу, Гкал
- $-$  M1, V1 масса и объём теплоносителя, прошедшего через преобразователь объёма G1, т (м<sup>3</sup>)
- М2, V2 масса и объём теплоносителя, прошедшего через преобразователь объёма G2, т (м<sup>3</sup>)
- $\bullet$  t1, t2 температура теплоносителя в подающем и обратном трубопроводах,  $^{\circ}C$
- $P1$ , P2 давление теплоносителя в подающем и обратном трубопроводе, кгс/см<sup>2</sup> (атм)
- Тр время работы прибора, ч.

П р и м е ч а н и е — Значение температуры (tx) и давления (Px) холодной воды программируются и могут быть изменены из меню теплосчётчика или измеряются датчиками t6 и P6 платформы подключения (см. приложение Л).

### *ПРИЛОЖЕНИЕ Е, лист 4*

## **СХЕМЫ ВКЛЮЧЕНИЯ И АЛГОРИТМЫ ВЫЧИСЛЕНИЯ КОЛИЧЕСТВА ТЕПЛОТЫ Формулы для тупиковых систем ГВС**

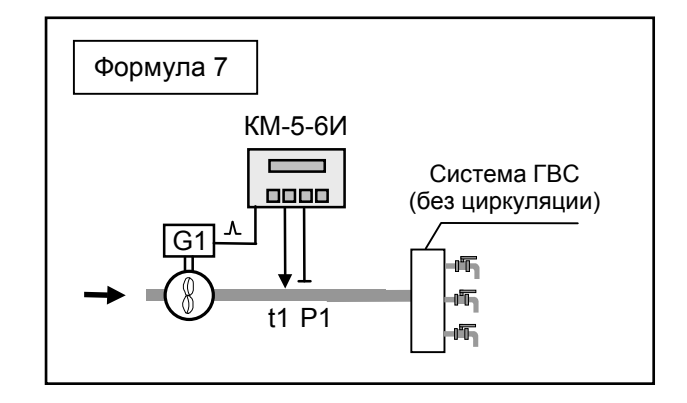

#### **Алгоритм вычисления количества теплоты:**

### **Формула 7:** Q = M1•(h1 – hx)

#### **Архивируемые величины:**

- **•** Q количество теплоты по основному каналу, Гкал
- $M1, V1 -$  масса и объём теплоносителя, прошедшего через преобразователь объёма G1, т (м<sup>3</sup>)
- **t1, температура теплоносителя в подающем трубопроводе, °С**
- $P1 \mu$ авление теплоносителя в подающем трубопроводе, кгс/см<sup>2</sup> (атм)
- Тр время работы прибора, ч.

### П р и м е ч а н и я

 1 Значение температуры (tx) и давления (Px) холодной воды программируются и могут быть изменены из меню теплосчётчика или измеряются датчиками t6 и P6 платформы подключения (см. приложение Л).

2 Для ГВС с циркуляцией используется формула 3.

### *ПРИЛОЖЕНИЕ Е, лист 5*

### **СХЕМЫ ВКЛЮЧЕНИЯ И АЛГОРИТМЫ ВЫЧИСЛЕНИЯ КОЛИЧЕСТВА ТЕПЛОТЫ**

### **Формулы для систем на источнике теплоты (tx и Px измеряется) Применяется при подпитке холодной водой (tп** ≈ **tx ; Pп** ≈ **Px)**

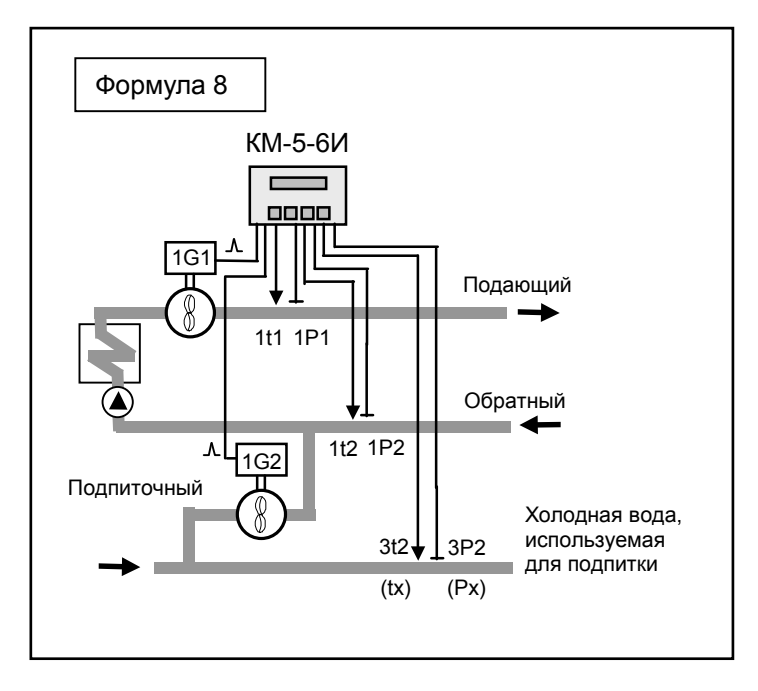

### **Алгоритм вычисления количества теплоты:**

**Формула 8:** Q = М1•(h1 – h2) + V2•ρ2(tx,Px)•(h2 – hx)

### **Архивируемые величины:**

- **•** Q количество теплоты по основному каналу, Гкал
- $-$  M1, V1 масса и объём теплоносителя, прошедшего через преобразователь объёма G1, т (м<sup>3</sup>)
- М2, V2 масса и объём теплоносителя, прошедшего через преобразователь объёма G2, т (м<sup>3</sup>)
- $\blacksquare$  t1, t2 температура теплоносителя в подающем и обратном трубопроводах.  $^{\circ}C$
- $P1$ , P2 давление теплоносителя в подающем и обратном трубопроводе, кгс/см<sup>2</sup> (атм)
- Тр время работы прибора, ч.

П р и м е ч а н и е — Преобразователи температуры (tx) и давления (Px) холодной воды подключаются к клеммам t6 и P6 платформы подключения (см. приложение Л).

### **СХЕМЫ ВКЛЮЧЕНИЯ И АЛГОРИТМЫ ВЫЧИСЛЕНИЯ КОЛИЧЕСТВА ТЕПЛОТЫ**

### **Формулы для систем на источнике теплоты (tx и Px измеряется) Применяется при подпитке горячей водой (tп** ≈ **t2 ; Pп** ≈ **P2)**

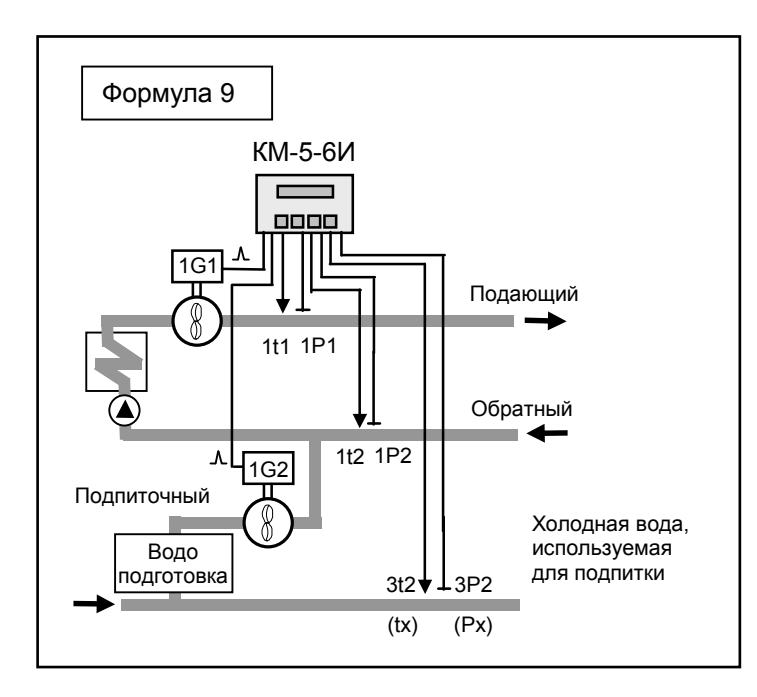

### **Алгоритм вычисления количества теплоты:**

$$
Q = M1 \cdot (h1 - h2) + V2 \cdot \rho 2(t2, P2) \cdot (h2 - hx)
$$

### **Архивируемые величины:**

- **•** Q количество теплоты по основному каналу, Гкал
- $\blacksquare$  M1, V1 масса и объём теплоносителя, прошедшего через преобразователь объёма G1, т (м<sup>3</sup>)
- М2, V2 масса и объём теплоносителя, прошедшего через преобразователь объёма G2, т (м<sup>3</sup>)
- t1, t2 температура теплоносителя в подающем и обратном трубопроводах, °С
- $P1$ , P2 давление теплоносителя в подающем и обратном трубопроводе, кгс/см<sup>2</sup> (атм)
- Тр время работы прибора, ч.

П р и м е ч а н и е — Преобразователи температуры (tx) и давления (Px) холодной воды подключаются к клеммам t6 и P6 платформы подключения (см. приложение Л).

### $Φ$ ормула 9:

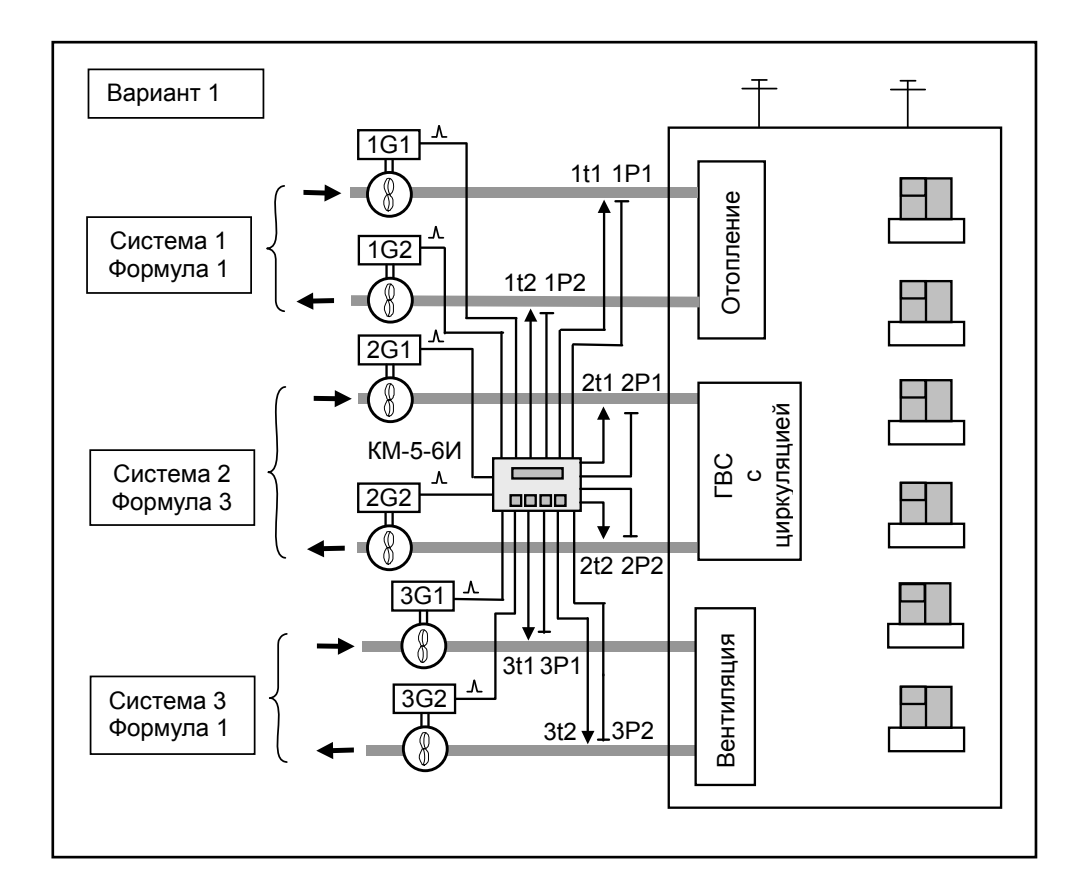

### **ТИПОВЫЕ СХЕМЫ ВКЛЮЧЕНИЯ ТЕПЛОСЧЁТЧИКА КМ-5-6И**

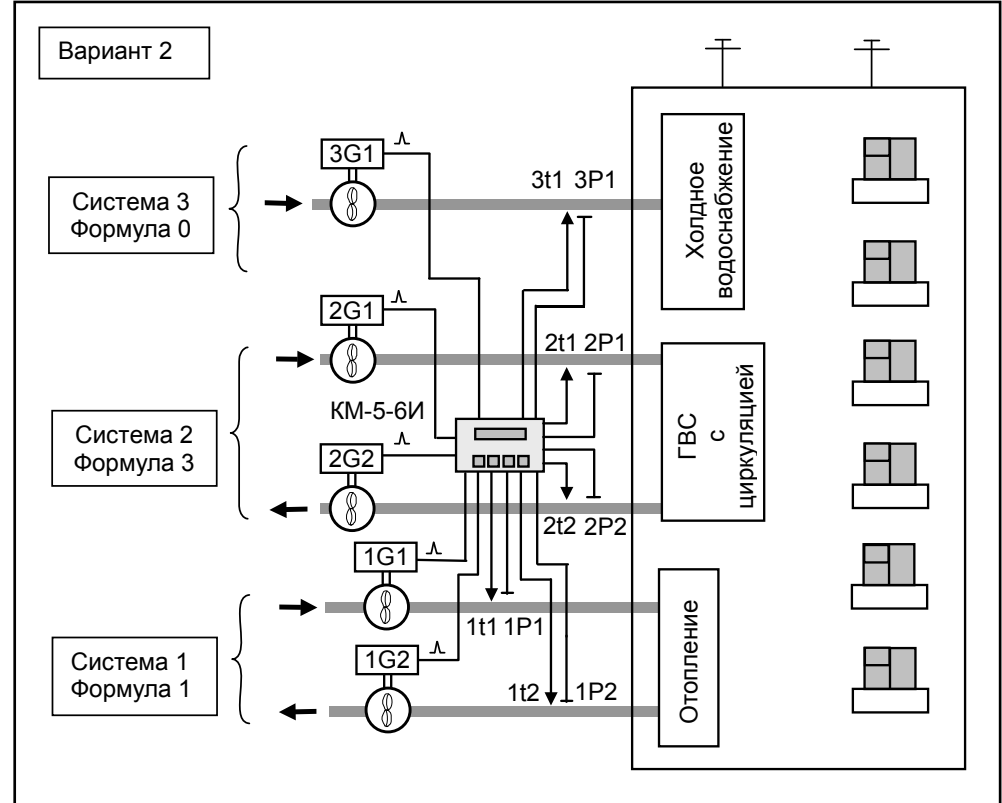

П р и м е ч а н и е — В схеме вариант 2 остается незадействованным второй канал объёма системы 1.

*ПРИЛОЖЕНИЕ Ж (справочное)* 

### **РЕКОМЕНДАЦИИ ПО НАСТРОЙКЕ KM-5-6И**

При установке теплосчётчика у потребителя необходимо обратить внимание на настройку некоторых параметров, которые могут влиять на работу прибора. Эти параметры могут быть установлены при выпуске KM-5-6И из производства стандартным образом и не удовлетворять конкретным условиям эксплуатации теплосчётчика на объекте.

### **1) Общие рекомендации по настройке прибора.**

Прибор позволяет рассчитывать количество тепла Q по различным формулам в трёх каналах.

Основные рекомендации:

«Система 1» – канал отопления (сетевой адрес – 00ХХХХХХ);

«Система 2» – канал горячей воды (сетевой адрес – 01ХХХХХХ);

«Система 3» – расходомеры холодной воды до двух штук. Причем, если расходомер один, его рекомендовано подключать к каналу измерения расхода №2 (G6, t6, P6 платформы подключения) (сетевой адрес 02ХХХХХХ где: ХХХХХХ – номер КМ-5-6И на шильде прибора).

Указанные сетевые адреса необходимо заносить в периферийные приборы УПД, АП-5-3 и ПК для снятия данных с КМ-5-6И независимо по каждой системе учёта.

Следуя описанным рекомендациям достаточно просто, если необходимо, переключить tх, Pх c программируемого значения на измеряемое. Более подробно см. п.4.

В любой системе, использующей для расчета количества теплоты QХ алгоритм в соответствии с формулой №7, остается возможность подключения независимого счётчика-расходомера на GX⋅2, tX⋅2, PX⋅2 платформы подключения, где X – номер выбранной системы. Например: для системы №2 – G4, t4, P4.

На все незадействованные клеммы подключения термопреобразователей сопротивления t1…t6 теплосчётчика не забудьте подключить имитаторы – сопротивления 510 Ом ±10% мощностью от 0,1 Вт.

#### **2) Учёт сопротивления линий подключения термопреобразователей сопротивления к теплосчётчику.**

Двухпроводные линии подключения ТП к теплосчётчику, требуют проведения калибровки сопротивлений этих линии связи для устранения их влияния на результаты измерений температуры.

Автоматическое определение сопротивления линии связи производится одновременно для всех ТП всех систем!!! Ручной ввод сопротивления линии связи не предусмотрен.

Для упрощения процедуры определения сопротивлений линий связей, необходимо при монтаже датчиков температуры после подключения к ним проводов линий произвести их короткое замыкание, установив замыкающие медные перемычки непосредственно на клеммы датчиков. Затем провести процедуру «АВТОКАЛИБР.:Rлин» в подменю пункта меню «НАСТРОЙКА», при включенном переключателе «EP» на панели подключения. Более подробно – см.приложение 13.

По завершению процедуры автоматического определения сопротивлений необходимо снять замыкающие перемычки с клемм датчиков температуры и убедиться в надёжности подключения термопреобразователей сопротивления.

### **3) Обработка событий (ошибок) «G1<G1min», «G2<G2min», «t1<t1min», «t2<t2min»**

При запуске в эксплуатацию теплосчётчика необходимо проконтролировать настройки, связанные с включением/отключением реакции теплосчётчика на события: «G1<G1min», «G2<G2min», «t1<tmin», «t2<tmin». Включение и выключение регистрации и реакции на указанные ошибки осуществляется в меню «УПРАВЛЕНИЕ АНАЛИЗОМ ОШИБОК».

Необходимо убедиться что:

для формул расчета количества теплоты Q №0 (расчет Q не производится):

настройка «G1<G1min», «G2<G2min», «t1<tmin», «t2<tmin» производится исходя из требований связанных с конкретными условиями эксплуатации теплосчётчика на месте эксплуатации

#### для формул расчета количества теплоты Q №1-№6:

ХG1mn:ВКЛ (регистрация G1<G1min включена X – номер системы)

ХG2mn:ВКЛ (регистрация G2<G2min включена X – номер системы)

Хt1mn:ВКЛ (регистрация t1<t1min включена X – номер системы)

Хt2mn:ВКЛ (регистрация t2<t2min включена X – номер системы)

для формул расчета количества теплоты Q №7:

ХG1mn:ВКЛ (регистрация G1<G1min включена X – номер системы)

Хt1mn:ВКЛ (регистрация t1<t1min включена X – номер системы).

#### **4) Методы определение данных для tх, Pх (параметров холодной воды).**

В системах теплоучёта с расчётом количества теплоты в соответствии с формулами №№ 3-7 имеется два метода определения температуры и давления холодной воды подпиточного трубопровода. Эти параметры могут программироваться из меню теплосчётчика или измеряться аппаратно.

Выбор метода определения tх и Pх производится независимо друг от друга в соответствии с Приложением 12 (см. табл.П.12.18).

При выборе метода аппаратного измерения данные tх и Pх берутся с датчиков, подключенных к клеммам t6 и P6 платформы подключения. В этом случае результаты обработки на min/max этих параметров, осуществляемой по каналам t2 и P2 системы №3, **заносятся только в базу данных системы №3, и на результаты расчёта количества теплоты Q1 или Q2 никакого влияния не оказывают**.

#### **5) Определение типа НСХ для датчиков температуры.**

Теплосчётчик должен комплектоваться датчиками температуры с единой для всех датчиков НСХ. Выбор типа НСХ датчиками температуры осуществляется в третьей строке меню в пункте «НАСТРОЙКА», в пункте подменю «НСХ W100:»

Для НСХ W100=1,3911 выбираем «НСХ W100: 1,3911», для НСХ W100=1,3850 выбираем «НСХ W100: 1,3851».

#### **6) Определение типа датчиков давления.**

Датчики давления, подключаемые к прибору, могут быть 2-х типов: датчики избыточного давления, датчики абсолютного давления. Определение типа датчика осуществляется независимо для каждого датчика давления, подключенного к прибору. Тип датчика определяется в третьей строке меню в пункте «НАСТРОЙКА», в пункте подменю «XДатчик PY», где: X-1,2,3 номер системы учёта тепла, Y-1,2 номер канала давления: «избыт» – для датчика избыточного давления; «абсол» – для датчика абсолютного давления.

#### **7) Синхронизация интеграторов.**

Синхронизация интеграторов – режим остановки интеграторов M и V синхронно с остановкой интеграторов Q и Tp (только для формул расчета Q №1-№7).

Этот режим возможно включить (отключить) в пункте подменю «СИНХР. ИНТ.:» пункта меню «НАСТРОЙКА» третьей строки меню (см. Таблицу П12.18.)

Включенный режим синхронизации может быть полезен, если необходим контроль корректности вычисления Q по данным архивов теплосчётчика.

### *ПРИЛОЖЕНИЕ И (обязательное)*

### **МЕТОДИКА ОПРЕДЕЛЕНИЯ КОЭФФИЦИЕНТОВ ПОЛИНОМА ГРАДУИРОВОЧНЫХ КРИВЫХ ДАТЧИКОВ ИЗБЫТОЧНОГО ДАВЛЕНИЯ С ЛИНЕЙНОЙ ИЛИ КВАДРАТИЧНОЙ ХАРАКТЕРИСТИКОЙ И ВЫХОДНЫМ ТОКОВЫМ СИГНАЛОМ 4 - 20 МА**

В приборе заложена возможность аппроксимации характеристики датчиков избыточного давления полиномом второй степени по формуле

P1 [атм] = P1a0+ P1a1⋅U+ P1a2⋅U<sup>2</sup>,

где P1an – коэффициенты полинома канала давления в приборе; U – напряжение, снимаемое с измерительного резистора, на который подключен токовый выход датчика давления. Значение резистора **51 Ом**, что для датчика с выходным током 4 – 20 мА соответствует напряжениям 0,204 – 1,02 В.

 На дисплее KМ-5-6И высвечивается рассчитанное по этой формуле относительное давление в технических атмосферах [атм], численно совпадающее со значением в [кгс/см<sup>2</sup>] или, при переключении системы единиц – в МПа. Для расчетов по таблицам энтальпии и плотности теплоносителя к нему добавляется одна атмосфера.

 Пример— Расчет коэффициентов полинома для линейного датчика избыточного давления с диапазоном Pmax и выходным током 4 – 20 мА, подключенного к первому каналу

 $P1a2 = 0$  $0 = P1a1 \cdot 0,204 + P1a0$ Pmax = P1a1 ⋅ 1,02 + P1a0

Таким образом, формулы для вычисления коэффициентов следующие

 **P1a1 = 1,22549** ⋅ **Pmax P1a0 = -0,25** ⋅ **Pmax** 

Пример **—** Для датчика с верхним пределом Pmax = **1,0 МПа** (10,19716 атм.\*) коэффициенты, которые необходимо ввести в прибор из строки меню настройки, будут равны

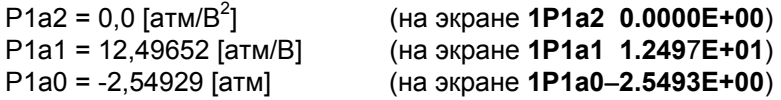

Пример — Для датчика давления с верхним пределом Pmax = **1,6 МПа** (16,316456 атм.) и диапазоном выходного сигнала 4 – 20 мА: коэффициенты, которые необходимо ввести в прибор из строки меню настройки, будут равны

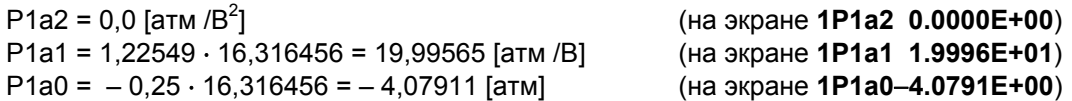

 $*$  Величина измеренного давления в [кгс/см<sup>2</sup>] — техническая атмосфера. Обозначение на алфавитно-цифровом табло [атм].

### *ПРИЛОЖЕНИЕ К (справочное)*

### **ПРЕДСТАВЛЕНИЕ В МЕНЮ ПАРАМЕТРОВ ТЕПЛОСЧЁТЧИКА КМ-5 ЧИСЕЛ В ФОРМАТЕ С ПЛАВАЮЩЕЙ ТОЧКОЙ И ИХ РЕДАКТИРОВАНИЕ**

- 1 Настраиваемые параметры и некоторые константы формата с плавающей точкой представлены в меню теплосчётчика в формате соответствующем E-формату при распечатке в любом компьютере. Показатель степени со знаком означает, на сколько знаков надо перенести десятичную точку влево (если знак показателя минус) или вправо (если знак показателя плюс).
- 2 Расположение числа на экране теплосчётчика в любом пункте меню параметров одинаковое. Число располагается в позициях экрана с 6-ой по 16-ю. В 6-ой позиции располагается знак числа: для положительных чисел знак не отображается (отображается пробел), для отрицательных чисел отображается минус. В 7-ой позиции отображается целая часть числа. В 8-ой позиции всегда отображается точка. В позициях с 9-ой по 12-ю отображаются четыре знака дробной часть числа, что приблизительно соответствует полной точности хранения числа в формате с плавающей точкой. В позициях с 14-ой по 16-ю отображается показатель степени числа десять, причем в 14 позиции знак этого показателя (плюс или минус), а в 15-ой и 16-ой значение этого показателя. Пример вывода максимального значения расхода G1 для первой системы (теплового контура) равного 60 м<sup>3</sup>/ч:

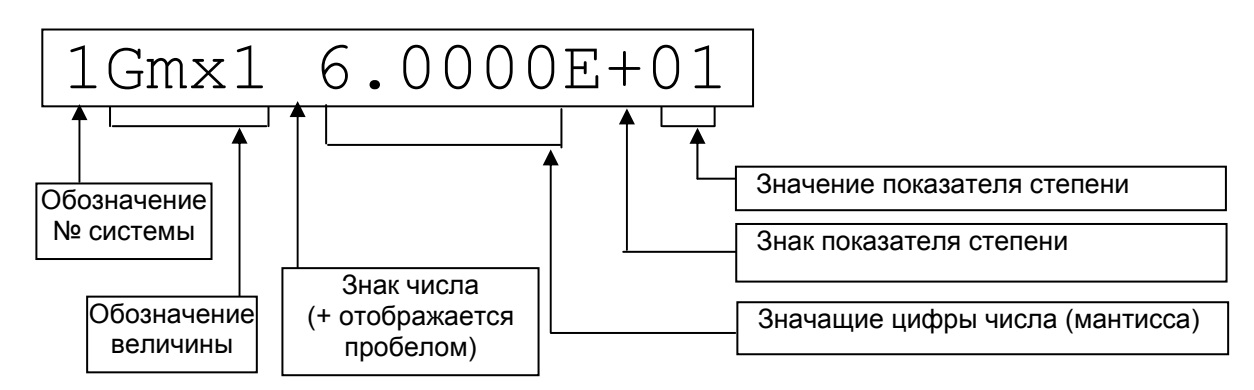

- 3 Редактирование производится согласно описанию теплосчётчика вход в редактирование нажатием сочетания «Ввод» (при нажатой клавише «S» нажать клавишу «стрелка вправо»), выбор позиции – горизонтальными стрелками, перебор значений по возрастанию нажатием клавиши «стрелка вниз» , перебор значений по убыванию нажатием сочетания клавиш «S» + «стрелка вниз», запоминание набранного значения –нажатием сочетания «Ввод», отмена изменений – нажатием сочетания «Отмена» (при нажатой клавише «S» нажать клавишу «стрелка влево»). В каждой позиции при переборе значений меняются только разрешенные символы: в цифровых позициях – цифры от 0 до 9, в позиции знака числа пробел или минус, в позиции знака показателя степени плюс или минус.
- 4 Примеры представления некоторых чисел:

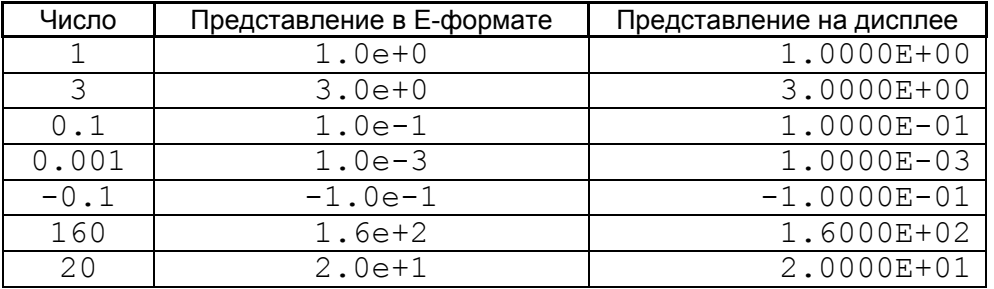

#### 49 Теплосчётчик КМ-5. Модификация КМ-5-6И. Руководство по эксплуатации *ПРИЛОЖЕНИЕ Л (справочное)*

лист 1

#### **Базовые электрические схемы подключения КМ-5-6И**

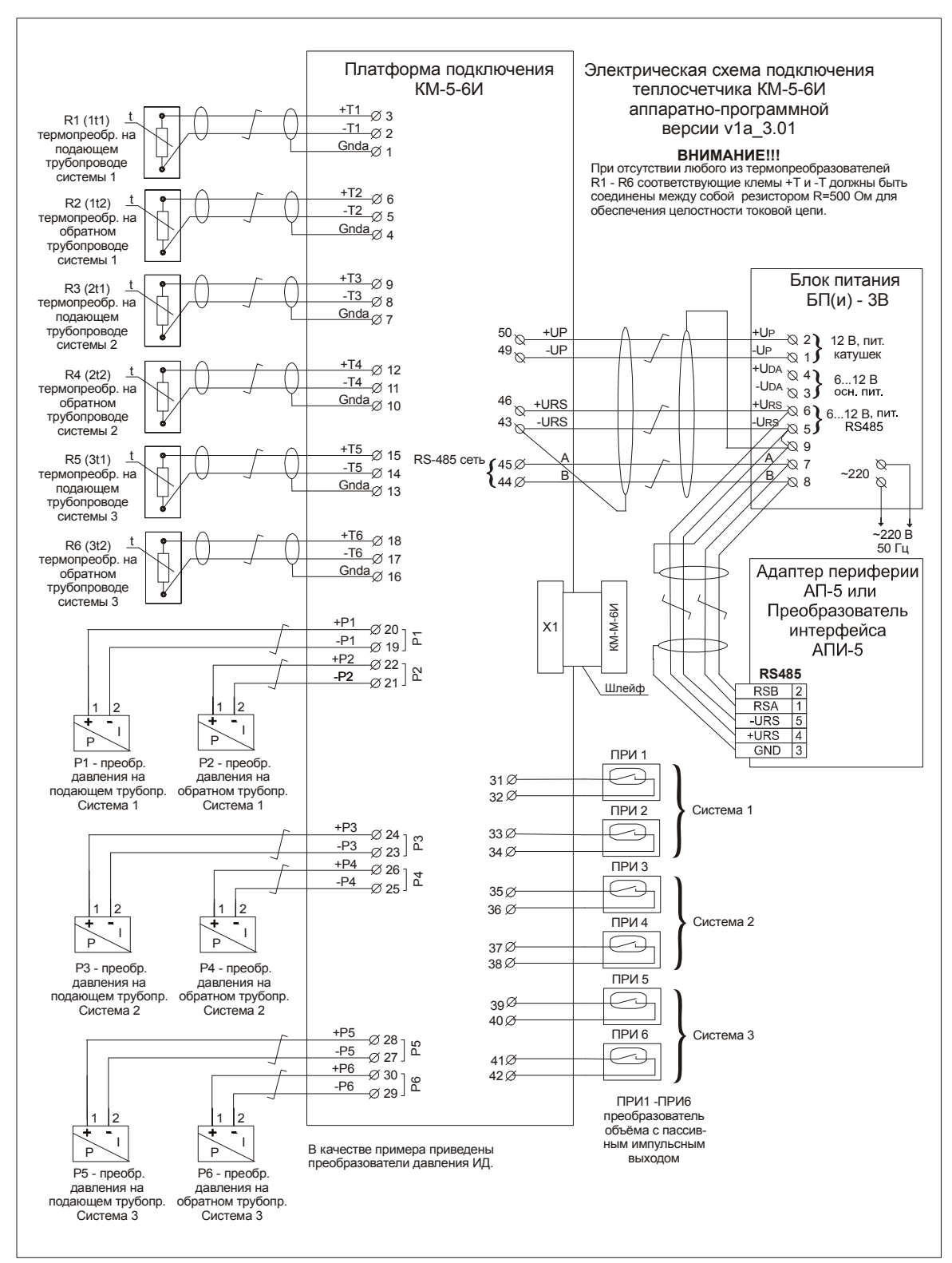

Рисунок Л.1— Базовая электрическая схема подключения КМ-5-6И к блокам питания и периферийным устройствам

П р и м е ч а н и е — На рисунке Л.1 показан монтаж только разъема интерфейса RS-485. Подключение устройства переноса данных (УПД) или персонального компьютера рассматривается в приложении Д настоящего документа. Непомеченные преобразователи следует вернуть на предприятиеизготовитель для замены.

#### *ПРИЛОЖЕНИЕ Л*

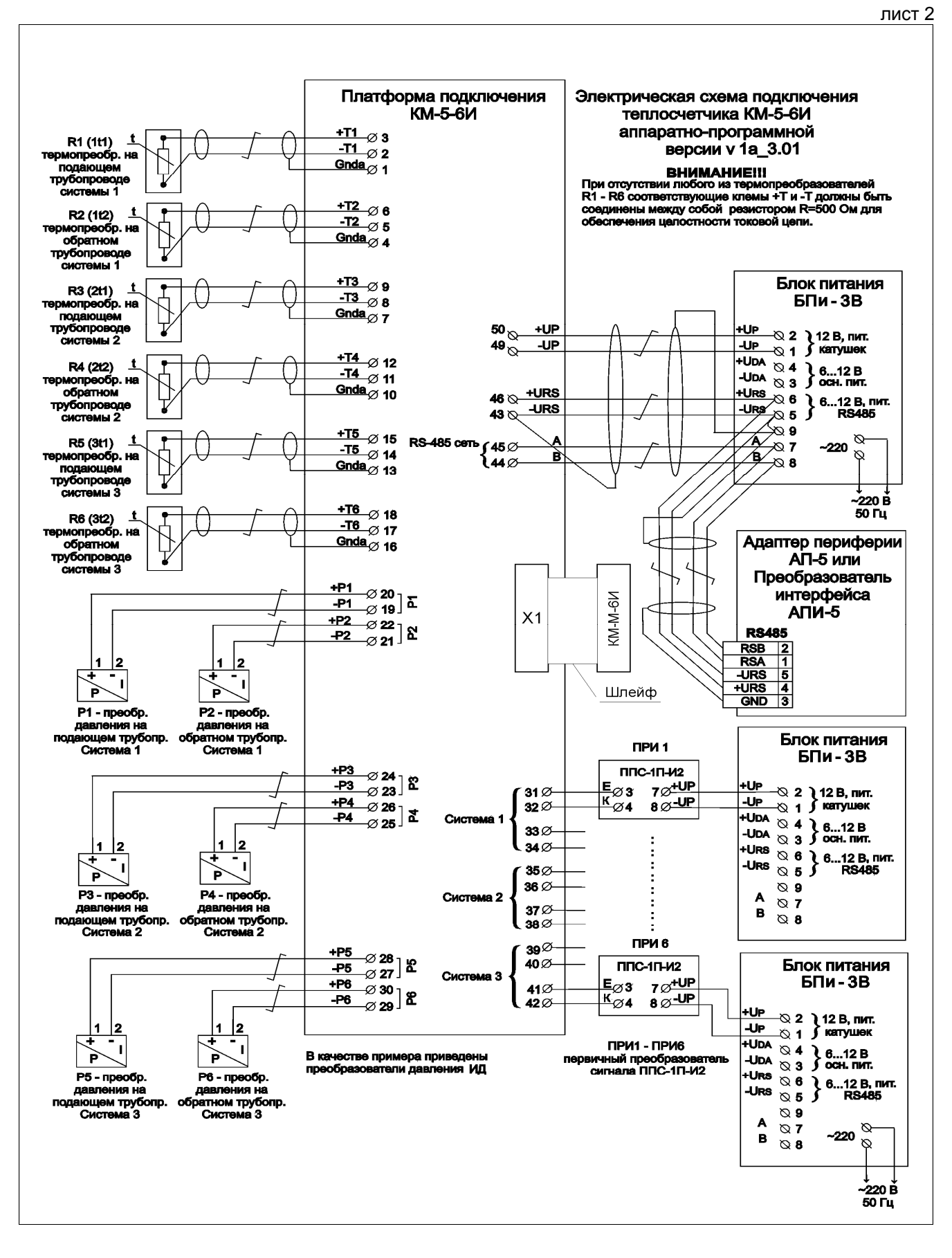

Рисунок Л.2 — Базовая электрическая схема подключения КМ-5-6И к блокам питания и периферийным устройствам при использовании в качестве преобразователей объёма приборов ППС-1П-И2

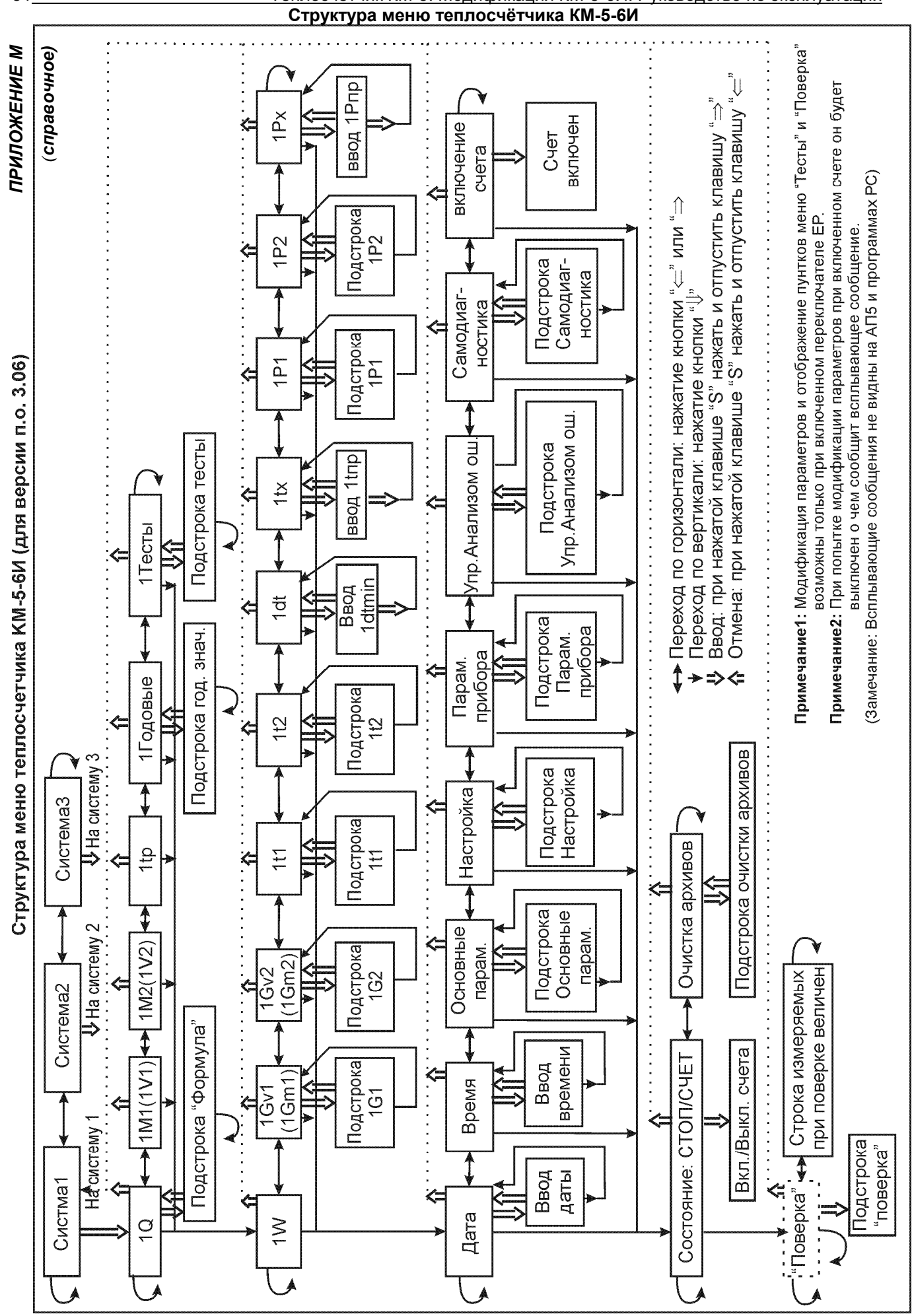

## 51 Теплосчётчик КМ-5. Модификация КМ-5-6И. Руководство по эксплуатации

где:

NQ – количество теплоты в N тепловом контуре (в Гкал или МВт\*ч);

Tp – время работы прибора, ч;

NW – тепловая мощность в N тепловом контуре (в Гкал/ч или МВт);

NM1 (V1),NM2 (V2), NGm1 (Gv1), NGm2 (Gv2) – масса (или объём), массовый или объёмный расход NQг, NM1г (V1г), NM2г (V2г), Tpг – показания интеграторов за последний прошедший год перед обнулением;

Nt1, Nt2, Nt1-t2 – температура в подающем, обратном трубопроводах и разность температур; Ntx – запрограммированное (измеренное) значение температуры в трубопроводе холодной воды; tприб – температура внутри измерительного блока;

NP1, NP2 – давление (в[атм] или [МПа]) теплоносителя в подающем и обратном трубопроводах; NPx – запрограммированное (измеренное) значение давления в трубопроводе холодной воды; N – номер теплового контура.

П р и м е ч а н и я

1 Для формулы расчета Q № 0 в меню не отображаются W, dt, tx, Px.

2 Для формулы расчета Q № 1 и № 2 в меню не отображаются tx, Px.

### *ПРИЛОЖЕНИЕ Н (справочное)*

### **ПОСТРОЧНАЯ СТРУКТУРА МЕНЮ**

**Структура надстройки меню (выбор системы для отображения)** 

Таблица Н.1

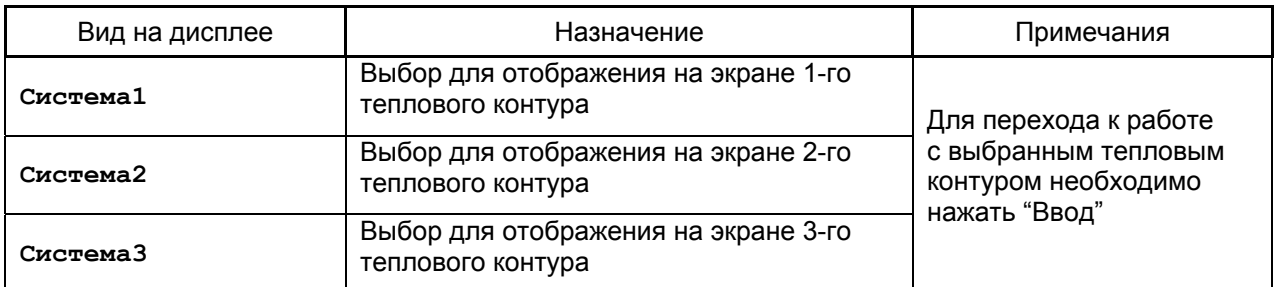

Примечания

1 Выбор системы для отображения на экране НЕ ОКАЗЫВАЕТ влияния на доступ к данным с помощью периферийных устройств за ИСКЛЮЧЕНИЕМ чтения буфера экрана.

2 Вход в меню выбора системы для отображения возможен из любого пункта основного меню нажатием кнопки «Отмена» (при нажатой клавише «**S**» нажать и отпустить клавишу «←»).

### **Структура первой строки меню**.

Таблица Н.2

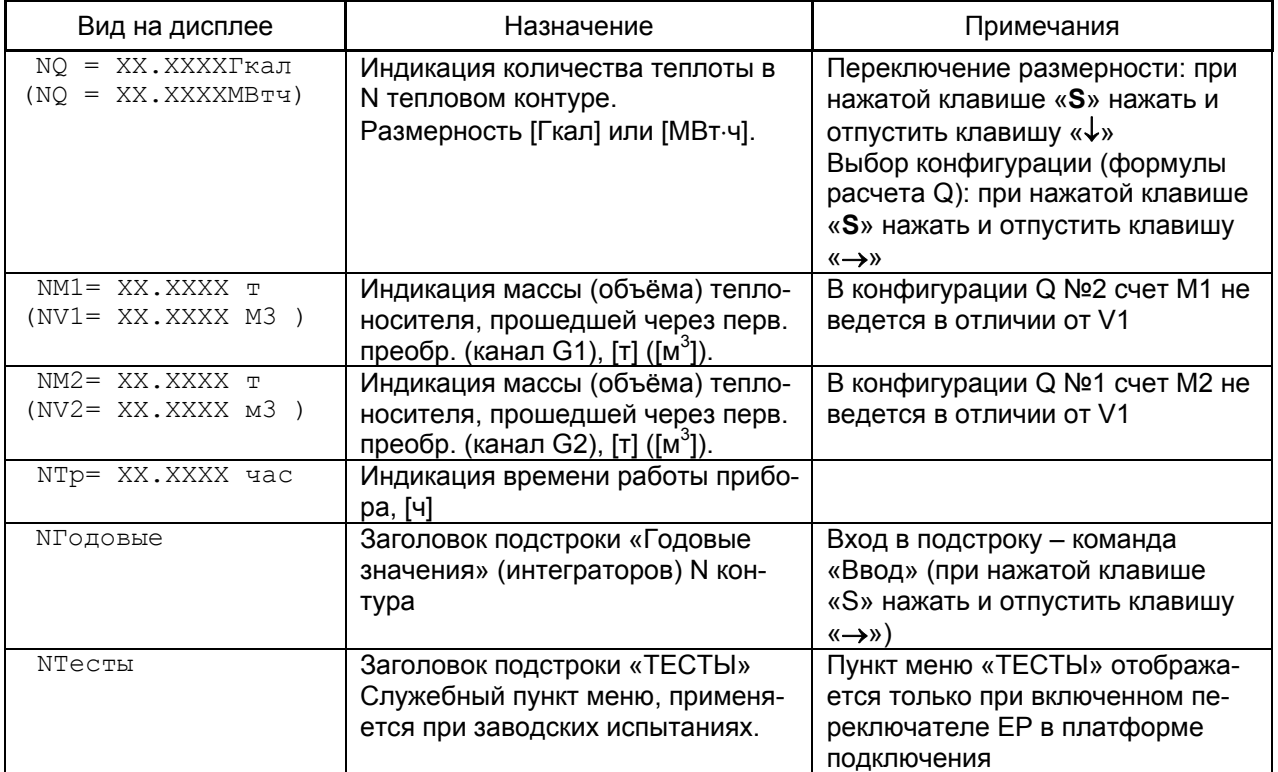

### **Структура первой строки меню. Подстрока «Конфигурация»**

Таблица Н.3

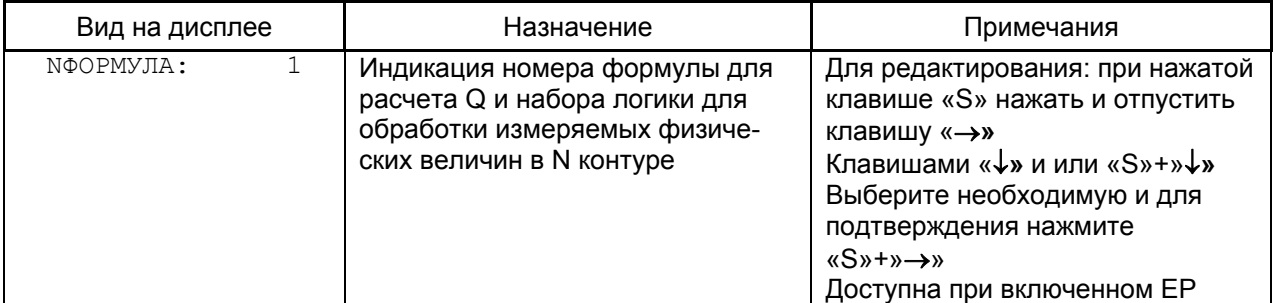

### **Структура первой строки меню**. **Подстрока «Годовые значения»**

### Таблица Н.4

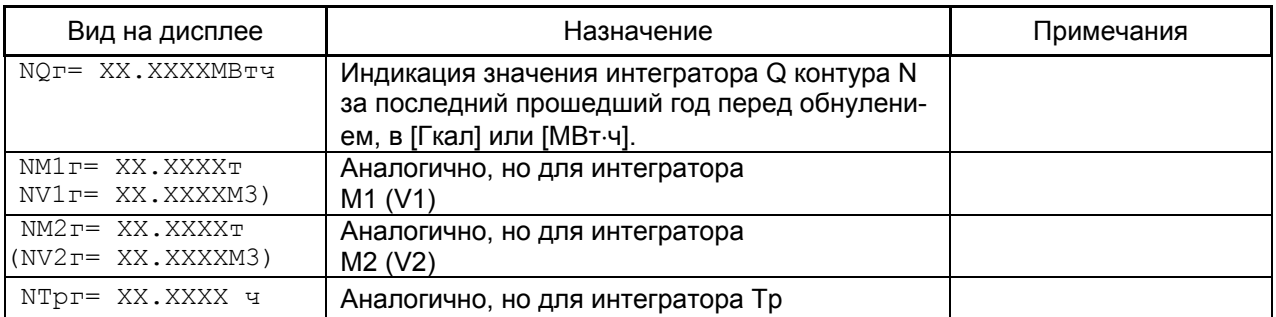

### **Структура первой строки меню**. **Подстрока «Тесты»**

### Таблица Н.5

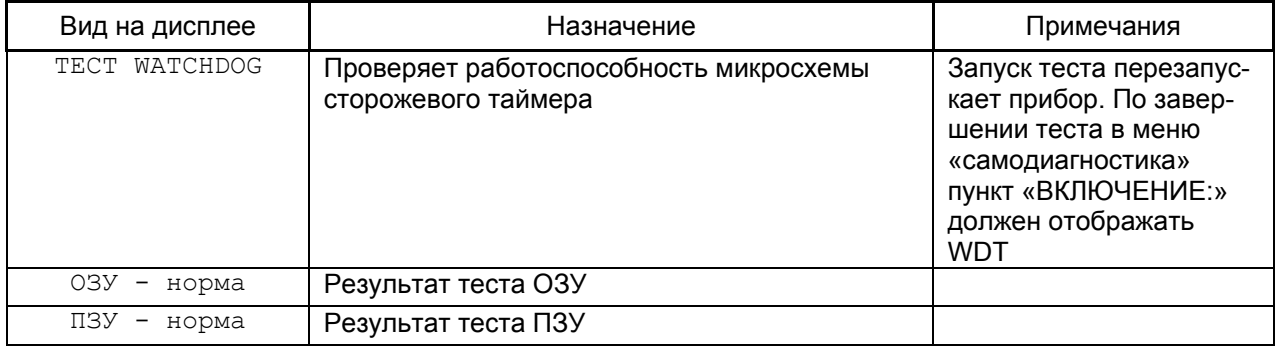

### **Структура второй строки меню**

### Таблица Н.6

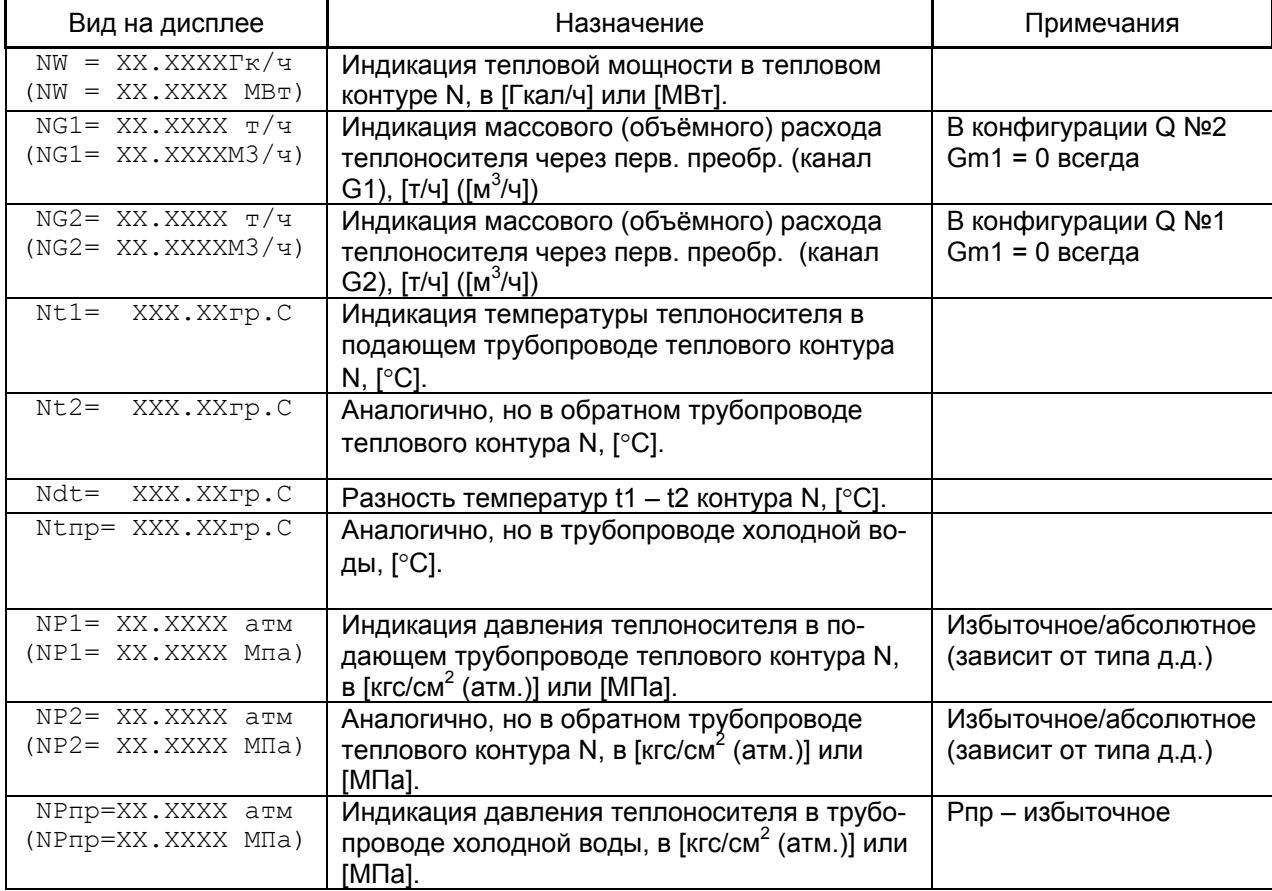

П р и м е ч а н и е — Для G1,G2,t1,t2,dt,tпр,P1,P2,Pпр параметры контроля и обработки физических величин сгруппированы в подменю соответствующей физической величины.

### **Структура второй строки меню**. **Подстрока «G1»**

Таблица Н.7

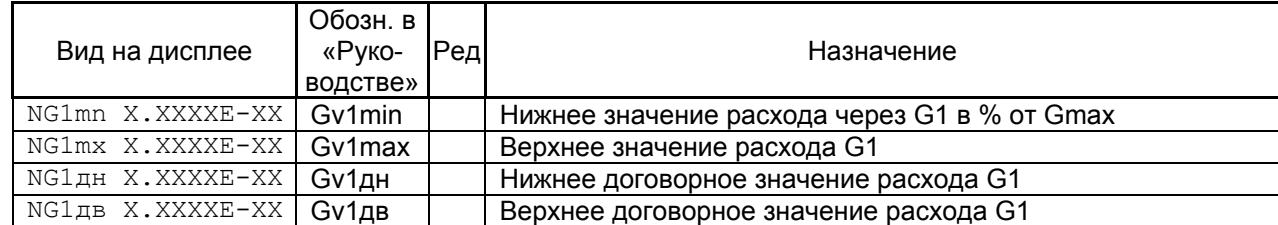

Примечание— Размерность расхода – [м $^3$ /ч].

### **Структура второй строки меню**. **Подстрока «G2»**

Таблица Н.8

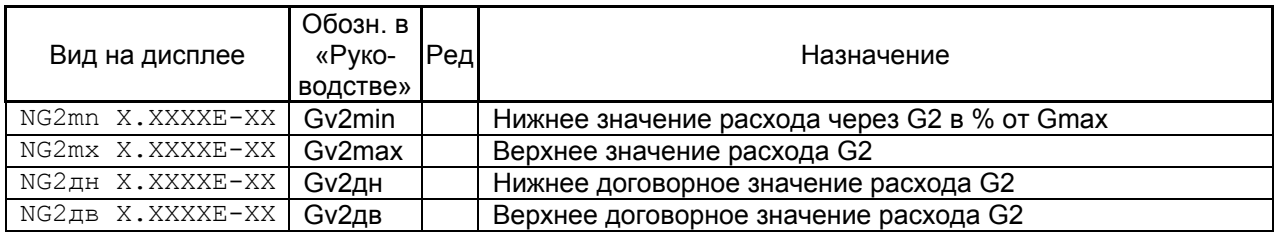

Примечание — Размерность расхода - [м $^3$ /ч].

### **Структура второй строки меню**. **Подстрока «t1»**

Таблица Н.9

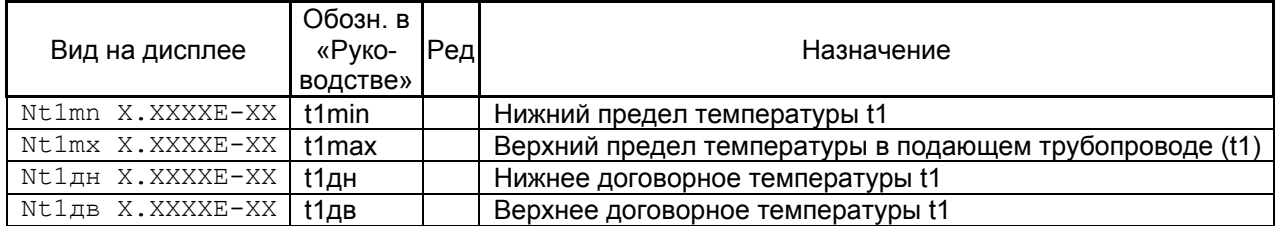

П р и м е ч а н и е — Размерность температуры – [°С].

### **Структура второй строки меню**. **Подстрока «t2»**

Таблица Н.10

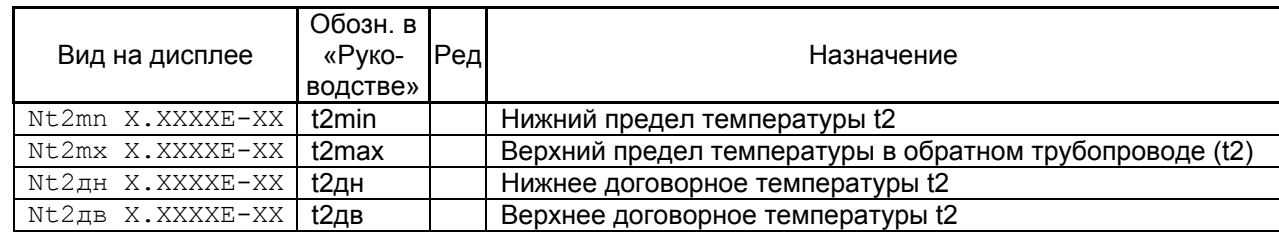

П р и м е ч а н и е — Размерность температуры – [°С].

### **Структура второй строки меню**. **Подстрока «dt»**

Таблица Н.11

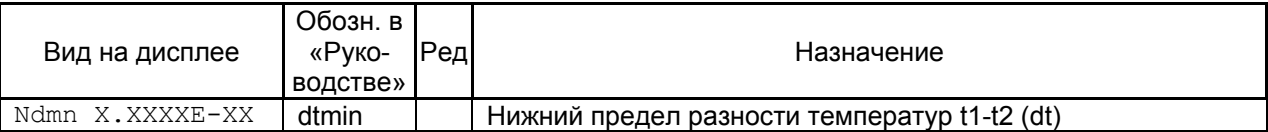

П р и м е ч а н и е — Размерность температуры – [°С].

### **Структура второй строки меню**. **Подстрока «tх»**

Таблица Н.12

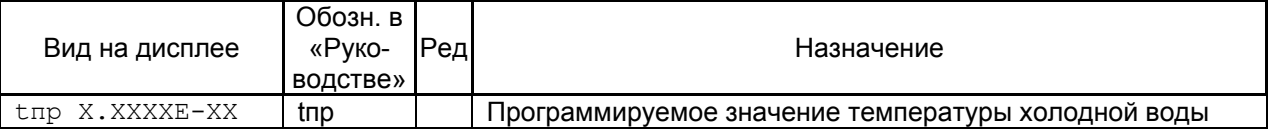

П р и м е ч а н и е — Размерность температуры – [°С].

### **Структура второй строки меню**. **Подстрока «P1»**

Таблица Н.13

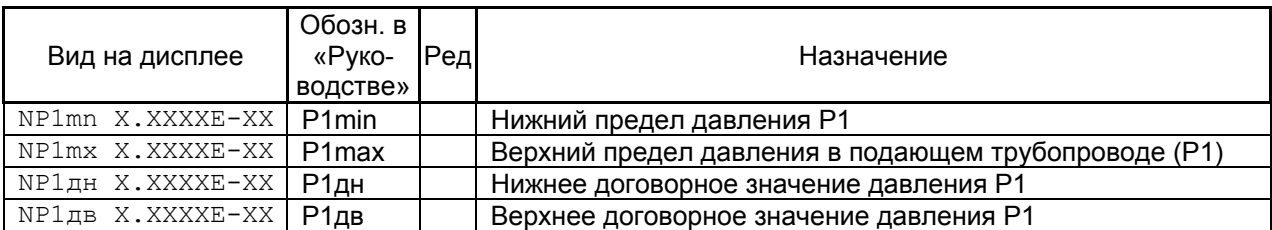

Примечание — Размерность давления – [кгс/см<sup>2</sup> (атм)].

### **Структура второй строки меню**. **Подстрока «P2»**

Т а б л и ц а Н.14

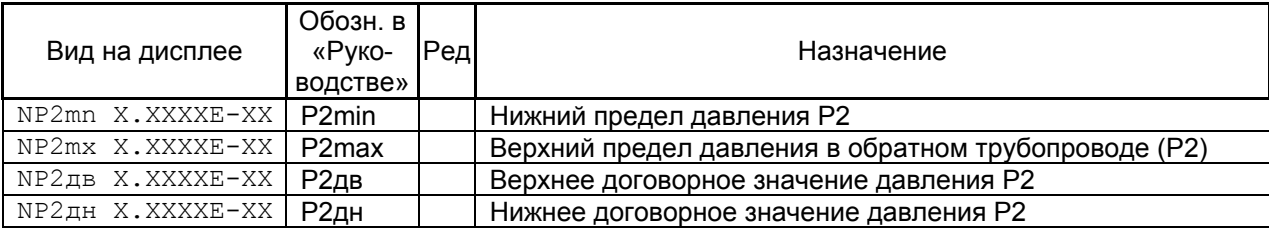

Примечание — Размерность давления – [кгс/см<sup>2</sup> (атм)].

### **Структура второй строки меню**. **Подстрока «Pх»**

Таблица Н.15

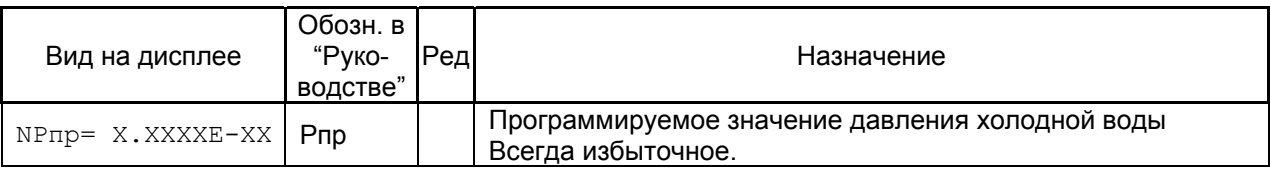

### **Структура третьей строки меню**. **Основная строка**

Таблица Н.16

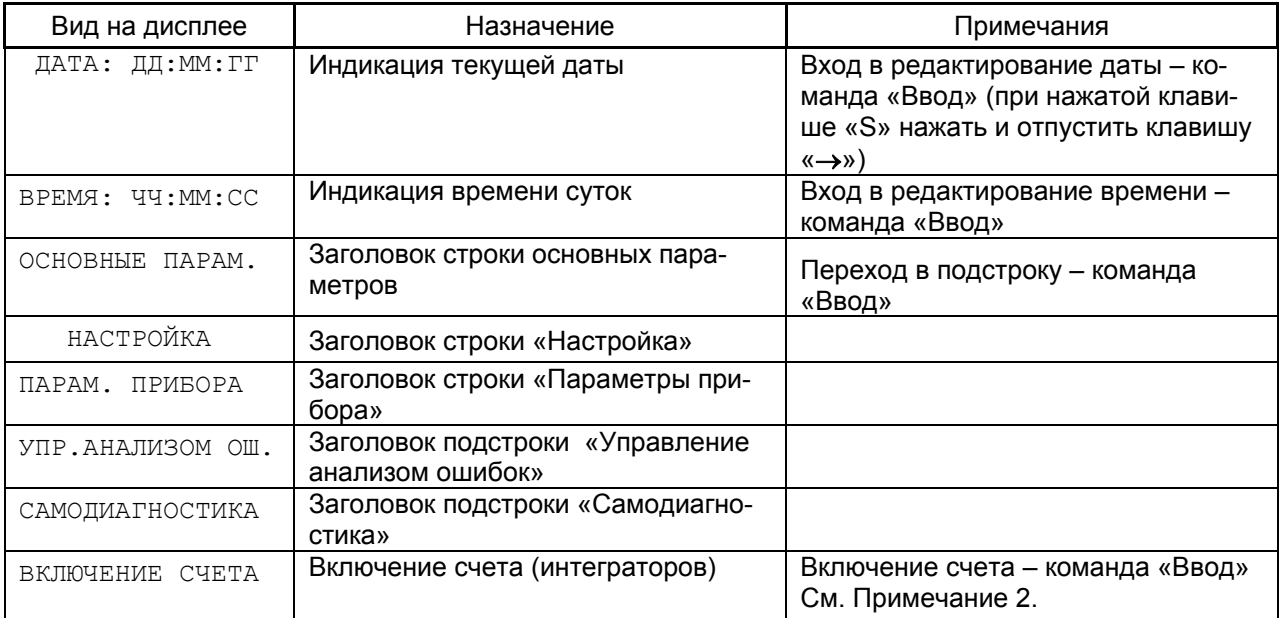

#### П р и м е ч а н и я

1 Выбор режимов работы и модификации даты, времени и любых редактируемых параметров (хранящихся в EEPROM) возможны только при включенном переключателе ЕР на платформе подключения. Вход в режим редактирования параметров – команда «Ввод».

2 Пункт «Включение счета» необходим, так как после изменения даты или времени с пульта теплосчётчика КМ-5 автоматически переводится в режим «ОСТАНОВ СЧЕТА».

### **Структура третьей строки меню**. **Подстрока «Основные параметры»**

Таблица Н.17

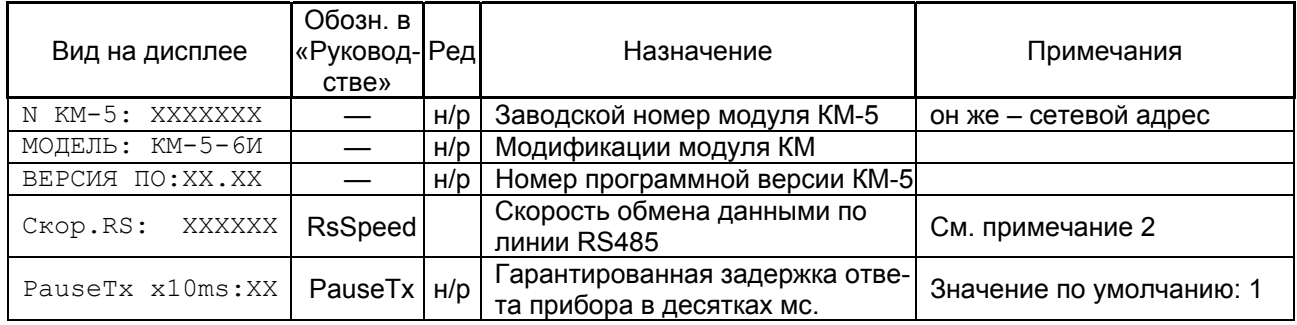

П р и м е ч а н и я

1 В колонке «Ред» отмечены не редактируемые параметры (н/р), т.е. параметры, которые не могут быть изменены из меню теплосчётчика. Остальные параметры можно модифицировать с помощью процедуры, описанной в п. 2.4 «Руководства по эксплуатации КМ-5-6И».

2 Сетка скоростей работы порта прибора: 9600, 19200, 38400, 57600, 115200. Внимательно следите за **согласованием скоростей** всех работающих в сети устройств.

#### **Структура третьей строки меню. Подстрока «Настройка»**

Таблица Н.18

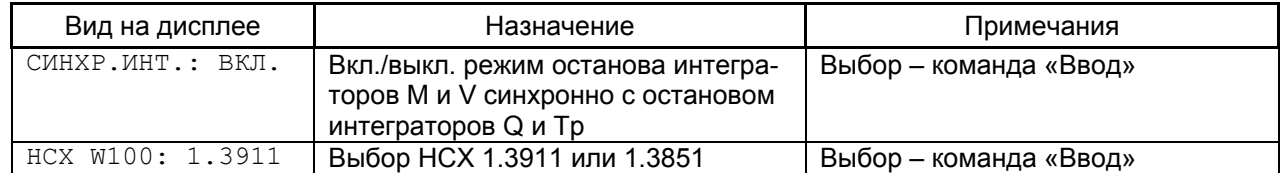

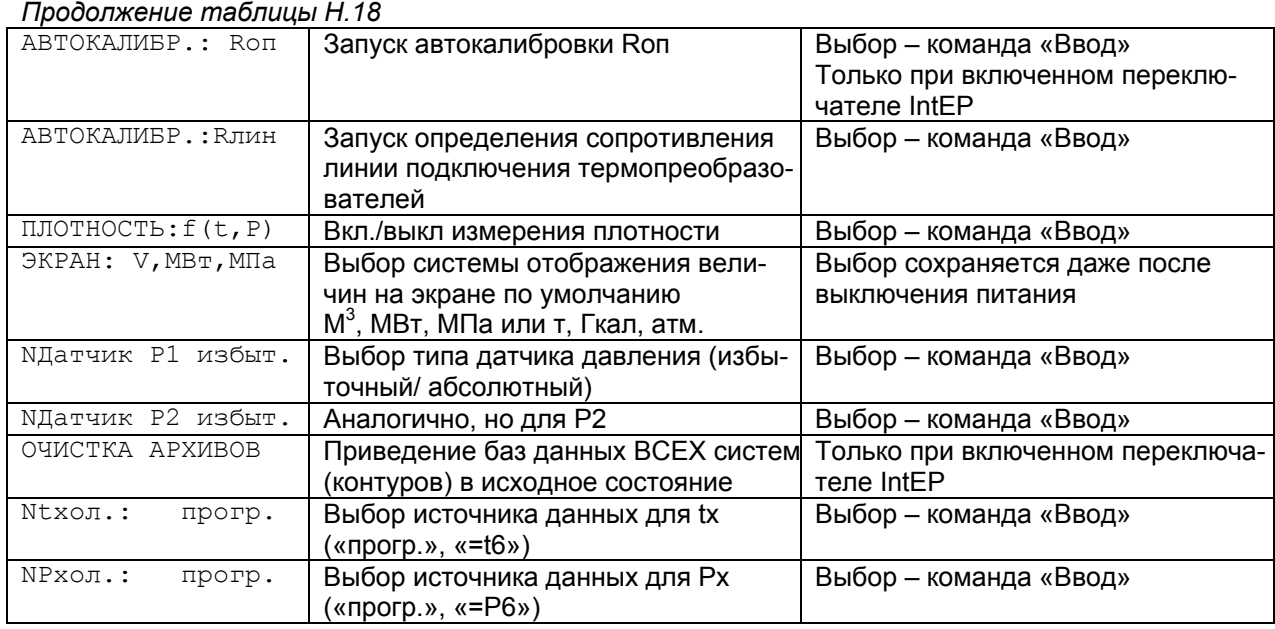

### **Структура третьей строки меню**. **Подстрока «Параметры прибора»**

Таблица Н.19 Вид на дисплее  $\qquad \qquad$  Назначение Назначение Примечания КВОП= X.XXXXE+XX | Калибровочный коэффициент опорного резистора термопреобразователей  $Rt1= X$ ,  $XXXXE+XX$  3начение эталонного резистора t1 при калибровке опорного резистора, Ом Служебные пункты. KRоп и Rэт доступны для редактирования только при включенном переключателе IntЕР  $NRL1=X$ . XXXXXX $\circ$ м  $\Box$  Значение сопротивления линии связи с Xt1  $\Box$  Не редактируется  $NRL2=X$ . XXXXXX  $OM$  3 начение сопротивления линии связи с Xt2  $\parallel$  Не редактируется  $N$ KBx1 X.XXXXE+XX Коэффициент пересчета первого импульсного входа в объём, м<sup>3</sup>/имп  $NKBX2$  X.XXXXE+XX  $NSE+XX$  Коэффициент пересчета второго импульсного входа в объём, м<sup>3</sup>/имп NP1a2 X.XXXXE-XX NP1а1 X.XXXXE-XX NP1a0 X.XXXXE-XX Коэффициенты полинома 2-й степени градуировочной кривой датчиков давления P1 NP2a2 X.XXXXE-XX NР2а1 X.XXXXE-XX NP2a0 X.XXXXE-XX Коэффициенты полинома 2-й степени градуировочной кривой датчиков давления P2 См. п. 5.5 «Методика определения коэффициентов полинома градуировочных кривых датчиков давления».  $t_{\text{input}} = \text{XX.XX} \cdot \text{XX} \cdot \text{C}$  Температура внутри ЭБ модуля КМ-5-6И,  $\lceil$ <sup>o</sup>Cl.

### **Структура третьей строки меню**. **Подстрока «Управление анализом ошибок»**

### Т а б л и ц а Н.20

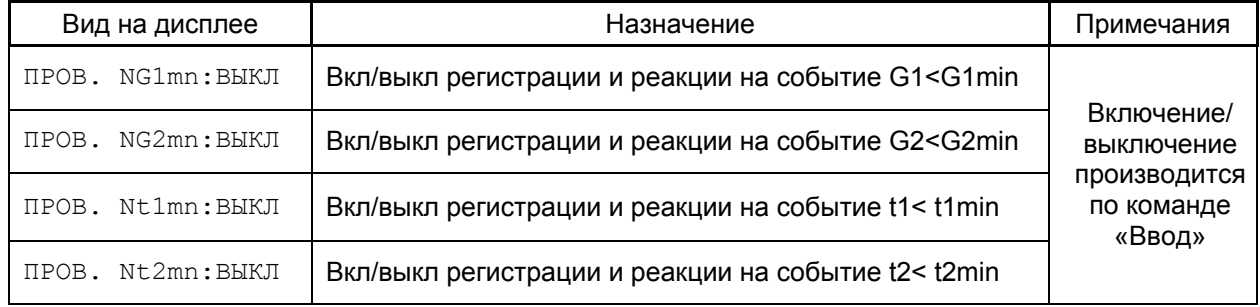

### **Структура третьей строки меню**. **Подстрока «Самодиагностика»**

### Т а б л и ц а Н.21

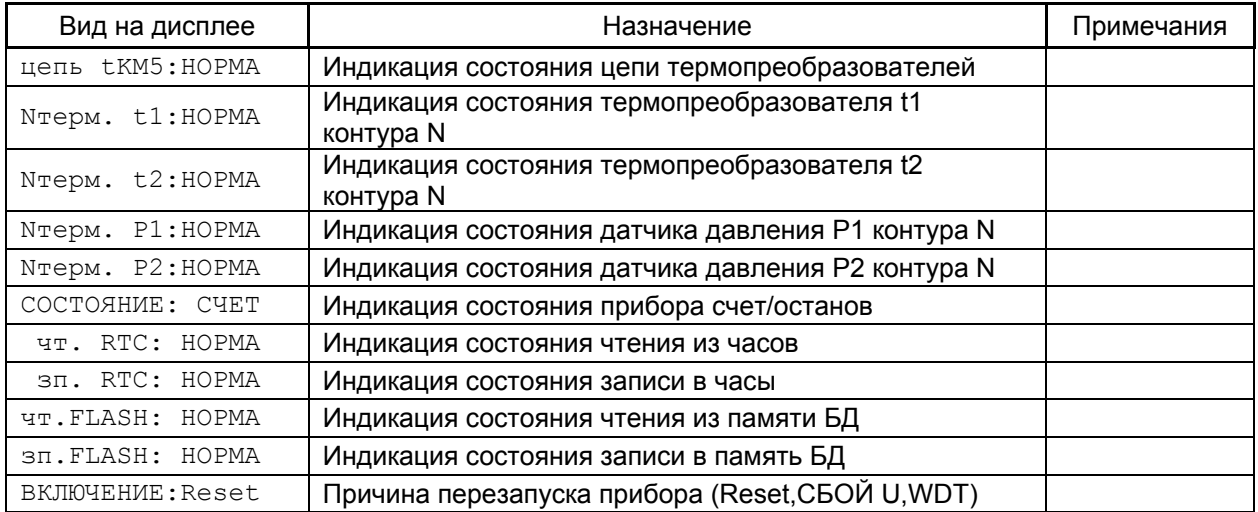

### **Структура четвертой строки меню**. **Основная строка**

### Таблица Н.22

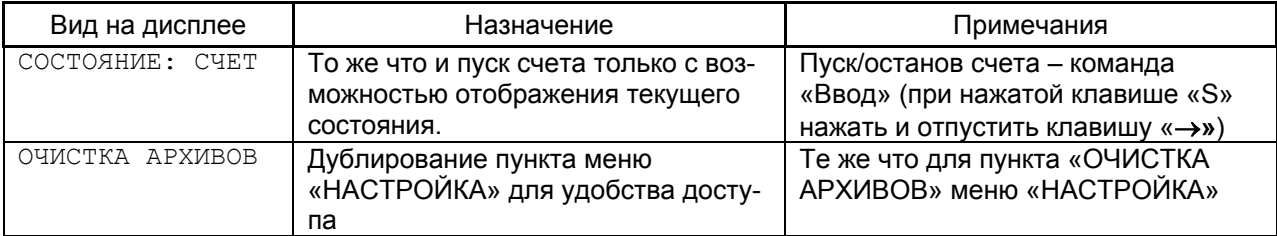

### *ПРИЛОЖЕНИЕ П (обязательное)*

### **МЕТОДИКА КАЛИБРОВКИ СОПРОТИВЛЕНИЯ ЛИНИЙ ПОДКЛЮЧЕНИЯ ТЕРМОПРЕОБРАЗОВАТЕЛЕЙ СОПРОТИВЛЕНИЯ К KM-5-6И**

- 1) Перевести защитный выключатель «EP» на платформе подключения теплосчётчика в положение «ON» (замкнуть джампер).
- 2) Замкнуть входы «+» и «-« каналов t1 t6 в месте их подключения к датчикам температуры.
- 3) Перейти в пункт меню «НАСТРОЙКА» в подменю «АВТОКАЛИБР.:Rлин» (определение сопротивления проводов между прибором и термопреобразователем).
- 4) Ввести с клавиатуры команду «Ввод» (удерживая кнопку «S» нажать и отпустить клавишу «⇒»).
- 5) Дождаться когда загоревшаяся надпись:

«ОПРЕД. R СВЯЗИ»

сменится надписью:

«КАЛИБР.ЗАКОНЧЕНА»

- Убедитесь в правильности проведённой калибровки, для чего:
- 6) Ввести с клавиатуры команду «Отмена» (удерживая кнопку «S» нажать и отпустить клавишу « $\Leftarrow$ »).
- 7) Ввести с клавиатуры команду «Отмена» (удерживая кнопку «S» нажать и отпустить клавишу «=»).
- 8) Выбрать клавишами «⇐»/⇒» систему «Cистема 1».
- 9) Перейти в пункт меню «ПАРАМЕТРЫ ПРИБОРА».
- 10) Проверить значение 1RL1 и 1RL2 см. примечание 1.

11) Выполнить п.6 и п.7.

- 12) Выбрать клавишами «⇐/⇒» систему «Cистема 2».
- 13) Перейти в пункт меню «ПАРАМЕТРЫ ПРИБОРА».
- 14) Проверить значение 2RL1 и 2RL2 см. примечание 1.
- 15) Выполнить п.6 и п.7
- 16) Выбрать клавишами «⇐/⇒» систему «Cистема 3».
- 17) Перейти в пункт меню «ПАРАМЕТРЫ ПРИБОРА».
- 18) Проверить значение 3RL1 и 3RL2 см. примечание 1.
- 19) Разомкнуть входы «+» и «-« каналов t1 t6 в месте их подключения к датчикам температуры.
- 20) Перевести защитный выключатель «EP» на платформе подключения теплосчётчика в положение «OFF» (разомкнуть джемпер).

Если при проведении калибровки возникли ошибки (см. примечание 1), необходимо проверить исправность монтажа и повторить калибровку.

П р и м е ч а н и я

1 Если **X**RL**Y** (где X – номер системы, Y – номер величины в системе) =NaN, +INF или близко к 20 Ом, то вероятнее всего сопротивление линии связи прибора с термопреобразователем определено неверно. (Н-р: замыкание +t1 и –t1 происходит через резистор >= 20 Ом, или цепь термопреобразователей порвана).

2 Проведение определения линии связи происходит одновременно для всех термопреобразователей всех систем.

### *ПРИЛОЖЕНИЕ Р*

### *(справочное)*

### **Таблица номеров параметров КМ-5-6И, прошиваемых в EEPROM прибора**

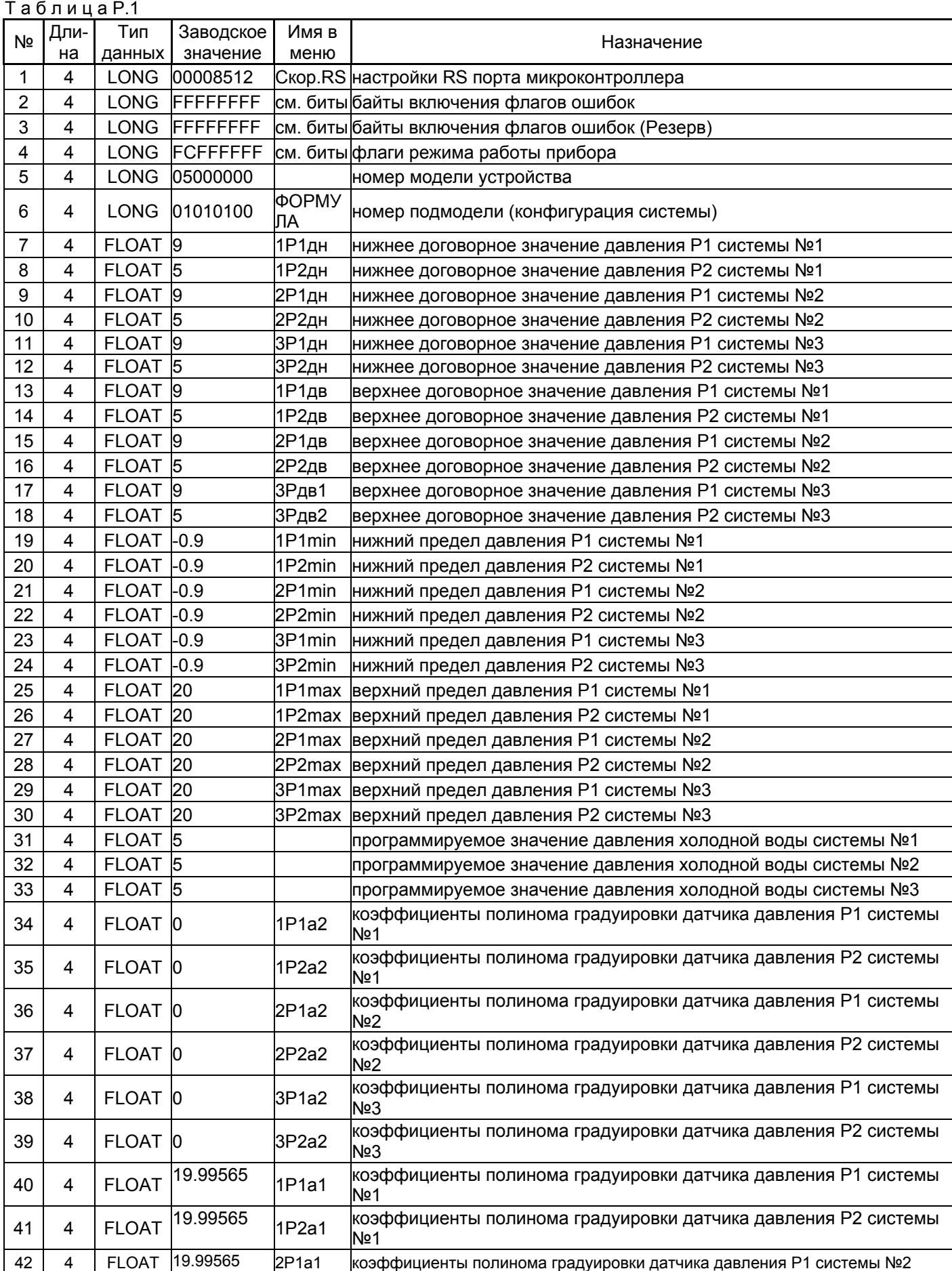

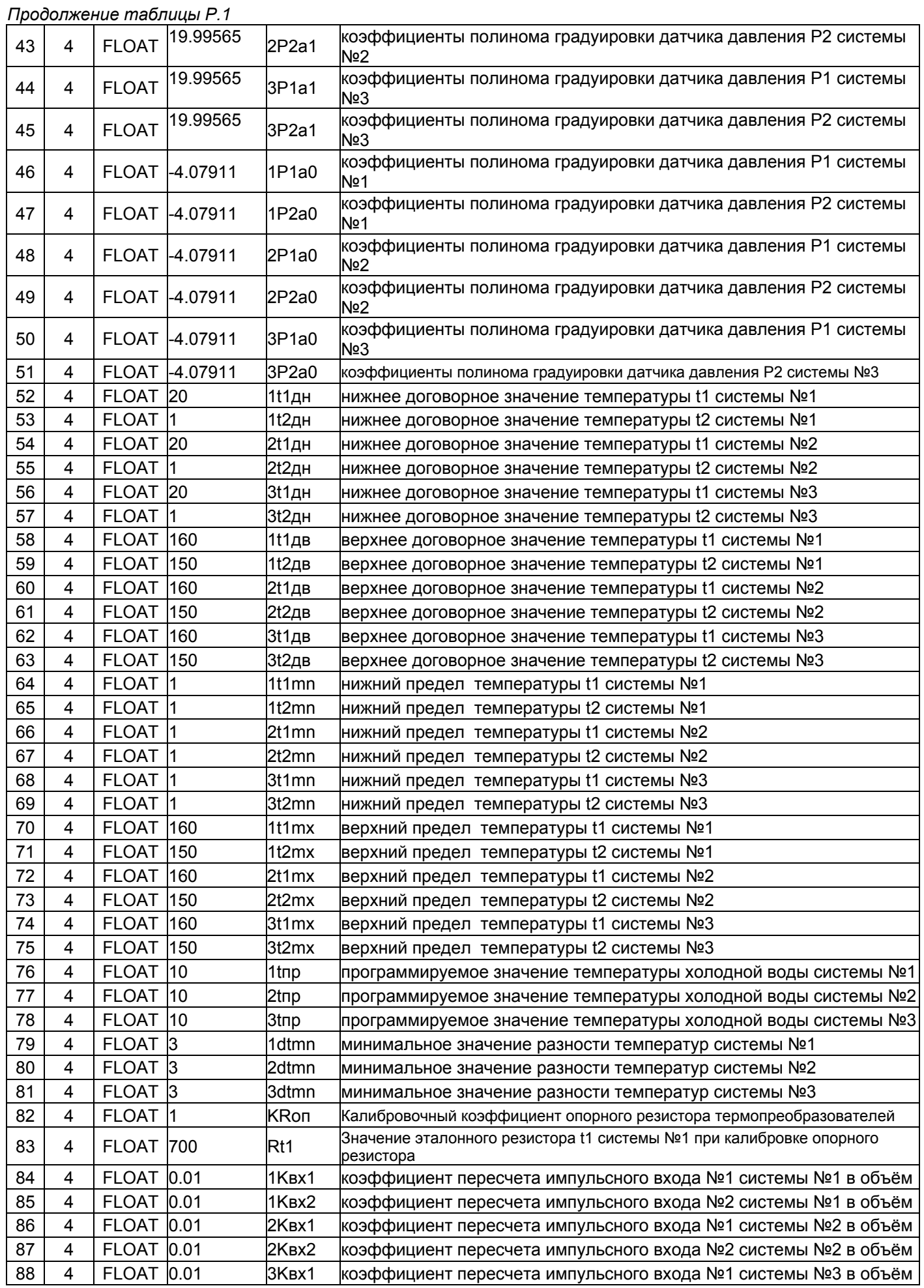

| טטאו י |   |                   |                |                  |                                                                                      |
|--------|---|-------------------|----------------|------------------|--------------------------------------------------------------------------------------|
| 89     | 4 | <b>FLOAT 0.01</b> |                | 3KBx2            | коэффициент пересчета импульсного входа №2 системы №3 в объём                        |
| 90     | 4 | <b>FLOAT 1.04</b> |                |                  | допустимый коэффициент превышения G2 над G1 системы №1                               |
| 91     | 4 | <b>FLOAT 1.04</b> |                |                  | допустимый коэффициент превышения G2 над G1 системы №2                               |
| 92     | 4 | <b>FLOAT 1.04</b> |                |                  | допустимый коэффициент превышения G2 над G1 системы №3                               |
| 93     | 4 | <b>FLOAT 1000</b> |                |                  | программируемое значение плотности холодной воды (кг/м <sup>3</sup> ) системы<br>Nº1 |
| 94     | 4 | <b>FLOAT 1000</b> |                |                  | программируемое значение плотности холодной воды (кг/м <sup>3</sup> ) системы<br>Nº2 |
| 95     | 4 | <b>FLOAT 1000</b> |                |                  | программируемое значение плотности холодной воды (кг/м <sup>3</sup> ) системы<br>Nº3 |
| 96     | 4 | FLOAT 0           |                | 1G1дн            | нижнее договорное значение давления G1 системы №1                                    |
| 97     | 4 | FLOAT 0           |                | 1G2дн            | нижнее договорное значение давления G2 системы №1                                    |
| 98     | 4 | FLOAT 0           |                | 2G1дн            | нижнее договорное значение давления G1 системы №2                                    |
| 99     | 4 | FLOAT 0           |                | <b>2G2дн</b>     | нижнее договорное значение давления G2 системы №2                                    |
| 100    | 4 | FLOAT 0           |                | 3G1дн            | нижнее договорное значение давления G1 системы №3                                    |
| 101    | 4 | FLOAT 0           |                | 3G2дн            | нижнее договорное значение давления G2 системы №3                                    |
| 102    | 4 | FLOAT 0           |                | 1G1дв            | верхнее договорное значение давления G1 системы №1                                   |
| 103    | 4 | FLOAT 0           |                | 1G2дв            | верхнее договорное значение давления G2 системы №1                                   |
| 104    | 4 | FLOAT 0           |                | 2G1дв            | верхнее договорное значение давления G1 системы №2                                   |
| 105    | 4 | FLOAT 0           |                | 2G2дв            | верхнее договорное значение давления G2 системы №2                                   |
| 106    | 4 | FLOAT 0           |                | 3G1дв            | верхнее договорное значение давления G1 системы №3                                   |
| 107    | 4 | FLOAT 0           |                | 3G2дв            | верхнее договорное значение давления G2 системы №3                                   |
| 108    | 4 | $FLOAT$ 0.1       |                | 1G1mn            | нижний предел измерения расхода G1 (%Gv1max) системы №1                              |
| 109    | 4 | $FLOAT$ 0.1       |                | 1G2mn            | нижний предел измерения расхода G2 (%Gv2max) системы №1                              |
| 110    | 4 | FLOAT 0.1         |                | 2G1mn            | нижний предел измерения расхода G1 (%Gv1max) системы №2                              |
| 111    | 4 | FLOAT 0.1         |                | 2G2mn            | нижний предел измерения расхода G2 (%Gv2max) системы №2                              |
| 112    | 4 | FLOAT 0.1         |                | 3G1mn            | нижний предел измерения расхода G1 (%Gv1max) системы №3                              |
| 113    | 4 | FLOAT 0.1         |                | 3G2mn            | нижний предел измерения расхода G2 (%Gv2max) системы №3                              |
| 114    | 4 | FLOAT 60          |                | 1G1mx            | верхний предел измерения расхода G1 (%Gv1max) системы №1                             |
| 115    | 4 | <b>FLOAT</b>      | 60             | 1G2mx            | верхний предел измерения расхода G2 (%Gv2max) системы №1                             |
| 116    | 4 | FLOAT 60          |                | 2G1mx            | верхний предел измерения расхода G1 (%Gv1max) системы №2                             |
| 117    | 4 | <b>FLOAT</b>      | 60             | 2G2mx            | верхний предел измерения расхода G2 (%Gv2max) системы №2                             |
| 118    | 4 | FLOAT 60          |                | 3G1mx            | верхний предел измерения расхода G1 (%Gv1max) системы №3                             |
| 119    | 4 | FLOAT 60          |                | 3G2mx            | верхний предел измерения расхода G2 (%Gv2max) системы №3                             |
| 120    | 4 | <b>LONG</b>       | Ю              | <b>1RL1</b>      | код сопротивления линии подключения t1                                               |
| 121    | 4 | <b>LONG</b>       | O              | 1RL <sub>2</sub> | код сопротивления линии подключения t2                                               |
| 122    | 4 | <b>LONG</b>       | $ 0\rangle$    | 2RL1             | код сопротивления линии подключения t3                                               |
| 123    | 4 | <b>LONG</b>       | 0              | 2RL2             | код сопротивления линии подключения t4                                               |
| 124    | 4 | <b>LONG</b>       | 0              | 2RL1             | код сопротивления линии подключения t5                                               |
| 125    | 4 | <b>LONG</b>       | $\bf{0}$       | 2RL2             | код сопротивления линии подключения t6                                               |
| 126    | 4 | <b>LONG</b>       | $\overline{0}$ |                  | код сопротивления опорного резистора                                                 |
|        |   |                   |                |                  |                                                                                      |

*Продолжение таблицы Р.1*

### **Назначение битов в байте разрешения флагов ошибок (параметр 2)**

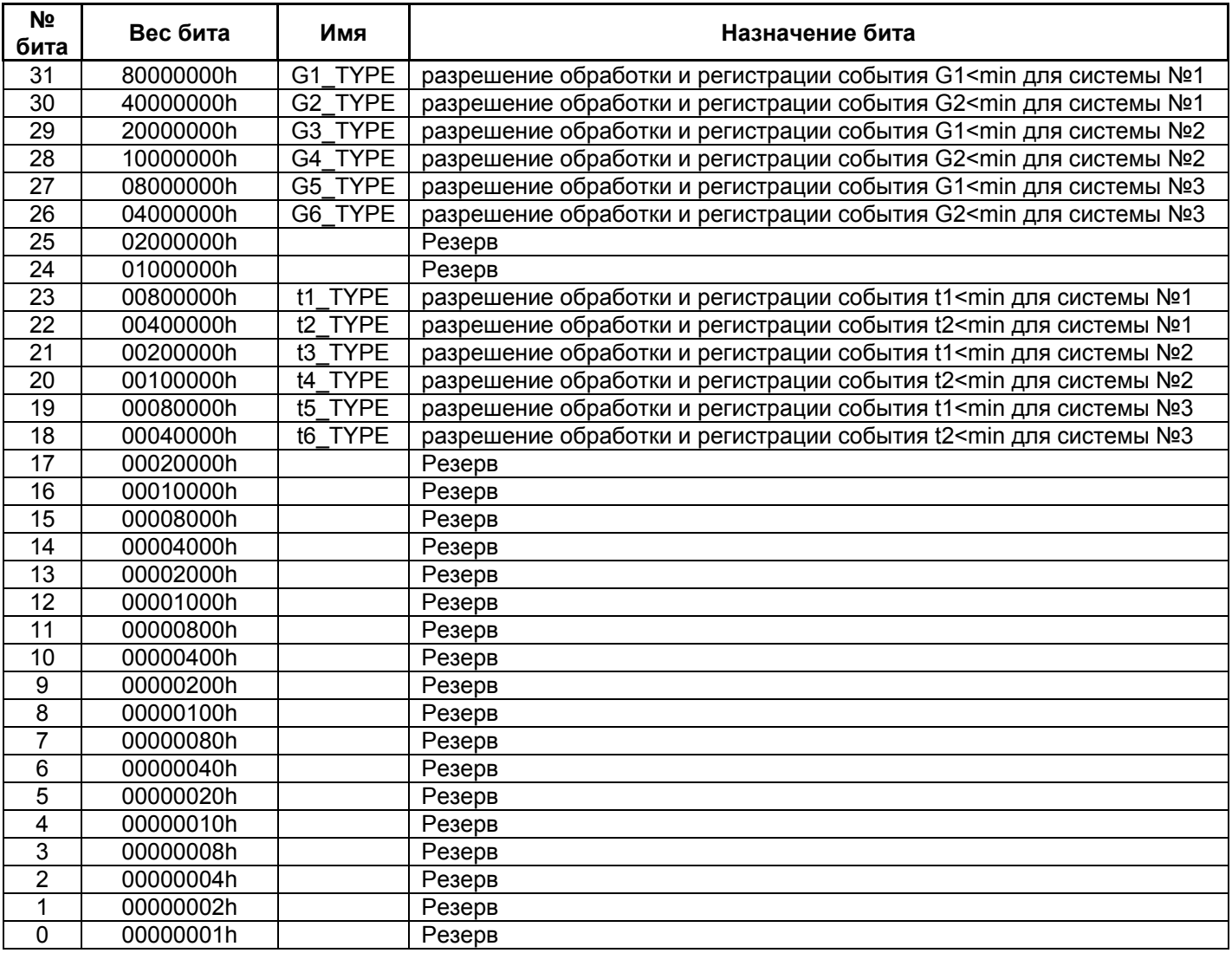

П р и м е ч а н и я

 1 Вес бита представлен в шестнадцатеричной системе исчисления. Для вычисления результата, необходимо сложить веса ненулевых битов. Биты резерва лучше держать в 1.

2 Скор.RS — скорость RS-485 задается в коде из таблицы соответствия:

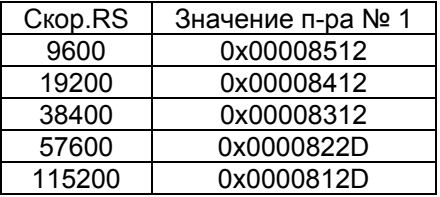

### **Назначение битов в байте флагов режимов работы прибора (параметр 4)**

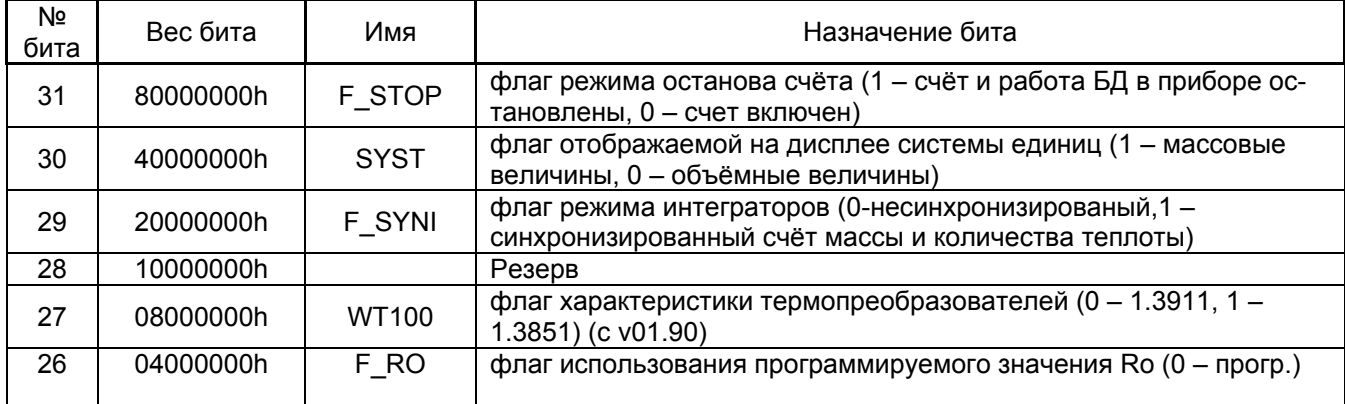

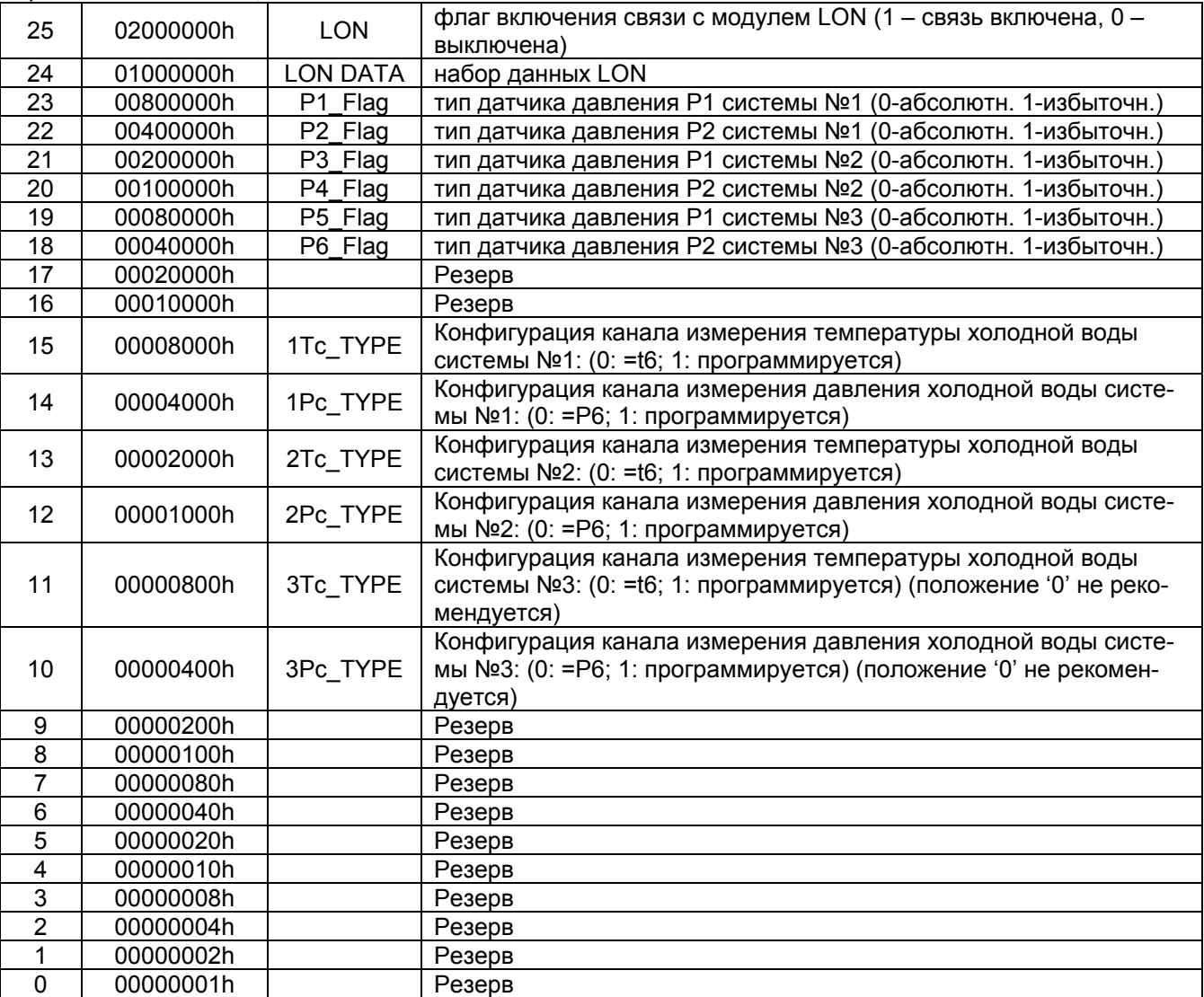

#### *Продолжение таблицы*

П р и м е ч а н и я

1 В версии п.о. 3.01 передача пакетов для LON сети отсутствует.

2 Вес бита представлен в шестнадцатеричной системе исчисления. Для вычисления результата, необходимо сложить веса ненулевых битов. Биты резерва лучше держать в 1.

### *ПРИЛОЖЕНИЕ Т (справочное)*

### **ГАБАРИТНЫЕ, УСТАНОВОЧНЫЕ И ПРИСОЕДИНИТЕЛЬНЫЕ РАЗМЕРЫ ПЛАТФОРМЫ ПОДКЛЮЧЕНИЯ ПРЕОБРАЗОВАТЕЛЯ ППС-1П-И2**

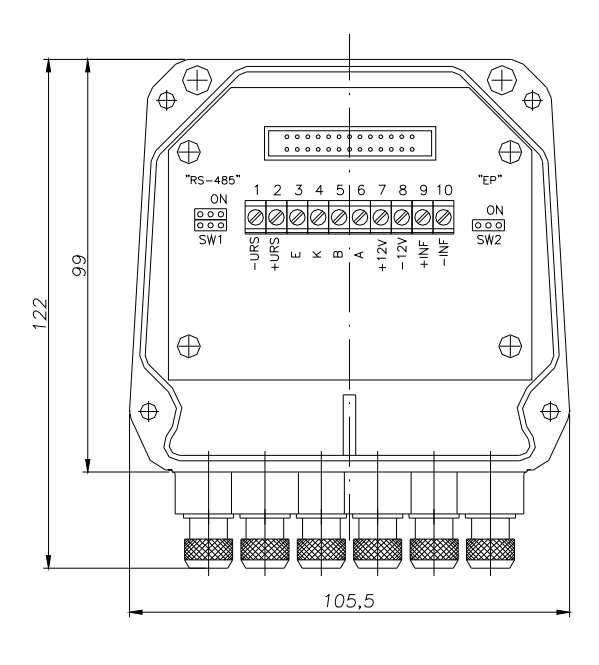

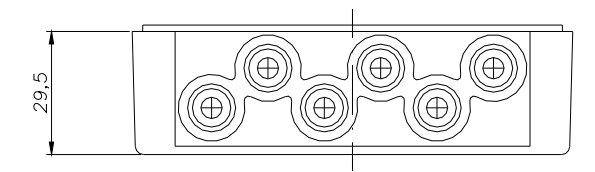

### *ПРИЛОЖЕНИЕ У (справочное)*  **РАБОТА СИСТЕМЫ САМОДИАГНОСТИКИ ППС-1П-И2**

 Работа системы самодиагностики ППС-1П-И2 отображается с помощью индикатора Test на передней панели электронного блока.

- 1. При штатной работе счётчика-расходомера индикатор постоянно светится.
- 2. При наличии событий, перечисленных ниже, индикатор Test начинает периодически вспыхивать.
- 3. Количество повторяющихся вспышек с периодом около 5 секунд индикатора легко подсчитывается визуально и обозначает определённое событие:
	- a. Норма соответствует постоянному свечению светодиода
	- b. Пустая труба соответствует однократной вспышке светодиода на временном интервале.
	- c. G<Gmin соответствует двойной вспышке светодиода на интервале времени
	- d. G>Gmax соответствует тройной вспышке светодиода на интервале времени
	- e. Неисправность ПП соответствует четырем вспышкам светодиода на интервале времени
	- f. Реверс соответствует пяти вспышкам светодиода на интервале времени
- 4. Приоритеты отображения событий:
- 1. Если «Неисправность ПП» и любые другие события отображается «Неисправность

ПП»

- 2. Если «Пустая труба» и любые другие события кроме п. 1– отображается «Пустая тру-
- ба»
- 3. Если «Реверс» и любые другие события кроме п.1 и п.2 отображается «Реверс»

Графически алгоритм отображения событий показан на рисунке:

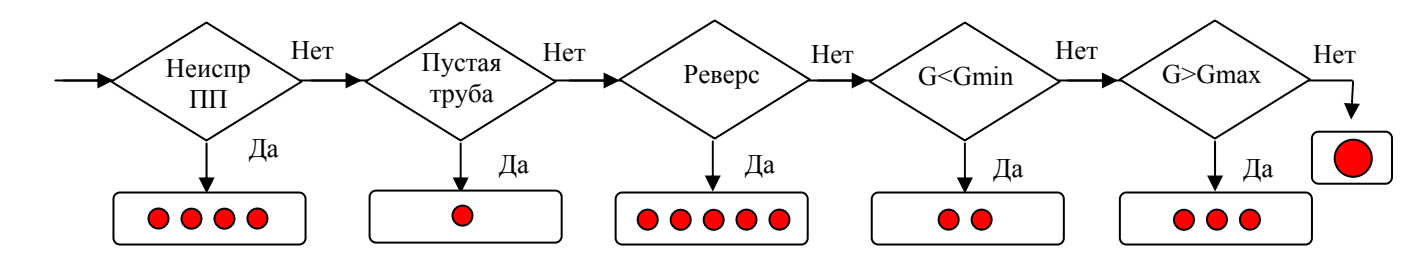

### **Пример временной диаграммы вспышек индикатора при событии G<Gmin**

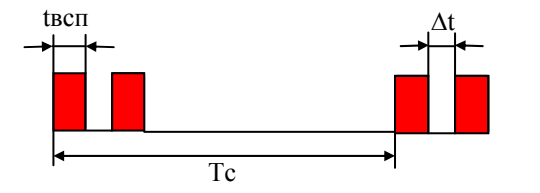

Tc =5 с – период следования информации Tвсп=250 мс – длительность вспышки Δt =250 мс - интервал между вспышками

по вопросам продаж и поддержки обращайтесь: +7(843)206-01-48 (факс доб.0) tn@nt-rt.ru www.tbn.nt-rt.ru